Issued by BenQ Mobile GmbH & Co. OHG Haidenauplatz 1 D-81667 Munich

© BenQ Mobile GmbH & Co. OHG 2005 All rights reserved. Subject to availability. Rights of modification reserved. Manufactured by BenQ Mobile GmbH & Co. OHG under trademark license of Siemens AG

www.BenQ-Siemens.com/ef81

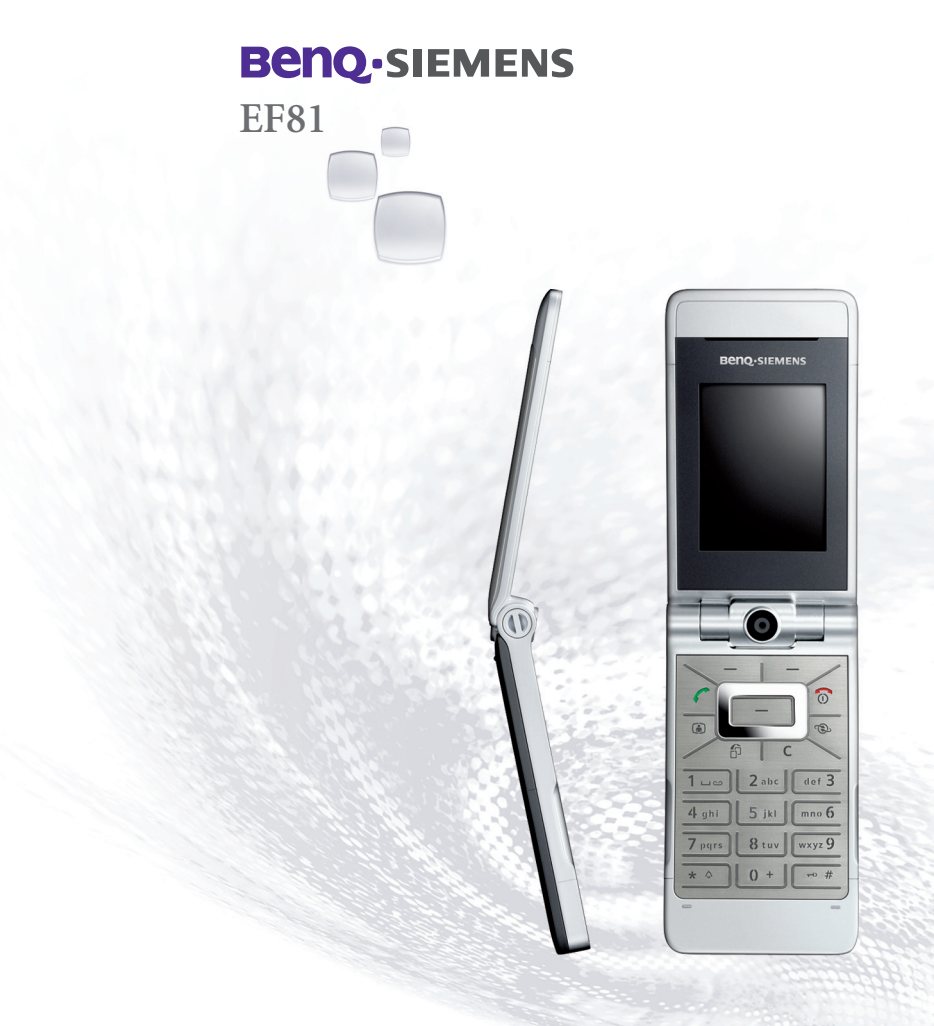

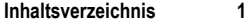

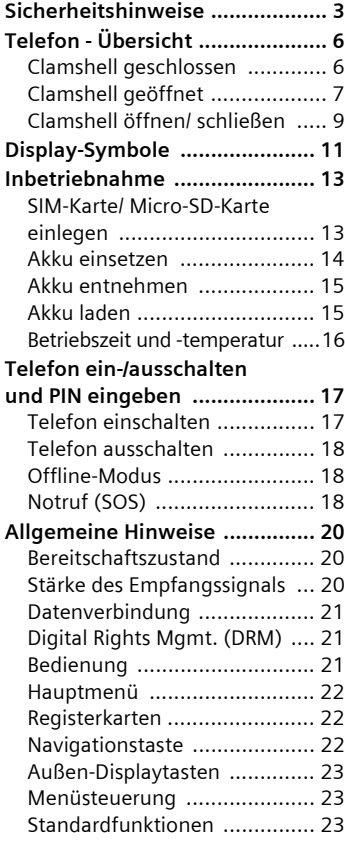

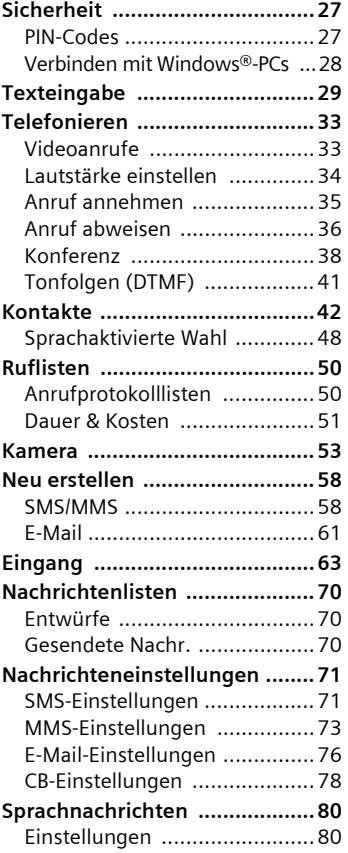

**Beachten Sie auch das Stichwortverzeichnis am Ende der Bedienungsanleitung**

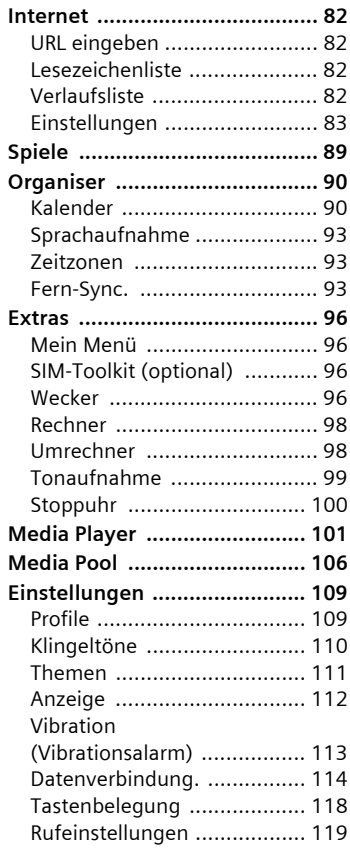

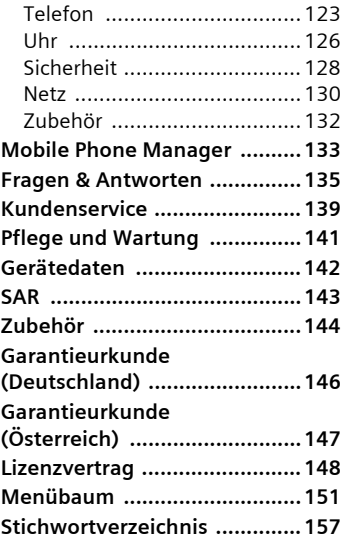

### **Beachten Sie auch das Stichwortverzeichnis am Ende der Bedienungsanleitung**

# <span id="page-3-0"></span>**Sicherheitshinweise**

#### **Hinweis für Eltern**

Lesen Sie vor Gebrauch die Bedienungsanleitung und die Sicherheitshinweise genau! Klären Sie Ihre Kinder über deren Inhalt und die Gefahren bei der Benutzung des Telefons auf!

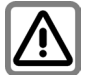

Beachten Sie bei der Benutzung des Telefons gesetzliche Vorschriften und lokale Einschränkungen. Diese können z. B. gelten in Flugzeugen, an Tankstellen, in Krankenhäusern oder beim Autofahren.

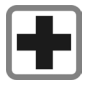

Die Funktion medizinischer Geräte wie Hörhilfen oder Herzschrittmacher kann gestört werden. Halten Sie einen Mindestabstand von 20 cm zwischen Telefon und Herzschrittmacher ein. Halten Sie während eines Gesprächs das Telefon an das vom Herzschrittmacher weiter entfernte Ohr. Wenden Sie sich für weitere Informationen an Ihren Arzt.

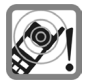

Töne, Musik und das Freisprechen werden über den Lautsprecher wiedergegeben. Halten Sie das Telefon nicht an das Ohr, wenn es klingelt bzw. wenn Sie die Freisprechfunktion eingeschaltet haben. Sie können sich sonst schwerwiegende, dauerhafte Gehörschäden zuziehen.

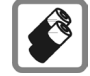

Verwenden Sie nur Original-Akkus (100% quecksilberfrei) und -Ladevorrichtungen. Andernfalls sind erhebliche Gesundheits- und Sachschäden nicht auszuschließen. Es könnte z. B. der Akku explodieren.

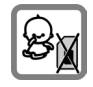

Kleinteile, wie z. B. SIM-Karte, Schmutzkappe, Objektivring, Objektivdeckel und Micro SD-Karte können durch Kleinkinder demontiert und verschluckt werden. Daher muss das Telefon entsprechend für Kleinkinder unerreichbar aufbewahrt werden.

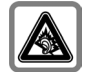

Schwerwiegende dauerhafte Gehörschäden können auftreten, wenn Sie Kopfhörer bzw. Headsets mit hoher Lautstärke verwenden. Mit der Zeit könnten sie sich an den hohen Lautstärkepegel gewöhnen, der ihnen dann normal erscheint. Dies kann aber Gehörschäden verursachen. Reduzieren Sie deshalb die Lautstärke auf ein ungefährliches Maß. Sollten Sie Ohrgeräusche wahrnehmen, reduzieren Sie die Lautstärke oder setzen die Verwendung Ihres Systems aus.

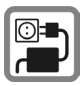

Die auf dem Steckernetzteil angegebene Netzspannung (V) darf nicht überschritten werden. Bei Nichtbeachtung kann es zur Zerstörung des Ladegerätes kommen.

Das Netzteil muss zum Laden des Akkus in eine gut erreichbare Netzsteckdose eingesteckt werden. Das Ladegerät kann nach dem Laden des Akkus nur durch Ausstecken ausgeschaltet werden.

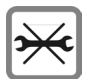

Das Telefon darf nicht geöffnet werden. Nur der Austausch von Akku (100% quecksilberfrei), SIM-Karte oder Micro SD-Karteist zulässig. Den Akku dürfen Sie unter keinen Umständen öffnen. Jede weitere Änderung am Gerät ist unzulässig und führt zum Verlust der Betriebserlaubnis.

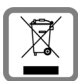

Entsorgen Sie unbrauchbare Akkus und Telefone den gesetzlichen Bestimmungen entsprechend.

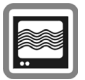

Das Telefon könnte in der Nähe von Fernsehgeräten, Radios und PCs Störungen verursachen.

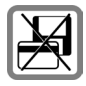

Bringen Sie das Telefon nicht in die Nähe von elektromagentischen Datenträgern wie Kreditkarten und Disketten. Darauf gespeicherte Informationen könnten verloren gehen.

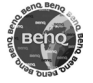

Verwenden Sie nur Original-Zubehör. So vermeiden Sie mögliche Gesundheits- und Sachschäden und stellen sicher, dass alle relevanten Bestimmungen eingehalten werden.

Unsachgemäßer Gebrauch schließt jegliche Gewährleistung aus! Diese Sicherheitshinweise gelten auch für Original-Zubehör.

Mobiltelefone können vielseitig eingesetzt werden und daher auch in anderer Form als in der normalen Haltung am Ohr, z.B. am Körper, betrieben werden. In diesem Fall ist ein Abstand von mindestens **1,0 cm** einzuhalten.

### **Bluetooth®**

Ihr Telefon verfügt über eine Bluetooth-Schnittstelle. Diese ermöglicht es Ihnen, Ihr Telefon mit einem Headset einer Kfz-Freisprecheinrichtung oder weiteren Bluetoothfähigen Geräten drahtlos zu verbinden.

Damit hierbei eine sichere Kopplung der Geräte zustande kommt und nicht etwa Dritte über Funk Zugriff auf Ihr Telefon erlangen können, sollten Sie die folgenden Punkte beachten:

- Das erstmalige Verbinden zweier Geräte, das sogenannte "Pairing", sollte in einem vertrauenswürdigem Umfeld stattfinden.
- Beide Geräte müssen sich dabei einmalig über ein Passwort/PIN ausweisen. Um eine ausreichende Sicherheit zu gewährleisten, sollten Sie (sofern keine PIN vorgegeben ist) eine schwer zu erratende, möglichst 16-stellige Nummernkombination wählen.
- Eine Umstellung auf automatische Verbindungsannahme ("Verbindung ohne Bestätigung") sollte nur in Ausnahmefällen vorgenommen werden.
- Die Kopplung sollte generell, um eventuelle Sicherheitsrisiken zu minimieren, nur mit vertrauenswürdigen Geräten erfolgen.
- Sie sollten möglichst die "Sichtbarkeit" Ihres Telefons einschränken. Unbekannte Geräte haben es so viel schwerer, eine Verbindung zu Ihrem Telefon herzustellen. Deaktivieren Sie dazu die Sichtbarkeit im Bluetooth-Menü [\(S. 115\)](#page-115-0).
- Bei einer Bluetooth-Verbindung wird der Name Ihres Telefons übertragen. Im Auslieferungszustand ist das die "Bluetooth ID". Beim erstmaligen Einschalten von Bluetooth oder später im Bluetooth-Menü können Sie diesen Namen ändern. (**Bluetooth-Name**, [S. 115](#page-115-1))

• Wird Bluetooth nicht benötigt so sollte diese Funktionalität ausgeschaltet werden.

Überprüfen Sie vor Nutzung von Bluetooth-Zubehör oder Mobil-Telefonen innerhalb eines Kraftfahrzeuges die KFZ-Bedienungsanleitung auf eventuelle Einschränkungen bei der Verwendung derartiger Produkte.

# <span id="page-6-0"></span>**Telefon - Übersicht**

# <span id="page-6-1"></span>**Clamshell geschlossen**

### 1 **Außen-Display**

#### 2 -4 **Außen-Displaytasten**

 Die aktuellen Funktionen dieser Tasten werden in der untersten Zeile des Außen-Displays als Symbole angezeigt.

Verwenden Sie diese Funktionen bei geschlossener Clamshell. Bei geöffneter Clamshell haben die Außen-Displaytasten keine Funktion.

#### **Im Bereitschaftszustand:**

 $(2)$ Ausgewählte Anwendung starten.

③ 5 Ä **Lang** drücken: Außen-Displaytasten sperren und entsperren.

 $\circ$ **E** / E Zur ausgewählten Anwendung blättern **i** on / | i || | / *µ* [\(S. 9\).](#page-9-0)

#### **Eingehender Anruf:**

- $\circledcirc$ Anruf im Freisprech-Modus annehmen (geht nicht bei Video-Anruf).
- $3x$ Anruf abweisen.
- $\circledcirc$   $\alpha$ ½ Klingelton für diesen Anruf ausschalten.

#### **Im Gespräch:**

- $(2)$ o / x Mikrofon ein-/ausschalten (stumm).
- 3  $\vert \mathbf{x} \vert$  Gespräch beenden.
- $\textcircled{4}$   $\text{I}$ <sub>1</sub>,  $\text{I}$   $\textcircled{1}$  Lautstärke regeln.
- 5 **Lautsprecher**

#### 6 **Kameraobjektiv**

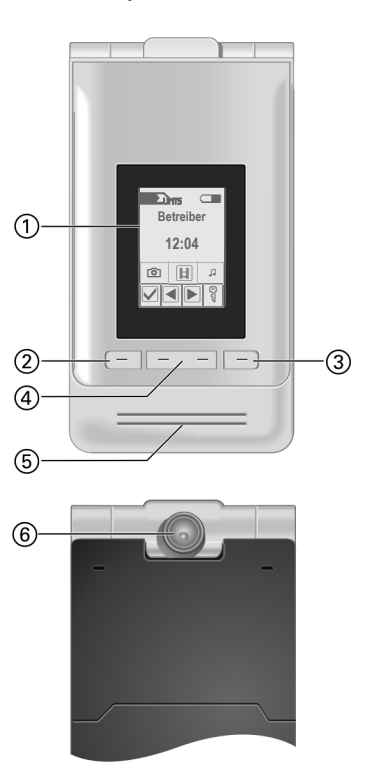

# <span id="page-7-0"></span>**Clamshell geöffnet**

- 1 **Lautsprecher**
- 2 **Hauptdisplay**
- 3 **Kameraobjektiv**
- 4 A**Verbindungstaste**

Angezeigte/markierte Rufnummer/ Namen wählen, Anrufe annehmen. Anrufprotokolllisten im Bereitschaftszustand öffnen.

- 5 B**Ein-/Aus-/Ende-Taste**
	- Ausgeschaltet: Zum Einschalten **lang** drücken.
	- Im Bereitschaftszustand: Zum Ausschalten **lang** drücken. **Kurz** drücken, um das Ausschaltmenü zu öffnen [\(S. 18\).](#page-18-3)
	- Während eines Gesprächs oder in einer Anwendung: Zum Beenden **kurz** drücken.
	- In Menüs: Zum Wechseln in den Bereitschaftszustand **lang** drücken.
- 6 j **Videoanruftaste**

Drücken, um den Videomodus zu aktivieren.

7 k **Internettaste** 

Browser öffnen, falls nicht vordefiniert.

**8 f Task-Taste** 

**Kurz** drücken: Task Handler öffnen. **Lang** drücken: Hauptmenü öffnen.

9 l **Löschen-Taste**

Texteingabe: Im Texteingabemodus Zeichen nacheinander löschen. Taste **lang** drücken, um Text schnell zu löschen.

Listen/Eingabefelder: Markierte Objekte löschen.

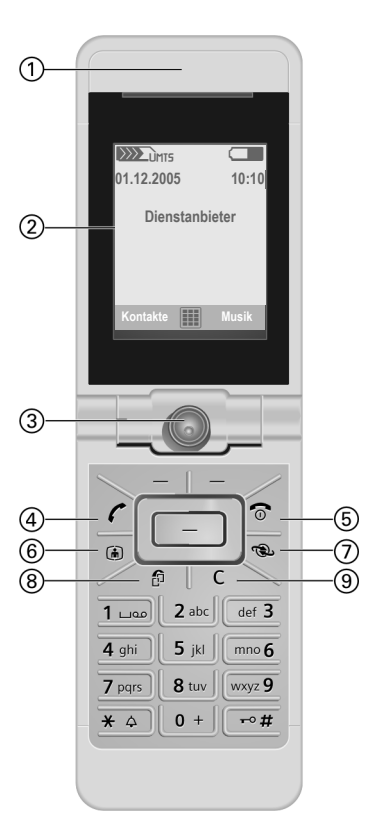

Telefon<br>
(1) Displaytasten<br>
Die aktuellen F<br>
werden in der Werden in der Werden in der eine<br>
2013 Mavigation 2.2;<br>
123 starten<br>
123 Starten<br>
123 Mavigation 2.2;<br>
124 Marien 2.2;<br>
125 Mavigation 2.2;<br>
125 Marien 2.2;<br>
125 M Die aktuellen Funktionen dieser Tasten werden in der untersten Zeile des Hauptdisplays als **§Text§§**/Symbol angezeigt.

### 2 C **Navigationstaste**

- Navigationstaste drücken, um eine Option/ein Listenelement auszuwählen oder eine Anwendung/Funktion zu starten.
- Im Bereitschaftszustand: Drücken zum Öffnen des Hauptmenüs.

#### 3 **Navigationstaste**

#### **Im Bereitschaftszustand:**

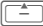

G**Kurz** drücken: Benutzerprofile öffnen.

**Lang** drücken: Sprachwahl starten.

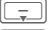

Kontakte öffnen.<br>Eingang öffnen.

Media Player starten.

#### **In Listen, Nachrichten und Menüs:**

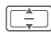

Auf-/abblättern.

#### **Während einer Audio-Wiedergabe:**

- 
- Lautstärke regeln.

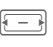

- Zum vorigen/nächsten Titel wechseln
- $\circled{4}$ 
	- \***Klingelton Lang** drücken im Bereitschaftszustand:

Alle Signaltöne ein-/ausschalten (außer Wecker). Vibration wird automatisch aktiviert.

• **Lang** drücken, wenn eingehender Anruf signalisiert wird: Klingelton nur für diesen Anruf ausschalten.

### <span id="page-8-0"></span>5 # **Tastensperre**

Im Bereitschaftszustand: **Lang** drücken zum Ein-/Ausschalten der Tastensperre. Es können nur Notrufnummern gewählt werden.

Beim Wählen: Platzhalter "?" eingeben.

#### 6 **Anschlussbuchse**

Für Ladegerät, Headset etc.

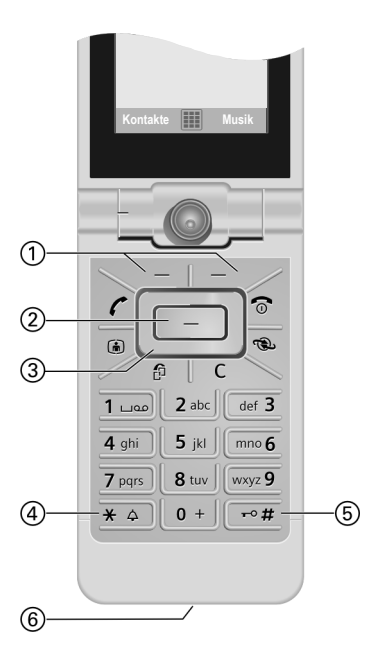

### <span id="page-9-0"></span>**Clamshell öffnen/ schließen**

### **Clamshell geschlossen**

- Im Bereitschaftszustand können Sie eine der folgenden Anwendungen starten:
	- **Ford** Kamera im Bildmodus starten [\(S. 53\).](#page-53-1)
	- **H** Kamera im Videomodus starten
	- Im Media Player die Musikregister-<br>karte öffnen [\(S. 101\)](#page-101-1) und die Audiowiedergabe starten.
- Kamera aktiv: Sie können Fotos machen und Videos aufzeichnen.
- Media Player aktiv: Sie können Titel auswählen und die Wiedergabe regeln.
- Zwischen Anwendungen wechseln: Sie können immer nur eine Anwendung steuern.
- Eingehender Anruf: Mit Hilfe der Außen-Displaytasten können Sie den Anruf im Freisprech-Modus annehmen (geht nicht bei Video-Anrufen).
- Sprachwahl: Wenn ein Headset am Telefon angeschlossen ist, können Sie durch Drücken der Aktivierungstaste am Headset die Sprachwahl einschalten.

### **Clamshell öffnen**

Wenn Sie die Clamshell öffnen, wird am Außen-Display ein Logo angezeigt. Die Außen-Displaytasten sind deaktiviert.

Beim Öffnen der Clamshell geschieht abhängig von der Situation Folgendes:

• Im Bereitschaftszustand: Die Tastatur wird automatisch entsperrt. Die Öffnen-Melodie wird abgespielt, sofern aktiviert. Drücken Sie eine beliebige Taste, um die Wiedergabe zu beenden.

- Eingehender Anruf: Der Anruf wird angenommen. Sie können diese Einstellung in manuelle Anruf-Annahme nach dem Öffnen der Clamshell ändern [\(S. 121\).](#page-121-0)
- Geöffnete Anwendungen bleiben geöffnet.
- Offene Anforderungen und Benachrichtigungen, z. B. in Dialogen, werden akzeptiert.

#### **Clamshell-Positionen**

Sie können die Clamshell beim Öffnen in zwei verschiedenen Positionen einrasten lassen:

Position  $\bigcap$ .

Dies ist die ideale Position für Videoanrufe und für Kamera-Aufnahmen mit Selbstauslöser. Mit dem Telefon auf einem Tisch können Sie die angezeigte Person auf dem Display bequem sehen und ein Gespräch führen oder im Kameramodus eine Aufnahme mit Selbstauslöser machen.

Position 2:

Dies ist die normale Position, wenn Sie das Telefon ans Ohr halten.

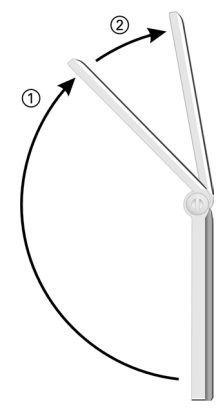

### **Clamshell schließen**

Beim Schließen der Clamshell geschieht abhängig von der Situation Folgendes:

- Im Bereitschaftszustand: Die Schließen-Melodie wird abgespielt, sofern aktiviert. Drücken Sie eine beliebige Außen-Displaytaste, um die Wiedergabe zu beenden.
- Während eines Gesprächs: Alle aktiven/ gehaltenen Gespräche werden beendet. Beim Telefonieren im Freisprech-Modus [\(S. 36\)](#page-36-1) wird durch eine Meldung auf dem Außen-Display abgefragt, ob Sie das aktive Gespräch fortsetzen wollen.
- Kamera aktiv: Ist die Kamera im Vordergrund, bleibt sie im ausgewählten Modus geöffnet.
- Media Player aktiv: Bei ausgewählter Musikregisterkarte oder während einer Audiowiedergabe bleibt die Anwendung geöffnet, auch wenn sie im Hintergrund läuft.
- Datenverbindungen: Aktive Datenübertragungen (z. B. SMS/MMS senden/empfangen oder E-Mail abholen, Datendownload, Synchronisation) und geöffnete Bluetoothoder Server-Verbindungen werden durch das Schließen der Clamshell nicht beeinflusst.
- Alle anderen aktiven Anwendungen werden geschlossen. Nicht gesicherte Daten werden automatisch gesichert.
- Offene Anforderungen und Benachrichtigungen, z. B. in Dialogen, werden abgewiesen.

# <span id="page-11-0"></span>**Display-Symbole**

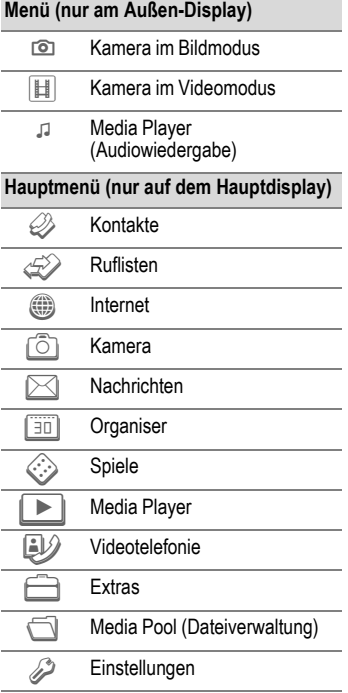

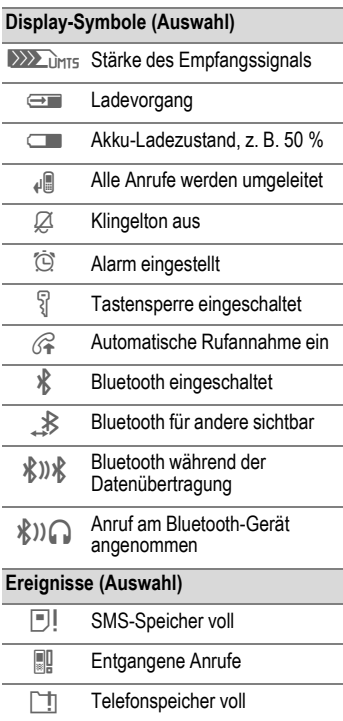

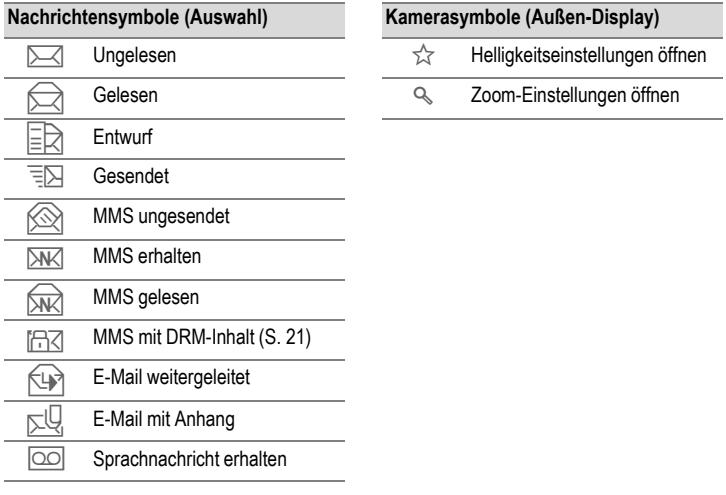

# <span id="page-13-0"></span>**Inbetriebnahme**

Die Displays Ihres Telefons sind bei Auslieferung mit einer Schutzfolie beklebt. Ziehen Sie diese Folie langsam ab, bevor Sie das Telefon zum ersten Mal verwenden.

In seltenen Fällen kann es durch die statische Aufladung zu Verfärbungen im Randbereich des Displays kommen. Diese verschwinden aber nach ca. 10 Minuten wieder.

# <span id="page-13-1"></span>**SIM-Karte/ Micro-SD-Karte einlegen**

Vom Dienstanbieter erhalten Sie eine SIM-Karte, auf der alle wichtigen Daten Ihres Anschlusses gespeichert sind. Wurde die SIM-Karte im Scheckkartenformat geliefert, lösen Sie bitte den kleineren Abschnitt heraus, und entfernen Sie evtl. überstehende Kunststoffreste.

#### **Achtung**

Legen Sie **zuerst** die SIM-Karte ein und dann die Micro-SD-Karte.Wenn die Micro-SD-Karte fälschlicherweise in den SIM-Karten-Einschub eingelegt ist, kann sie nicht mehr herausgenommen werden!

<span id="page-13-2"></span>Durch die Micro-SD-Karte erhält Ihr Telefon eine sehr große Speicherkapazität. Sie können damit beispielsweise Bild-/Videodateien und Tonaufnahmen speichern. Sie können diese Micro-SD-Karte aber auch wie eine Diskette verwenden, um beliebige andere Dateien zu speichern.

Auf die gespeicherten Ordner und Dateien können Sie über das Menü **Media Pool** [\(S. 106\)](#page-106-1) zugreifen. Wenn Sie einer Datei auf der Micro-SD-Karte eine Telefonfunktion zuweisen, z. B. einen Klingelton, wird die Datei in den Telefonspeicher kopiert.

#### **Neue Micro-SD-Karte**

- Erstellen Sie auf einem PC eine Sicherungskopie der Daten auf Ihrer alten Micro-SD-Karte.
- Formatieren Sie die neue Micro-SD-Karte.
- Kopieren Sie die Daten vom PC auf die neue Micro-SD-Karte.

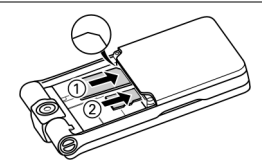

- SIM-Karte mit der Kontaktfläche nach **unten** 1 vor ihren Einschub legen. Dabei auf die richtige Lage der abgeschrägten Ecke achten.
- Micro-SD-Karte vor ihren Einschub legen 2.

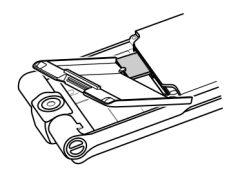

• Mit Hilfe des Akkufachdeckels die SIM-Karte leicht in den Einschub schieben ( siehe Abbildung).

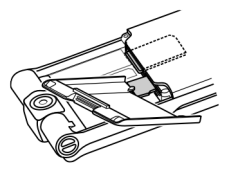

- Mit Hilfe des Akkufachdeckels die Micro-SD-Karte leicht in den Einschub schieben (siehe Abbildung).
- Zum Entnehmen einer Karte mit Hilfe einer Kante des Akkufachdeckels die SIM- oder Micro-SD-Karte entriegeln oder schieben. Bei Nichtbeachtung kann der Auswurfmechanismus der SIM-Karte beschädigt werden. Die Karte wird ausgeworfen.

Beachten Sie bitte die mit der Micro-SD-<br>Karte gelieferte Bedienungsanleitung des bis er einrastet ©.<br>Herstellers.

### <span id="page-14-0"></span>**Akku einsetzen**

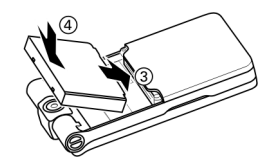

 $\bullet$  Akku in das Telefon einsetzen  $(3)$ und nach unten drücken  $\textcircled{4}$ , bis er einrastet.

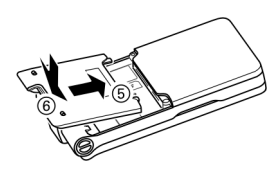

• Zum Schließen des Akkufachs den Deckel so aufsetzen, dass die Markierungspunkte in den Aussparungen einhaken 5. Dann den Deckel nach unten drücken,<br>bis er einrastet  $\textcircled{\scriptsize{6}}$ .

# <span id="page-15-0"></span>**Akku entnehmen**

#### **Achtung**

Bitte schalten Sie das Telefon aus, **bevor** Sie den Akku entnehmen.

• Zum Öffnen des Akkufachs den Deckel nach oben schieben und abheben.

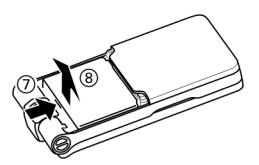

• In Pfeilrichtung  $\oslash$  gegen den Akku drücken und ihn nach oben herauchehen 8.

# <span id="page-15-1"></span>**Akku laden**

Der Akku ist im Lieferzustand nicht voll aufgeladen. Daher das Ladekabel unten am Telefon anstecken, das Steckernetzteil in die Steckdose einstecken und mindestens **zwei Stunden** laden.

#### **Nur das mitgelieferte Steckernetzteil verwenden!**

Alternativ dazu kann der Akku über den USB-Anschluss (Zubehör,

[S. 132\)](#page-132-1) geladen werden.

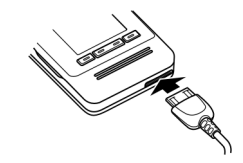

 $\rightarrow$  **Anzeige während des** Ladevorgangs.

### **Ladezeit**

Ein leerer Akku ist nach ca. 2 Stunden wieder vollständig aufgeladen. Der Ladevorgang kann nur innerhalb eines Temperaturbereichs von +5 °C bis +45 °C ausgeführt werden. Liegt die Temperatur um 5 °C darüber oder darunter, blinkt das Ladesymbol als Warnhinweis. Die auf dem Steckernetzteil angegebene Netzspannung darf nicht überschritten werden.

Der Ladezustand des Akkus wird nur nach einem ununterbrochenen Lade-/ Entladevorgang richtig angezeigt. Sie sollten deshalb den **Akku nicht unnötig entfernen** und den **Ladevorgang nach Möglichkeit nicht vorzeitig beenden.**

Das Steckernetzteil wird bei längerem Gebrauch warm. Das ist normal und ungefährlich.

Wird der Akku für länger als ca. 30 Sek. entfernt, muss die Uhr neu eingestellt werden.

### <span id="page-16-0"></span>**Betriebszeit und -temperatur**

Die Betriebszeit hängt von den Einsatzbedingungen ab. Extreme Temperaturen vermindern die Bereitschaftszeit des Telefons erheblich. Vermeiden Sie daher, das Telefon in die Sonne oder auf eine Heizung zu legen.

Das Telefon kann sich bei der Datenübertragung oder beim Einsatz von UMTS aufheizen. Das ist normal und ungefährlich.

#### **Gesprächszeit:**

- UMTS: bis zu 210 Minuten
- GSM: bis zu 270 Minuten

#### **Bereitschaftszeit:**

- UMTS: bis zu 250 Stunden
- GSM: bis zu 300 Stunden

Die Gesprächszeit und die Bereitschaftszeit hängen von der Netzumgebung ab. Weitere Beispiele für Funktionen, welche die Bereitschaftszeit verkürzen, wie z. B. animierter Screensaver, schnelle Suche usw., finden Sie auf [S. 135.](#page-135-1)

### **Ladesymbol nicht sichtbar**

Wurde der Akku vollständig entladen, ist beim Anstecken des Steckernetzteils das Ladesymbol nicht sofort sichtbar. Es erscheint nach spätestens zwei Stunden. Der Akku ist in diesem Fall nach 3 bis 4 Stunden komplett geladen.

### **Anzeige im Betrieb**

Anzeige des Ladezustands während des Betriebs (leer-voll):

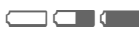

#### **Warnung bei geringer Akkuladung**

Wenn der Akku fast leer ist, wird zweimal eine Warnung angezeigt. Die erste Warnung erfolgt bei einer verbleibenden Restladung von 10 Minuten.

Die zweite Warnung erfolgt bei einer verbleibenden Restladung von 1 Minute.

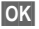

**§OK§** Zur Bestätigung der Warnung drücken.

### **Ausschalten**

Wenn der Akku vollständig entladen ist, schaltet sich das Telefon automatisch aus.

Wenn das Telefon aufgrund eines leeren Akkus ausgeschaltet wurde, schaltet es sich automatisch wieder ein, nachdem der Akku geladen wurde.

# <span id="page-17-0"></span>**Telefon ein-/ausschalten und PIN eingeben**

# <span id="page-17-1"></span>**Telefon einschalten**

Clamshell öffnen.

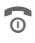

Ein-/Aus-/Ende-Taste **lang**<br>drücken zum Einschalten.

PIN eingeben oder Abfrage bestätigen [\(S. 28\).](#page-28-1)

Ihre Begrüßungsnachricht wird angezeigt, sofern aktiviert [\(S. 113\)](#page-113-1).

Das Telefon wird automatisch eingeschaltet, wenn:

- der Akku per USB geladen wird
- ein Alarm oder Kalenderereignis eintritt. Falls Sie nicht darauf reagieren, schaltet sich das Telefon wieder aus. Falls Sie auf einen Alarm reagieren, müssen Sie die PIN eingeben.

**§Ja§** Drücken zum Aktivieren.

#### **Oder**

**§Offline§** Drücken, um im Offline-Modus zu starten [\(S. 18\).](#page-18-1)

Wenn Sie die Clamshell schließen, bevor Sie die PIN eingegeben haben, schaltet sich das Telefon wieder aus.

#### **PIN eingeben**

Die SIM-Karte kann mit einer 4- bis 8-stelligen PIN geschützt sein.

- 
- **J PIN** über die Zifferntasten<br>U die PIN lesen kann, werden auf dem Display Sternchen anstelle von Zahlen angezeigt. Mit C korrigieren.

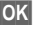

**OK** Bestätigen. Die Anmeldung im Netz dauert einige Sekunden.

Sie können die PIN jederzeit ändern [\(S. 27\).](#page-27-2) Zum Aufheben der SIM-Kartensperre siehe [S. 28](#page-28-2).

### <span id="page-18-0"></span>**Telefon ausschalten**

Ein/Aus/Ende-Taste **lang** drücken.

**Oder**

- **19 Mürz** drücken und eine<br>19 der folgenden Optionen wählen.
- **Ausschalten** Telefon ausschalten. Das Telefon schaltet sich automatisch ein, wenn ein Alarm oder Kalenderereignis eintritt.
- **Offline-Modus** Das Telefon ist nicht ausgeschaltet, aber es besteht keine Verbindung (siehe unten).

Der Ausschaltvorgang wird unterbrochen, wenn:

- Dateien nicht gespeichert wurden oder
- gerade eine MMS empfangen wird.

In diesem Fall wird eine Warnmeldung angezeigt. Zum Fortsetzen des Ausschaltvorgangs **§Ja§** drücken. Die Dateien werden nicht gespeichert. Die Nachricht wird erst nach dem erneuten Einschalten des Telefons empfangen.

# <span id="page-18-1"></span>**Offline-Modus**

Im Offline-Modus können Sie viele Funktionen des Telefons verwenden, auch ohne mit einem Mobilfunknetz verbunden zu sein (Sie können aber keine eingehenden Anrufe empfangen und auch keine Anrufe absetzen).

Dieser Modus wird in Flugzeugen verwendet.

So schalten Sie zwischen dem Offline- und Online-Modus um:

Clamshell öffnen.

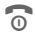

- **Kurz** drücken und Offline-**Modus**/**Online-Modus** wählen.
- 
- Abfrage bestätigen.

# <span id="page-18-2"></span>**Notruf (SOS)**

### **Nur im Notfall benutzen!**

Öffnen Sie die Clamshell, um die Tastatur verwenden zu können.

Durch Drücken der Display-Taste **§SOS§** können Sie auch **ohne** SIM-Karte bzw. PIN-Eingabe einen Notruf über das Netz absetzen (nicht in allen Ländern möglich).

Bei geöffneter Clamshell und aktivierter Tastensperre [\(S. 8\)](#page-8-0) können nur Notrufnummern gewählt werden.

<span id="page-18-3"></span>

# **Erstes Einschalten**

Wenn das Telefon zum ersten Mal oder nach dem Herausnehmen des Akkus eingeschaltet wird, werden Sie aufgefordert, Uhrzeit und Datum einzustellen.

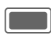

**Communist Communist Wählen, wenn Sie Uhrzeit** und Datum einstellen möchten.

### **Zeitzonen**

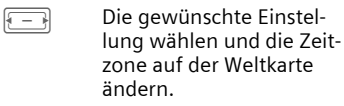

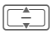

 $\sqrt{\frac{1}{2}}$  Stadt in der gewählten Zeitzone auswählen.

**§Optionen§** Menü öffnen und **Setze Zeitzone** wählen, um zu speichern.

### **Uhrzeit/Datum**

Stellen Sie Uhr und Datum so ein, dass die richtige Zeit angezeigt wird. Diese Einstellung braucht nicht wiederholt zu werden.

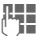

**J Erst das Datum eingeben<br>J Hag/Monat/Jahr**) dann (Tag/Monat/Jahr), dann die Uhrzeit (24-Stunden-Format).

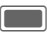

Drücken, um Uhrzeit und Datum zu aktualisieren.

Weitere Optionen und Einstellungen finden Sie auf [S. 126.](#page-126-1)

Sie können den Modus **Autom. Zeitabgl.** aktivieren ([S. 127\)](#page-127-0), um die Ortszeit nach Netz anzuzeigen, falls diese Funktion vom Netz unterstützt wird.

# <span id="page-20-0"></span>**Allgemeine Hinweise**

# <span id="page-20-1"></span>**Bereitschaftszustand**

Das Telefon befindet sich im **Bereitschaftszustand** und ist **betriebsbereit**, wenn der Name des Dienstanbieters auf dem Display angezeigt wird.

#### **Clamshell geschlossen**

**X** Drücken, um Anruf Funktion zu beenden.

### **Clamshell geöffnet**

Ein-/Aus-/Ende-Taste **lang** drücken, um aus jeder Situation in den Bereitschaftszustand zurückzukehren.

Auf den Displays können folgende Informationen angezeigt werden:

### **Logo**

Falls das Logo oder Hintergrundbild aktiviert ist [\(S. 112\),](#page-112-1) wird das Logo angezeigt.

#### **Uhr**

Die aktuelle Uhrzeit wird angezeigt

### **CB-Nachrichten**

Falls die Anzeige von CB-Nachrichten aktiviert ist [\(S. 78\),](#page-78-1) wird ein CB-Ticker mit der neuesten CB-Nachricht angezeigt. Bei langen Nachrichten kann weitergeblättert werden. Der CB-Ticker ist nur dann verfügbar, wenn der Alarmbereich nicht verwendet wird, d. h. wenn keine aktuellen Ereignisse vorhanden sind.

#### **Alarmbereich**

Im Alarmbereich können folgende Meldungstypen angezeigt werden:

- Neue Einträge in der Liste der entgangenen Anrufe, neue Sprachnachrichten oder neue Posteingänge
- Neue Daten, die über Bluetooth übertragen wurden.
- Verpasste Kalenderereignisse

Die Zahl der neuen Einträge wird angezeigt (z. B. 1 Entgangener Anruf).

## <span id="page-20-2"></span>**Stärke des Empfangssignals**

**ZXX** DMTE Starkes Empfangssignal.

**DIMTE** Ein schwaches Signal mindert die Sprachqualität und kann zum Verbindungsabbruch führen. Ändern Sie Ihren Standort.

Wenn das Telefon nach 15 Minuten keinen Netzdienst erhält, wird der Energiesparmodus verwendet. Das Telefon versucht in bestimmten Zeitabständen, den Dienst zu empfangen.

# <span id="page-21-0"></span>**Datenverbindung**

Ihr Telefon unterstützt verschiedene Methoden zur Datenübertragung in Mobilfunknetzen:

- Die schnellste Methode ist UMTS (**U**niversal **M**obile **T**elecommunications **S**ystem). Mit UMTS können Sie Videoanrufe in hoher Qualität führen. Sie können eine permanente Internetverbindung halten. Es wird nur die tatsächliche Übertragungszeit vom Netzanbieter berechnet. Dieser Service wird noch nicht von allen Dienstanbietern unterstützt.
- GPRS (**G**eneral **P**acket **R**adio **S**ervice) ist eine weitere Methode zur Datenübertragung in Mobilfunknetzen. Mit GPRS können Sie auch eine permanente Internetverbindung halten, wenn das Netz ausreichend Kapazität bietet. Es wird nur die tatsächliche Übertragungszeit vom Netzanbieter berechnet.
- GSM (**G**lobal **S**ystem for **M**obile Communications) ist ein digitaler Standard für Mobilfunknetze, der in erster Linie für Sprachanrufe und Textnachrichten (SMS) verwendet wird.

Die verschiedenen Methoden werden abhängig vom umgebenden Netz und Ihrem Anbieter automatisch verwendet. Abhängig vom Anbieter können Sie die gewünschte Methode auswählen [\(S. 131\).](#page-131-0)

## <span id="page-21-3"></span><span id="page-21-1"></span>**Digital Rights Mgmt. (DRM)**

Beachten Sie bitte, dass Ihr Gerät über Digital Rights Management verfügt. Die Nutzung heruntergeladener Bilder, Töne oder Anwendungen kann durch deren Anbieter eingeschränkt sein, z. B. Kopierschutz, zeitliche Begrenzung und/oder Anzahl der Nutzungen.

# <span id="page-21-2"></span>**Bedienung**

### **Symbole**

Folgende Symbole werden zur Erklärung der Bedienung benutzt:

Zahlen oder Buchstaben eingeben. **B** Ein-/Aus-/Ende-Taste Verbindungstaste **§Optionen§** Darstellung einer Displaytasten-Funktion. Auf die Navigationstaste

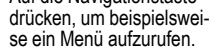

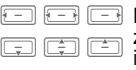

- Navigationsfunktion anzeigen. Navigationstaste in der angezeigten Richtung drücken.
- = Vom Dienstanbieter abhängige Funktion, erfordert evtl. eine gesonderte Registrierung.

# <span id="page-22-0"></span>**Hauptmenü**

Das Hauptmenü ist grafisch mit Symbolen dargestellt:

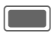

C Aufruf aus dem Bereitschaftszustand.

 $\Box$ l $\Box$ 

Auswahl der Anwendungssymbole.

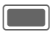

C Starten einer Anwendung.

# <span id="page-22-1"></span>**Registerkarten**

Registerkarten ermöglichen den schnellen Zugriff auf Informationen und Anwendungen.

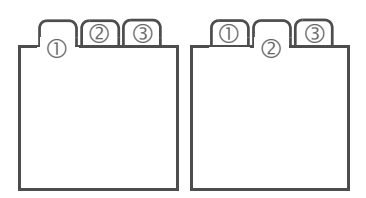

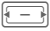

Zwischen Registerkarten wechseln.

Beim Bearbeiten von Registerkarten bewegen Sie sich im Eingabefeld.

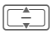

I Eingabefeld schließen und zur nächsten Registerkarte wechseln.

# <span id="page-22-2"></span>**Navigationstaste**

Das Symbol in der Mitte der unteren Zeile des Hauptdisplays zeigt die aktuelle Funktion, wenn die Navigationstaste senkrecht nach unten gedrückt wird.

In dieser Bedienungsanleitung bedeutet das Symbol immer, dass die Navigationstaste senkrecht nach unten gedrückt wird. Folgende Funktionen sind möglich (Auswahl):

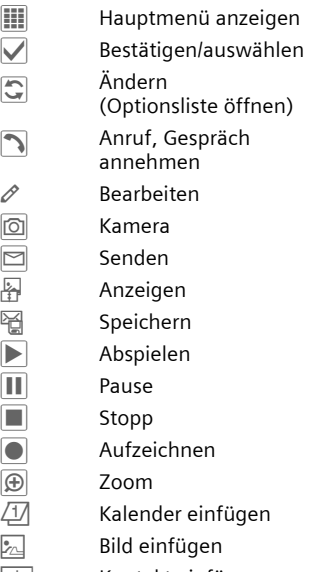

 $\pm$   $\rightarrow$  Kontakt einfügen

# <span id="page-23-0"></span>**Außen-Displaytasten**

Bei geschlossener Clamshell können Sie das Telefon über die Außen-Displaytasten bedienen. Die Symbole in der untersten Zeile des Außen-Displays zeigen die aktuelle Funktion.

- $|v||_2$  Bestätigen/Auswählen Anruf im Freisprech-Modus annehmen
- **O** / Fotografieren/Video aufzeichnen
- ˆ Abspielen
- Pause<br>■ Stopp
	- **Stopp**
- $\circledR$  Zoom

# <span id="page-23-1"></span>**Menüsteuerung**

Die Bedienschritte werden in dieser Bedienungsanleitung in einer **verkürzten Form** dargestellt, z. B. zum Einstellen von Klingeltönen:

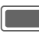

 $\Box$  **+**  $\mathcal{P}$  **+** Klingeltöne

Dies beinhaltet folgende Schritte:

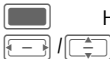

Hauptmenü öffnen.

 $\mathscr{D}$  auswählen, um das Menü **Einstellungen** zu öffnen.

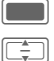

Auswahl bestätigen.

I Funktion **Klingeltöne** wählen.

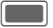

Auswahl bestätigen.

# <span id="page-23-2"></span>**Standardfunktionen**

### <span id="page-23-3"></span>**Optionenmenü**

Die Liste enthält Funktionen, die in verschiedenen Optionenmenüs angeboten werden.

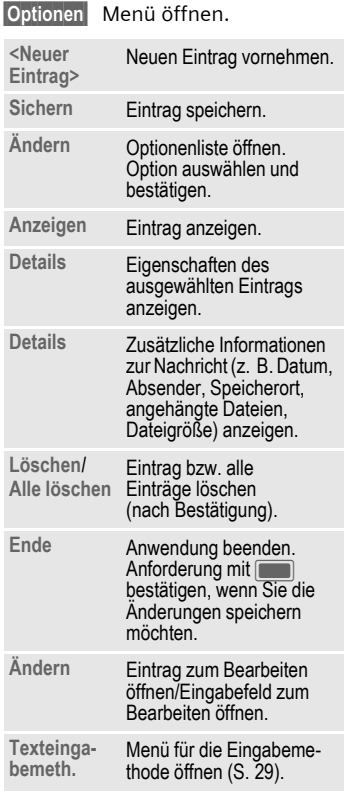

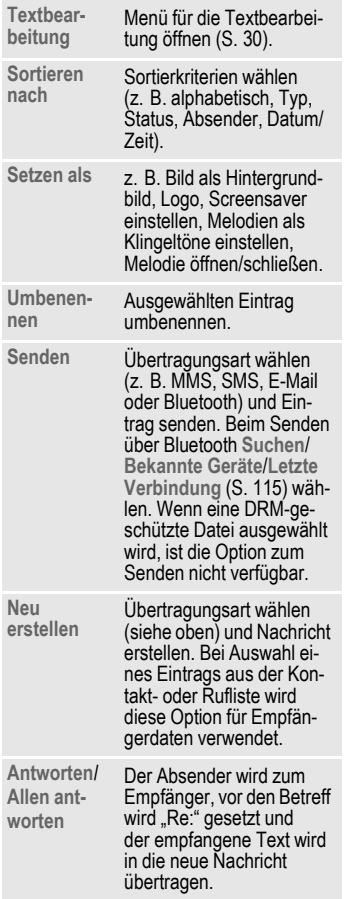

**Kapazität**/ **Speicherstatus** Speicherstatus für jeweilige Anwendung, Telefon, SIM-Karte oder Micro-SD-Karte anzeigen. Falls der Speicher für die erforderlichen Daten nicht ausreicht, wird eine Benachrichtigung angezeigt. Mit bestätigen, um **Speicherassistent** zu öffnen (siehe unten).

### **Schnelle Listensuche**

Wenn Sie in einer alphabetisch geordneten Liste (z. B. Kontakte, Media Pool) Zifferntasten drücken, wird ein Fenster für die Schnellsuche geöffnet.

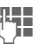

Text eingeben, um schnell zu dem Eintrag zu springen, der dem eingegebenen Text am ehesten entspricht.

### **Speicherassistent**

Der Speicherassistent wird automatisch gestartet, wenn die Speicherkapazität gering ist.

Je nachdem, ob die Clamshell geöffnet ist, wird auf einem der beiden Displays eine Benachrichtigung angezeigt.

Wenn die Clamshell geschlossen ist, können Sie den Speicherassistenten starten, indem Sie die Clamshell öffnen.

Start aus dem Hauptmenü:

(Nur bei geöffneter Clamshell)

 $\longrightarrow \mathscr{D}$  + Telefon ¢ **Dateisystem** ¢ **Speicherassistent**

Alle im Telefonspeicher und auf der **Micro-SD-Karte** [\(S. 13\)](#page-13-2)abgelegten Ordner und Dateien werden aufgelistet. Namen anzeigen und bei Ordnern die Anzahl enthaltener Dateien.

Wenn eine **Micro SD-Karte** eingesetzt ist, werden Ordner/Dateien in einer eigenen Registerkarte angeordnet.

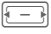

Registerkarte auswählen (Telefonspeicher/ **Micro-SD-Karte**).

I Ordner/Datei wählen.

**§Optionen§** Menü öffnen und Funktion wählen (Standardfunktionen [S. 23\)](#page-23-3).

Öffnen Sie die Datei vor dem Löschen oder löschen Sie die Dateien direkt, um genügend Speicherplatz frei zu machen.

### **Markiermodus**

Bei einigen Anwendungen (z. B. Kontakte/Media Pool) können in einer Liste ein oder mehrere Einträge markiert werden, um eine Funktion gemeinsam auszuführen.

**§Optionen§** Menü öffnen und **Markieren** wählen.

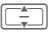

Eintrag/Einträge auswählen.

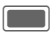

Eintrag markieren/ Markierung aufheben.

#### **Markierungsoptionen**

Je nach aktueller Situation werden verschiedene Funktionen angeboten.

**§Optionen§** Menü öffnen.

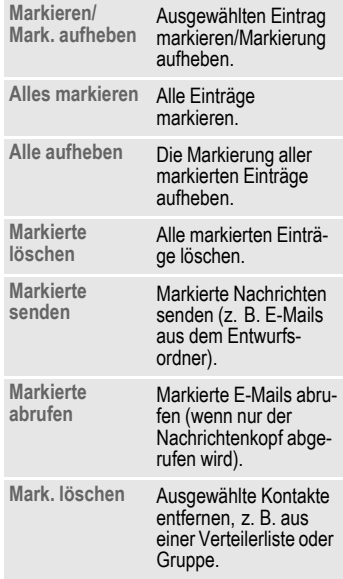

### **Menükurzwahl**

Alle Menüfunktionen sind intern nummeriert. Durch die aufeinander folgende Eingabe dieser Nummern kann eine Funktion direkt ausgewählt werden.

Z. B. neue SMS schreiben (aus dem Bereitschaftszustand):

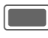

Zur Anzeige des Hauptmenüs drücken.

- $\overline{5}$  Für Nachrichten drücken.
- $\sqrt{1-\epsilon}$  Zum Erstellen einer neuen Nachricht drücken.
- 

1 Zur Anzeige von SMS drücken.

### **Zwischen Anwendungen wechseln**

Das Telefon unterstützt das gleichzeitige Ausführen von mehreren Anwendungen. Die derzeit verwendete Funktion erscheint im Vordergrund, während die anderen Anwendungen im Hintergrund laufen.

Sie können von der aktiven Anwendung zum Hauptmenü, in den Bereitschaftszustand oder zu jeder anderen geöffneten Anwendung wechseln.

Clamshell öffnen.

- i **Lang** drücken zum Öffnen des Hauptmenüs.
- i **Kurz** drücken. Alle derzeit geöffneten Anwendungen werden aufgeführt.

Sie können direkt zum Hauptmenü, zur Startseite oder zu einer geöffneten Anwendung wechseln:

### **Menü**/**Home**/<Anwendung>

Auswählen und mit bestätigen.

Falls Sie gerade ein Gespräch halten, wählen Sie **Aktueller Anruf**, um zum gehaltenen Gespräch zurückzukehren.

#### **Optionen für das Wechseln zwischen Anwendungen**

Falls Anwendungen geöffnet sind, steht ein Menü mit Optionen zur Verfügung.

**§Optionen§** Menü öffnen.

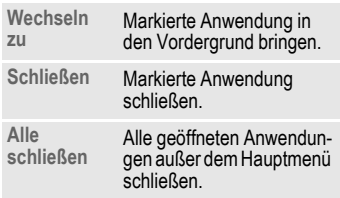

# <span id="page-27-0"></span>**Sicherheit**

Telefon und SIM-Karte sind durch mehrere Geheimzahlen (Codes) gegen Missbrauch gesichert.

**Verwahren Sie diese Geheimzahlen sicher, aber auch so, dass Sie später wieder darauf zugreifen können.**

# <span id="page-27-1"></span>**PIN-Codes**

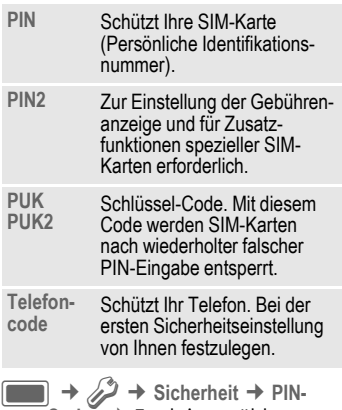

### **PIN-Benutzung**

Die PIN wird normalerweise nach jedem Einschalten des Telefons abgefragt. Sie können diese Kontrolle ausschalten, riskieren aber den unbefugten Gebrauch des Telefons. Einige Dienstanbieter lassen das Ausschalten der Kontrolle nicht zu.

**Codes** ¢ Funktion wählen.

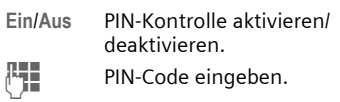

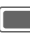

Bestätigen.

### <span id="page-27-2"></span>**PIN ändern**

Sie können die PIN in jede beliebige 4- bis 8-stellige Zahl ändern, die Sie sich besser merken können.

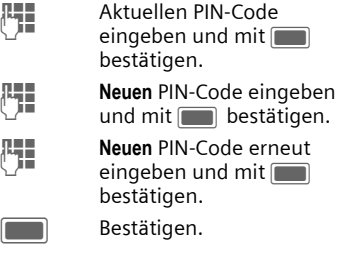

### **PIN2 ändern**

(Anzeige nur, wenn PIN2 verfügbar ist) Vorgehensweise wie bei **PIN ändern**.

### **Tel.code ändern**

Den Telefoncode legen Sie beim ersten Aufruf einer geschützten Funktion fest (4- bis 8-stellige Zahl ). Er ist dann für alle damit geschützten Funktionen gültig.

Zum Ändern des Telefoncodes führen Sie die Schritte unter **PIN ändern** aus.

Nach dreimaliger Falscheingabe wird der Zugriff auf den Telefoncode und auf alle Funktionen gesperrt, die ihn verwenden. Nehmen Sie in die-

sem Fall Kontakt mit dem Kundendienst auf [\(S. 139\).](#page-139-1)

### <span id="page-28-2"></span>**Aufheben der SIM-Karten-Sperre**

Nach dreimaliger Falscheingabe der PIN wird die SIM-Karte gesperrt.

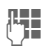

**Neuen** PIN-Code eingeben und mit **is alle bestätigen**.

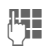

J **Neuen** PIN-Code noch einmal eingeben und mit Destätigen.

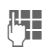

**THE PUK-Code (MASTER PIN),** den Sie von Ihrem Dienstanbieter für die SIM-Karte erhalten haben, anleitungsgemäß eingeben und mit bestätigen.

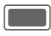

Bestätigen.

Falls Sie die PUK (MASTER PIN) verloren haben, wenden Sie sich an den Dienstanbieter.

# <span id="page-28-1"></span>**Einschaltsicherung**

Auch bei ausgeschalteter PIN-Benutzung [\(S. 17\)](#page-17-0) ist zum Einschalten eine Bestätigung notwendig.

So wird verhindert, dass sich das Telefon versehentlich einschaltet, z. B. beim Tragen in der Tasche oder wenn Sie sich im Flugzeug befinden.

**C** Lang drücken.<br>
Drücken. Das

**§OK§** Drücken. Das Telefon schaltet sich ein.

**§Abbruch§** Drücken oder keine Eingabe vornehmen. Der Einschaltvorgang wird abgebrochen.

# <span id="page-28-0"></span>**Verbinden mit Windows ®-PCs**

Sie können das Telefon per Bluetooth oder über ein Datenkabel an einen Windows®-PC anschließen. Das Windows®-PC-Programm MPM (Mobile Phone Manager, S. [133\)](#page-133-1) ermöglicht es Ihnen, Daten auf Ihrem Windows®-PC zu sichern und die Kontakte mit Outlook® sowie Lotus Notes™ zu synchronisieren. Laden Sie den Mobile Phone Manager von der folgenden Website herunter: **[www.BenQ-Siemens.com/ef81](http://www.BenQ-Siemens.com/ef81)**

Das Datenkabel ist im Lieferumfang enthalten. Sie finden den MPM auf der ebenfalls mitgelieferten CD-ROM.

# <span id="page-29-0"></span>**Texteingabe**

# **Texteingabe ohne T9**

Zifferntaste mehrfach drücken, bis das gewünschte Zeichen angezeigt wird. Der Cursor springt nach kurzer Pause weiter. Beispiel:

2 **Einmal kurz** drücken, um den Buchstaben **a** einzugeben, zweimal, um **b** einzugeben usw.

> **Lang** drücken, um die Zahl einzugeben.

- **Ä, ä, 1–9** Weniger gebräuchliche Zeichen und Zahlen werden im Anschluss an die jeweiligen Buchstaben angezeigt.
- l **Kurz** drücken, um den Buchstaben links vom Cursor oder markierten Text zu löschen. Taste **lang** drücken, um Text schnell zu löschen.
- **Fall State Cursor steuern (vor/** zurück).

I Cursor steuern (eine Zeile auf-/abwärts).

<span id="page-29-1"></span># **Kurz** drücken: Umschalten zwischen: **Abc**, **Abc**, **ABC**, **T9 abc**, **T9 Abc**, **T9 ABC**, **123**.

> **Lang** drücken: Eingabemethodenmenü wird angezeigt.

Die Reihenfolge der Eingabemethoden ist sprachabhängig.

\* **Kurz** drücken: Sonderzeichen werden angezeigt.

> **Lang** drücken: Öffnet Bearbeitungsmenü.

0 **Ein-/mehrmals** drücken:

**. , ? ! '** " **0 + - ( ) @ / : \_**

**Lang** drücken: Fügt **0** ein.

1 Drücken, um Leerzeichen einzufügen. **Zweimal** drücken, um Zeilenumbruch einzufügen.

# <span id="page-29-2"></span>**Sonderzeichen**

\* **Kurz** drücken. Die Zeichentabelle wird angezeigt:

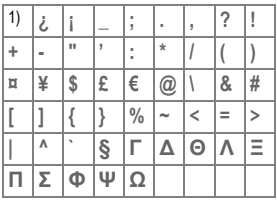

1) Zeilenumbruch

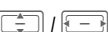

Zeichen ansteuern.

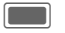

Bestätigen.

# <span id="page-30-1"></span><span id="page-30-0"></span>**Textbearbeitung**

Für Texteingabe:

\* **Lang** drücken: Die Textbearbeitung wird angezeigt:

> **Symbol einfügen Buchstabieren Text markieren Kopieren** /**Einfügen Eingabesprache**

### **Eingabesprache wählen**

Wählen Sie die Sprache, in der Sie den Text schreiben wollen.

**§Optionen§** Textbearbeitung öffnen.

**Eingabesprache**

Auswählen.

**I Sprache auswählen.** Wenn Sie **Automatisch** auswählen, basiert die **Eingabesprache** auf der **Anzeigesprache** [\(S. 123\).](#page-123-1)

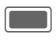

**Communistration** Bestätigen. Die neue Sprache wird bereitgestellt.

T9-unterstützte Sprachen sind mit dem **T9**-Symbol markiert. Die Einstellung der Eingabesprache bezieht sich auf alle Anwendungen.

### **Text markieren**

Sie können Text markieren, um ihn zu kopieren und an einer anderen Stelle einzufügen.

\* **Lang** drücken. Die Textbearbeitung wird angezeigt.

**Text markieren**

Markierungsmodus aktivieren.

 $\Box$  $\Box$ 

.<br>Zu markiertem Text blättern.

**Kopieren** Markierten Text in die Zwischenablage kopieren.

**Einfügen** Kopierten Text an gewünschtem Speicherort einfügen.

# **Texteingabe mit T9**

"T9" kombiniert aus den einzelnen Tasten-Eingaben das richtige Wort durch Vergleich mit einem umfassenden Wörterbuch.

### **T9 aktivieren/deaktivieren**

**Lang** drücken: Eingabemethodenmenü wird angezeigt.

Gewünschte Eingabemethode auswählen.

**§Auswahl§** T9 aktivieren/ deaktivieren.

### **Schreiben mit T9**

Mit dem Eingabefortschritt ändert sich die Anzeige.

#### **Am besten schreiben Sie ein Wort zu Ende, ohne auf das Display zu achten.**

Tippen Sie die Tasten, unter denen der jeweilige Buchstabe steht, nur **einmal.** z. B. für "Hotel":

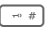

# **Kurz** drücken für **T9 Abc**, dann

 $4 \text{ ghi}$   $\boxed{\text{mno 6}}$   $\boxed{8 \text{ tuv}}$   $\boxed{\text{def 3}}$   $\boxed{5 \text{ jkl}}$ 

 $\boxed{1-\omega}$   $\boxed{ \boxed{-} }$ 

Ein Leerzeichen oder das Versetzen des Cursors nach rechts beendet ein Wort.

Schreiben Sie den Text nicht mit Sonderzeichen wie Ä. Verwenden Sie stattdessen Standardzeichen, z. B. A, den Rest macht T9.

T9® Text Input is licensed under one or more of the following: U.S. Pat. Nos. 5,187,480, 5,818,437, 5,945,928, 5,953,541, 6,011,554, 6,286,064, 6,307,548, 6,307,549, 6,636,162 and 6,646,573; Australian Pat. Nos. 727539, 746674 and 747901; Canadian Pat. Nos. 1,331,057, 2,302,595 and 2,227,904; Japan Pat. No. 3532780, 3492981; United Kingdom Pat. No. 2238414B; Hong Kong Standard Pat. No. HK1010924; Republic of Singapore Pat. No. 51383, 66959 and 71979; European Pat. Nos. 0 842 463 (96927260.8), 1 010 057 (98903671.0), 1 018 069 (98950708.2); Republic of Korea Pat. Nos. KR201211B1 and KR226206B1. People's Republic of China Pat. Application Nos. 98802801.8, 98809472.X and 96196739.0; Mexico Pat. No. 208141; Russian Federation Pat. No. 2206118; and additional patents are pending worldwide.

### **T9-Wortvorschläge**

Stehen im Wörterbuch für eine Tastenfolge (ein Wort) mehrere Möglichkeiten, wird zuerst die wahrscheinlichste angezeigt. Wurde das Wort nicht in Ihrem Sinn erkannt, ist vielleicht der nächste Vorschlag von T9 richtig.

Das Wort muss **§markiert§** dargestellt sein. Dann Folgendes drücken:

**§<< T9 <<§** Das angezeigte Wort wird gegen ein anderes ausgetauscht. Passt auch dieses Wort nicht, wieder

**§<< T9 <<§** wählen, bis das richtige Wort angezeigt wird.

Ist das gewünschte Wort nicht im Wörterbuch, kann es auch ohne T9 geschrieben werden.

Um ein Wort dem Wörterbuch hinzuzufügen:

**§Lernen§** Auswählen.

Der letzte Vorschlag wird gelöscht und das Wort kann jetzt ohne T9-Unterstützung eingegeben werden. Mit **§OK§** wird es automatisch in das Wörterbuch aufgenommen.

### **Wort korrigieren**

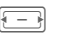

 $F = F$  Wortweise nach links/ rechts gehen, bis das gewünschte Wort markiert ist.

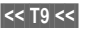

**§<< T9 <<§** T9-Wortvorschläge nochmals durchblättern.

Texteingabe<br>
C Löscht das Zeichen links<br>
vom Cursor und zeigt das<br>
jeweils neue mögliche<br>
Wort an!<br>
Innerhalb eines "T9-Wortes" kann nichts<br>
geändert werden, ohne den T9-Status von<br>
her aufzuheben. Oft ist es besser, das<br> vom Cursor **und** zeigt das jeweils neue mögliche Wort an!

Innerhalb eines "T9-Wortes" kann nichts geändert werden, ohne den T9-Status vorher aufzuheben. Oft ist es besser, das Wort nochmals zu schreiben.

0 Setzt einen Punkt. Ein Wort wird beendet, wenn ein Leerzeichen folgt. Im Wort steht der Punkt für

Apostroph/Bindestrich:

z. B. **§geht.s§** = geht's.

**E** Mit dem Cursor nach rechts gehen beendet das Wort.

#### **Eingabemethode**

**Kurz** drücken: Umschalten zwischen: **Abc, Abc, T9 abc, T9 Abc, 123**. Statusanzeige in der obersten Zeile des Displays.

> **Lang** drücken: Alle Eingabevarianten werden angezeigt.

### **Sonderzeichen**

\* **Kurz** drücken: Sonderzeichen wählen [\(S. 29\).](#page-29-2)

> **Lang** drücken: Öffnet die Textbearbeitung [\(S. 30\).](#page-30-1)

# **Textvorlagen**

Textvorlagen sind kurze Textauszüge, die Sie in Ihre Nachrichten (SMS, MMS) einfügen können.

### **Textvorlagen erstellen**

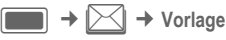

Die Liste der vorhandenen Vorlagen wird angezeigt.

**§Optionen§** Menü öffnen und **Neue Vorlage** auswählen.

 $\mathbb{F}$  Text schreiben.

**§Optionen§** Menü öffnen und **Sichern** auswählen.

Wenn Sie im Vorlagenmenü eine neue Nachricht erstellen möchten, wählen Sie **§Optionen§ Neue Nachricht** aus.

### **Textvorlagen einfügen**

SMS/MMS:

Nachricht schreiben.

**§Optionen§** Menü öffnen und **Text einfügen** auswählen.

**Vorlage** auswählen.

Tan Textvorlage aus der Liste auswählen und mit bestätigen.

Die Textvorlage wird rechts vom Cursor in den Text eingefügt.

# <span id="page-33-0"></span>**Telefonieren**

Mit dem Telefon können normale Sprachanrufe sowie Videoanrufe geführt werden. Es ist jedoch nicht möglich, gleichzeitig einen Sprachund einen Videoanruf zu tätigen. Sie können immer nur einen Videoanruf führen.

Bei geschlossener Clamshell:

- Annehmen von Anrufen im Freisprech-Modus möglich.
- Fortsetzen von Sprachanrufen im Freisprech-Modus möglich.
- Absetzen von Anrufen nicht möglich.
- Annehmen oder Fortsetzen von Videoanrufen nicht möglich.

# <span id="page-33-1"></span>**Videoanrufe**

(Nur bei geöffneter Clamshell) So führen Sie einen Videoanruf (im Bereitschaftszustand):

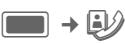

#### **Oder**

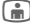

Videoanruftaste drücken.

Das Telefon wechselt in den Videoanruf-Modus. Eine Vorschau wird angezeigt. Die Nummer kann eingegeben werden (siehe [Wahl mit](#page-33-2)  [Zifferntasten\)](#page-33-2).

Sie können sich auch für einen Videoanruf entscheiden, **nachdem** Sie bereits eine Nummer eingegeben oder aus der Anrufliste ausgewählt haben.

Der Angerufene und das Netz müssen Videoanrufe durchführen können. Wenn Sie eine Nummer wählen, die diese Anforderungen nicht erfüllt, können Sie stattdessen einen Sprachanruf durchführen.

# <span id="page-33-2"></span>**Wahl mit Zifferntasten**

(Nur bei geöffneter Clamshell)

Das Telefon muss im Bereitschaftszustand sein.

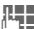

**The Rufnummer eingeben** (immer mit Vorwahl/ internationaler Vorwahl).

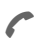

Verbindungstaste drücken.

#### **Oder**

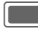

Drücken.

#### **Oder**

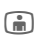

Gilman Videoanruftaste drücken, um einen Videoanruf zu tätigen.

Die angezeigte Rufnummer wird gewählt.

# **Gespräch beenden**

#### **Clamshell geschlossen**

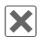

**x** Drücken, um den Anruf zu beenden.

### **Clamshell geöffnet**

**B** Ende-Taste **kurz** drücken. Drücken Sie diese Taste auch dann, wenn Ihr Gesprächspartner zuerst aufgelegt hat.

Sie können das Gespräch auch durch Schließen der Clamshell beenden.

Beim Benutzen des Telefons in einer Freisprecheinrichtung oder mit einem Headset sowie im Freisprech-Modus wird das Gespräch nicht durch Schließen der Clamshell beendet.

# <span id="page-34-0"></span>**Lautstärke einstellen**

(Nur während eines Gesprächs)

### **Clamshell geschlossen**

 $\frac{1}{2}$  |  $\frac{1}{2}$  | Lautstärke regeln.

### **Clamshell geöffnet**

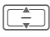

 $\boxed{\div}$  Lautstärke regeln.

Wird eine Kfz-Freisprecheinrichtung benutzt, beeinflusst deren Lautstärkeeinstellung nicht die übliche Einstellung am Telefon.

# **Wahlwiederholung**

(Nur bei geöffneter Clamshell) So geben Sie die Liste **Gewählte Nrn.** ein (im Bereitschaftszustand):

Verbindungstaste drücken.

Zur Wiederwahl der zuletzt gewählten Rufnummer:

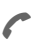

A Verbindungstaste **erneut** drücken.

### **Oder**

Gilleoanruftaste drücken, um einen Videoanruf zu tätigen.

Zur Wiederwahl von anderen vorher gewählten Rufnummern:

- 
- I Rufnummer aus der Liste auswählen.
- 
- Verbindungstaste drücken.

**Oder**

- 
- Gilman Videoanruftaste drücken, um einen Videoanruf zu tätigen.
- \* **Lang** drücken, um das Mikrofon auszuschalten.

Internationale Vorwahlnummern eingeben:

 $\sqrt{0}$  **Lang** drücken, bis ein  $+$ "-Zeichen angezeigt wird.

Nummernspeicher verwenden:

Sie können während des Gesprächs eine Rufnummer eingeben. Ihr Gesprächspartner hört diese Eingaben. Die Rufnummer kann nach dem Beenden der Verbindung gespeichert oder angerufen werden.

# <span id="page-35-0"></span>**Anruf annehmen**

Das Telefon muss eingeschaltet sein. Ein eingehender Anruf wird auf den Displays in besonderer Weise angezeigt:

Eine vom Netz übertragene Rufnummer und der zugehörige Name werden angezeigt, wenn die Nummer in den Kontakten gespeichert ist. Es kann auch ein Bild des Anrufers angezeigt werden [\(S. 43\).](#page-43-0)

Wenn es sich bei dem ankommenden Anruf um einen Videoanruf handelt, wird das Video des Anrufers angezeigt. Die Übertragung des Videos kann jedoch vom Anrufer unterdrückt werden.

#### **Clamshell geschlossen**

 $\blacksquare$  (Nicht bei Videoanrufen) Drücken, um den Anruf im Freisprech-Modus anzunehmen.

Sie können einen Anruf auch durch Öffnen der Clamshell annehmen, wenn die Einstellungen entsprechend konfiguriert sind [\(S. 121\).](#page-121-0)

#### **Clamshell geöffnet**

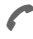

Drücken.

#### **Oder**

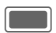

Drücken.

#### **Oder**

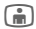

**j** Drücken, um einen Videoanruf anzunehmen.

#### **Videoanruf**

(Nur bei geöffneter Clamshell)

Wenn es sich bei dem ankommenden Anruf um einen Videoanruf handelt und **Mein Bild anzeig.** deaktiviert ist (Standard, [S. 122\)](#page-122-0), wird **Wollen Sie Ihr Video-Bild zeigen?** angezeigt. Sie haben dann folgende Möglichkeiten:

**§Ja§** Der Anrufer sieht Ihr Video.

**§Nein§** Der Anrufer sieht das Standbild (**Bild auswählen**, [S. 122](#page-122-1)).

### **Achtung**

Vergewissern Sie sich, dass Sie das Gespräch angenommen haben, bevor Sie das Telefon an das Ohr halten. So vermeiden Sie Gehörschäden durch laute Klingeltöne!

### **Weitere Informationen**

**Anzeige entgangener Anrufe.** 

Bei geschlossener Clamshell:

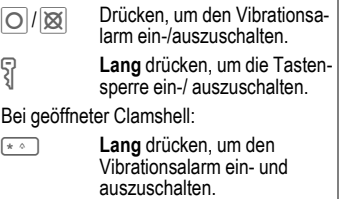

**Lang** drücken, um die Tastensperre ein- und auszuschalten.
## **Anruf abweisen**

#### **Clamshell geschlossen**

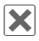

**X** Drücken.

### **Clamshell geöffnet**

**§Ablehnen§** Drücken.

**Oder**

**R** Kurz drücken.

Sie können das Gespräch auch durch Schließen der Clamshell abweisen.

## **Freisprechen**

Sie können während eines Gesprächs das Telefon aus der Hand legen. Die Wiedergabe erfolgt dann über den Lautsprecher.

### **Clamshell geschlossen**

Wenn Sie bei geschlossener Clamshell einen Anruf annehmen, wird automatisch der Freisprech-Modus eingeschaltet.

Wenn Sie die Clamshell während eines Gesprächs öffnen, wird der Freisprech-Modus automatisch ausgeschaltet.

### **Clamshell geöffnet**

**§Optionen§** Menü öffnen.

**Lautsprecher**

Freisprechen aktivieren/ deaktivieren und mitC bestätigen.

Beim Schließen der Clamshell im Freisprech-Modus wird am Außen-Display abgefragt, ob Sie den Anruf fortsetzen wollen. Wenn Sie die Abfrage nicht beantworten, wird der Anruf nach kurzer Zeit automatisch beendet.

Ein Videoanruf wird ohne Abfrage beendet, wenn Sie die Clamshell im Freisprech-Modus schließen.

### **Achtung**

Unbedingt die Freisprechfunktion ausschalten, bevor das Telefon wieder an das Ohr gehalten wird. So vermeiden Sie Gehörschäden!

### **Weitere Informationen**

Während eines Videoanrufs ist die Freisprecheinrichtung standardmäßig aktiviert.

## **2 Gespräche makeln** <sup>b</sup>

(nicht bei Videoanrufen)

### **Eine zweite Verbindung herstellen**

(Nur bei geöffneter Clamshell)

Sie stellen während eines Gesprächs eine weitere Telefonverbindung her.

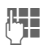

 $\begin{array}{ll} \pi \parallel \ \text{H} \parallel \ \text{N} \end{array}$ und √ drücken. Der aktuelle Anruf wird gehalten.

### **Zwischen den Gesprächen wechseln**

Wenn die neue Verbindung hergestellt ist, können Sie makeln.

### **Clamshell geschlossen**

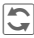

 $\boxed{\bigcirc}$  Drücken.

### **Clamshell geöffnet**

**§Optionen§** Menü öffnen und **Wechs.** auswählen.

**Oder**

Drücken.

### **Anruf während eines Gesprächs**

Evtl. müssen Sie sich für diese Funktion beim Dienstanbieter registrieren lassen und das Telefon dafür einstellen. Werden Sie während eines Gesprächs angerufen, erhalten Sie möglicherweise einen Hinweis. Sie hören während des Gesprächs den Anklopfton [\(S. 119\).](#page-119-0) Sie haben dann folgende Möglichkeiten:

### **Neues Gespräch zusätzlich annehmen**

#### **No. 3** Das neue Gespräch annehmen.

Sie können das neue Gespräch auch durch Öffnen der Clamshell annehmen, wenn die Einstellungen entsprechend konfiguriert sind [\(S. 121\).](#page-121-0)

Bei geschlossener Clamshell  $\bigcirc$  drücken, um zwischen den Gesprächen zu makeln.

**Oder** (bei geöffneter Clamshell)

**Wechs.** 

Neues Gespräch annehmen.

Der aktuelle Anruf wird gehalten.

Zum Makeln zwischen zwei Verbindungen immer a drücken.

### **Neues Gespräch abweisen**

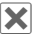

µ Drücken.

**Oder** (bei geöffneter Clamshell)

**§Ablehnen§** Drücken.

#### **Neues Gespräch annehmen, aktives Gespräch beenden**

(Nur bei geöffneter Clamshell)

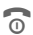

Das aktive Gespräch beenden.

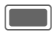

Das neue Gespräch annehmen.

### **Gespräche beenden**

#### **Clamshell geschlossen**

µ Drücken. Das gehaltene Gespräch wird wieder aufgenommen.

#### **Clamshell geöffnet**

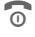

**B** Ende-Taste kurz drücken.

### **Oder**

**§Optionen§** Menü öffnen und **Ausschließen** auswählen.

Nach der Anzeige **Zurück zum gehaltenen Anruf?** haben Sie folgende Auswahl:

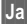

**§Ja§** Gehaltenes Gespräch annehmen.

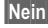

**§Nein§** Gehaltenes Gespräch beenden.

## <span id="page-38-0"></span>**Konferenz** <sup>b</sup>

(nicht bei Videoanrufen)

Sie können bis zu 5 Teilnehmer anrufen und nacheinander zu einer Telefonkonferenz zusammenschalten. Einige der hier beschriebenen Funktionen werden möglicherweise nicht von Ihrem Dienstanbieter unterstützt oder müssen eventuell separat aktiviert werden.

Bei geschlossener Clamshell können Sie keine Konferenz einrichten.

Im Freisprech-Modus können Sie eine bestehende Konferenz fortsetzen, wenn Sie die Clamshell schließen (Seite 31).

Nachdem eine Verbindung hergestellt wurde:

**§Optionen§** Menü öffnen und **Anruf halten** auswählen. Der aktuelle Anruf wird gehalten.

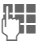

- **Letter Rufnummer wäh**len. Wenn die neue Verbindung hergestellt ist …
- 
- **§Optionen§** … Menü öffnen und **Konferenz** auswählen. Die gehaltene Verbindung wird hinzugeschaltet.

Diesen Vorgang wiederholen, bis alle Konferenzteilnehmer zusammengeschaltet sind.

### **Konferenz beenden**

### **Alle Gespräche beenden**

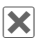

**X** Drücken.

**Oder** (bei geöffneter Clamshell)

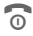

Drücken.

Oder Clamshell schließen.

**Alle** Gespräche der Telefonkonferenz werden beendet.

### **Ein Gespräch beenden**

(Nur bei geöffneter Clamshell)

**§Optionen§** Menü öffnen und **Ausschließen** auswählen. Dann das zu beendende Gespräch auswählen.

Nach der Anzeige **Zurück zur Konferenz?** haben Sie folgende Auswahl:

**§Ja§** Zur Konferenz zurückkehren.

**§Nein§** Alle Gespräche beenden.

### <span id="page-39-0"></span>**Vertrauliches Gespräch**

(Nur bei geöffneter Clamshell)

Sie können einen Teilnehmer aus einer Konferenz herausnehmen und ein vertrauliches Gespräch mit ihm führen, während die Konferenz gehalten wird.

**§Optionen§** Menü öffnen und **Privat** auswählen. Dann den Eintrag für das vertrauliche Gespräch auswählen. Sie können zwischen dem vertraulichen Gespräch und der Konferenz makeln:

**§Optionen§** Menü öffnen und **Wechs.** auswählen.

Nach Beendigung des vertraulichen Gesprächs haben Sie folgende Optionen:

**B** Das vertrauliche Gespräch beenden und zur Konferenz zurückkehren.

### **Oder**

**§Optionen§** Menü öffnen und **Konferenz** auswählen.

Das vertrauliche Gespräch wird wieder mit der Konferenz zusammengeführt.

## **Gesprächsoptionen**

(Nur bei geöffneter Clamshell)

Folgende Funktionen sind nur während eines Gesprächs möglich:

**§Optionen§** Menü öffnen.

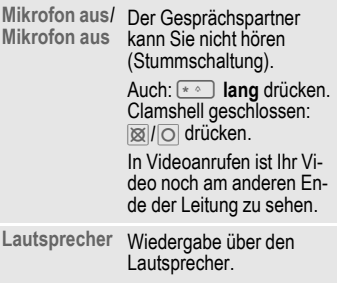

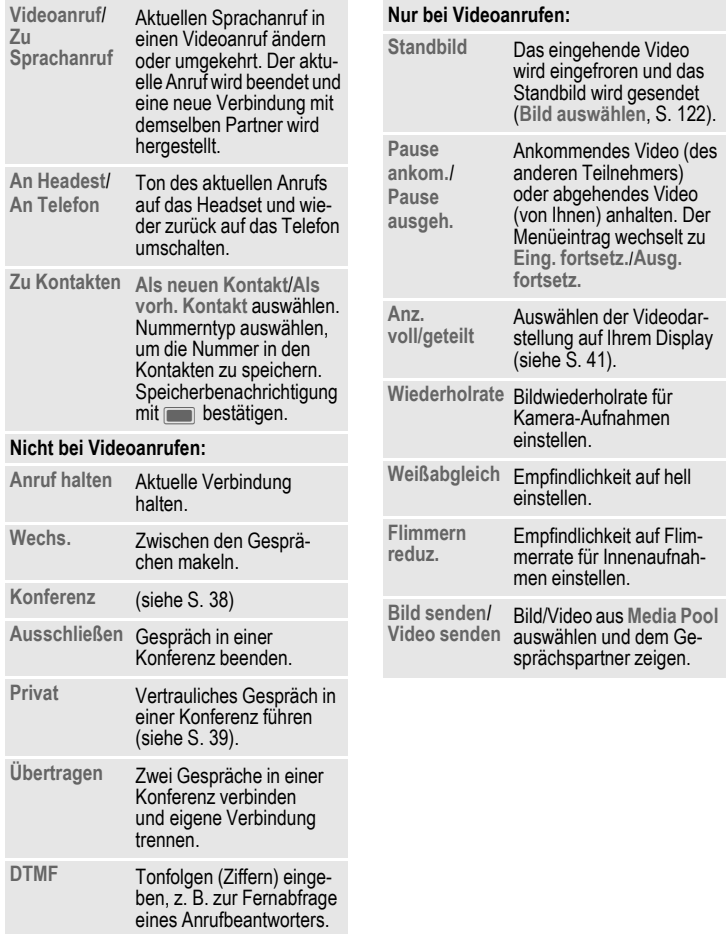

### <span id="page-41-0"></span>**Anz. voll/geteilt**

Videodarstellung auf Ihrem Display auswählen. Sie haben dann folgende Möglichkeiten:

#### **Vollbild: Andere**

Das Video des anderen Teilnehmers wird im Vollbildmodus angezeigt.

#### **Teilen: Ich klein**

Das Video des anderen Teilnehmers wird im Vollbildmodus angezeigt und Ihr Video wird in einem zusätzlichen kleinen Rahmen angezeigt.

#### **Teilen: Ich groß**

Ihr Video wird im Vollbildmodus angezeigt und das Video des anderen Teilnehmers wird in einem zusätzlichen kleinen Rahmen angezeigt.

#### **Vollbild: Ich**

Ihr Video wird im Vollbildmodus angezeigt.

## **Tonfolgen (DTMF)**

(Nur bei geöffneter Clamshell)

Zur Fernabfrage eines Anrufbeantworters geben Sie Tonfolgen (Ziffern) **während einer bestehenden Verbindung** ein. Diese Eingaben werden direkt als DTMF-Töne (Tonfolgen) übertragen.

**§Optionen§** Menü öffnen.

**DTMF** auswählen.

Ziffern eingeben und  $m$ it $\Box$ bestätigen.

**Kontakte verwenden**

Speichern Sie Rufnummern **und** Tonfolgen (DTMF-Töne) in den Kontakten wie einen normalen Eintrag.

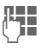

**IFE** Nummern eingeben.

 $\overline{0+1}$  Solange drücken, bis ein ..+"-Zeichen im Display angezeigt wird (Pause für den Verbindungsaufbau).

**J DTMF-Töne (Ziffern)** eingeben.

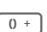

 $\overline{0}$  Gqf. weitere Pausen von je drei Sekunden zur korrekten Verarbeitung beim Empfänger einfügen.

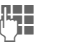

**Heila** Einen Namen eingeben.

**§Sichern§** Eingabe speichern.

Sie können auch nur die DTMF-Töne (Ziffern) speichern und diese dann während des Gesprächs senden.

## <span id="page-42-0"></span>**Kontakte**

Sie können Kontakte mit einer Vielzahl von Ruf- und Faxnummern sowie zusätzlichen Adressdetails speichern.

Die Kontakte können folgende Eintragstypen enthalten:

- Im Telefon gespeicherte Kontakte [\(S. 43\)](#page-43-0).
- Auf der SIM-Karte gespeicherte Kontakte [\(S. 45\).](#page-45-0)
- Verteilerlisten: Schnellzugriff für die Kommunikation mit mehreren Personen. Ein Kontakt kann in mehreren Verteilerlisten aufgeführt sein [\(S. 46\).](#page-46-0)
- Gruppen: Kontaktkategorien (z.B. gleicher Klingelton) Ein Kontakt kann nicht mehreren Gruppen zugeordnet sein [\(S. 44\).](#page-44-0)
- $\blacksquare$  +  $\oslash$

#### **Oder**

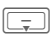

 $\boxed{\Box}$  Kontakte öffnen.

Für einen schnellen Zugriff sind die Kontakte auf 4 Registerkarten abgelegt.

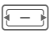

**F** Zwischen Registerkarten umschalten.

**Alle Kontakte** Alle Kontakte (einschließlich SIM-Kontakte) und Verteilerlisten.

**Gruppen** Alle Gruppen.

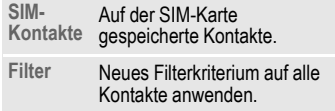

## **Kontakt anwählen**

(Nur bei geöffneter Clamshell)

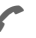

A Ausgewählten Kontakt anrufen.

### **Oder**

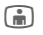

**jebsetzen.** (Video-)Anruf absetzen.

### **Oder**

**Lang** drücken, um die Sprachwahl zu aktivieren.

### **Ausgewählter Kontakt**

Standard-/Video-fähige Nummer anrufen. Wenn keine Standardnummer gespeichert ist, Nummer wählen, die angerufen werden soll.

### **Ausgewählter SIM-Kontakt**

Nummer anrufen. Wenn mehrere Nummern gespeichert sind, die anzurufende Nummer auswählen.

### **Mehrere ausgewählte Nummern**

Wenn mehrere Kontakte oder eine Verteilerliste ausgewählt sind, haben die Verbindungstaste **A**und die Videoanruftaste in keine Wirkung.

## <span id="page-43-2"></span><span id="page-43-0"></span>**Alle Kontakte**

Alle Kontakte (ausgenommen SIM-Kontakte) werden in alphabetischer Reihenfolge anzeigt. Zusätzlich werden Verteilerlisten und Gruppen angezeigt.

Zu einem Kontakt können maximal 4 Rufnummern, 4 E-Mail-Adressen, 2 URLs, 2 Faxnummern und 2 Postadressen gespeichert werden. Sie können für jeden Typ einen Eintrag als Standard festlegen (siehe unten).

### **Neuer Eintrag**

**<Neuer Eintrag>**

Auswählen.

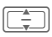

Nummerntyp auswählen.

Die möglichen Eingabefelder sind auf 4 Registerkarten angeordnet:

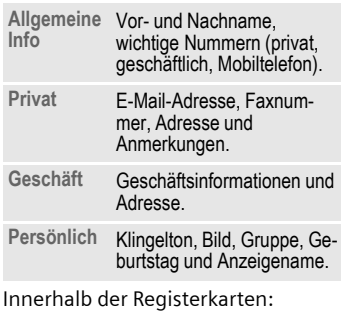

Eingabefelder auswählen.

Eingabefelder ausfüllen.

Es muss mindestens ein Name eingegeben werden. Der Name jedes Kontakts muss eindeutig sein. Nummer immer mit Vorwahl eingeben.

#### <span id="page-43-1"></span>**Mediendateien zuweisen**

In einigen Eingabefeldern (Klingelton, Video, Bild) können Sie Klingeltöne und Bilder zuweisen.

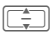

**I Medienfeld auswählen**  $(z, B, Bild)$  und mit $\square$ bestätigen.

Je nach Medientyp können Sie entweder eine neue Mediendatei über Kamera oder Sound-Rekorder aufnehmen oder eine Datei aus dem entsprechenden Ordner **Media Pool** auswählen [\(S. 106\).](#page-106-0)

### **Kontakt speichern**

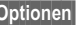

**§Optionen§** Menü öffnen und **Sichern** auswählen. Abfrage  $\text{mit}$  bestätigen.

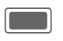

Speicherbenachrichtigung bestätigen.

### **Kontaktoptionen**

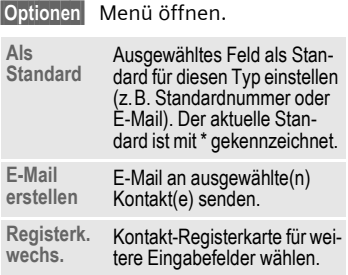

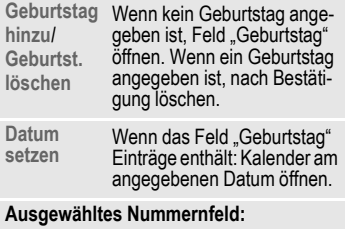

**2 Sek.**  Pause ("P") einfügen.

- **Wildcard**  Platzhalter einfügen ("?"), siehe unten. **Sprachkom. aufn.** Anrufnamen aufzeichnen [\(S. 49\).](#page-49-0) **Spr.kom.**  Aktuellen Anrufnamen
- **absp.** wiedergeben.

**Kommand. lösch.** Löschen des Anrufnamens bestätigen.

Weitere Optionen auf [S. 46.](#page-46-0)

#### **Rufnummernergänzungen in Kontakten (Platzhalter)**

Beim Hinzufügen einer Rufnummer zu einem Kontakt können Ziffern durch ein Fragezeichen " ? " (Platzhalter) ersetzt werden.

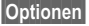

**§Optionen§** Menü öffnen und **Wildcard einfg.** auswählen.

#### **Oder**

 $\overline{u}$  Nach unten drücken, um "?" einzufügen.

Diese Platzhalter müssen vor der Wahl ergänzt werden (z. B. mit der Nebenstellen-Rufnummer in einer Telefonanlage).

Drücken.

Wählen Sie die Nummer eines Kontakts aus, um einen Anruf zu tätigen.

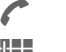

..?" durch Ziffern ersetzen.

A Drücken. Die Nummer wird gewählt.

## <span id="page-44-0"></span>**Gruppen**

Gruppen sind Sammlungen von Kontakten, mit denen Kontakte in Kategorien eingeteilt werden können. In einer Gruppe kann eingehenden Anrufen derselbe Benachrichtigungston zugewiesen werden. SIM-Kontakte können erst einer Gruppe zugewiesen werden, nachdem sie zu den Kontakten im Telefon kopiert wurden.

Folgende Gruppen wurden bereits erstellt und können umbenannt, aber nicht gelöscht werden: **Familie**, **Freunde**, **Büro**, **VIP**.

### **Neue Gruppe**

Sie können persönliche Gruppen hinzufügen.

**<Neue Gruppe>**

Namen einer neuen Gruppe auswählen und eingeben.

**§Erledigt§** Drücken, um zu bestätigen.

**Kontakte 45**

### **Mitglied hinzu.**

Sie können max. 50 Kontakte in eine Gruppe aufnehmen.

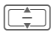

Gruppe auswählen. Die Anzahl der Einträge wird bei Markierung in der zweiten Zeile angezeigt.

**§Optionen§** Menü öffnen und **Mitglied hinzuf.** auswählen. Eine Liste aller Kontakte, die noch nicht in der Gruppe enthalten sind, wird angezeigt.

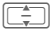

**I** Neue Mitglieder auswählen und mit bestätigen.

**§Hinzuf.§** Auswahl bestätigen.

### **Gruppe bearbeiten**

**§Optionen§** Menü öffnen und **Ändern** auswählen.

Sie können die Gruppe umbenennen und einen Audio-Klingelton sowie ein Bild anfügen [\(S. 43\)](#page-43-1).

## <span id="page-45-0"></span>**SIM-Kontakte**

Auf dieser Registerkarte werden auf der SIM-Karte gespeicherte Kontakte verwaltet. SIM-Kontakte enthalten weniger Informationen als Kontakte, die im Telefon gespeichert sind.

### **Neuer Eintrag**

**<Neuer Eintrag>** Auswählen, um einen neuen Eintrag zu erstellen.

 $\left| \frac{1}{2} \right|$  Eingabefelder ansteuern.

Eingabefelder ausfüllen: Name und bis zu 3 Nummern. Bei SIM-geschützten Kontakten kann nur eine Nummer eingegeben werden.

**SIM**/**Geschützte SIM**

Speicherort auswählen. Bei speziellen SIM-Karten können Rufnummern in einem geschützten Bereich (SIM-geschützt) gespeichert werden (PIN2 erforderlich).

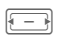

Verfügbare Nummer auswählen.

**§Optionen§** Menü öffnen und **Sichern** auswählen und Abfrage  $mit$  bestätigen.

Speicherbenachrichtigung bestätigen.

- Zum Speichern/Bearbeiten/Löschen von Kontakten im SIM-geschützten Bereich ist die PIN2 erforderlich.
- Wenn der Speicherplatz auf der SIM-Karte gering ist, wird eine Meldung angezeigt.

### **SIM-Kontakt umwandeln**

**§Optionen§** Menü öffnen und **Mehr Flder. hinzu** auswählen.

Der SIM-Kontakt wird in einen normalen Kontakt umgewandelt. SIMgeschützte Kontakte können nicht umgewandelt werden. Weitere Optionen auf [S. 46.](#page-46-0)

## <span id="page-46-1"></span>**Filter**

Abhängig vom ausgewählten Filter können auf der Filterregisterkarte Kontakte und Verteilerlisten aufgeführt werden.

**§Optionen§** Menü öffnen, **Filter** auswählen und mit $\Box$ bestätigen.

Die folgenden Filterkriterien können ausgewählt werden:

- Sprachwahl: Alle Kontakte, für die mindestens einer Nummer ein Anrufname (Sprachkommando) zugewiesen ist, werden angezeigt.
- Videotelefonie: Kontakte mit Nummern für Videotelefonie [\(S. 46\)](#page-46-0) werden angezeigt.
- E-Mail
- URL
- Geburtstag
- Im Telefonspeicher: Alle Kontakte (ausgenommen SIM-Kontakte) werden angezeigt.
- Verteilerlisten

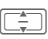

I Kriterium auswählen und mit **D** bestätigen.

Eine Liste mit Kontakten, die das gewählte Merkmal enthalten, wird angezeigt, z.B. alle Kontakte, denen ein Geburtstag zugeordnet ist.

### **Kontakt entfernen/ Filter zurücksetzen**

Kontakt/Liste auswählen.

**§Optionen§** Menü öffnen, **Aus Liste löschen**/**Liste zurücksetz.** auswählen und mit $\blacksquare$ bestätigen.

## <span id="page-46-0"></span>**Optionenmenü**

Je nach aktueller Situation werden verschiedene Funktionen angeboten. Diese können sowohl auf den aktuellen Eintrag als auch auf mehrere markierte Einträge angewendet werden:

**§Optionen§** Menü öffnen.

### **Verteilerlisten**

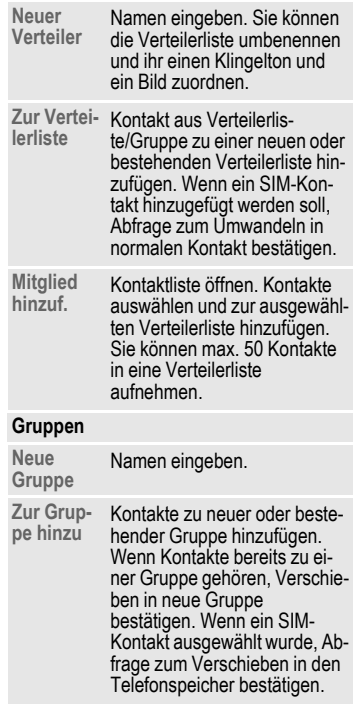

### **SIM-Kontakte**

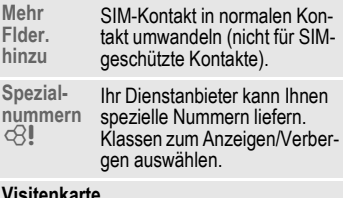

#### **Visitenkarte**

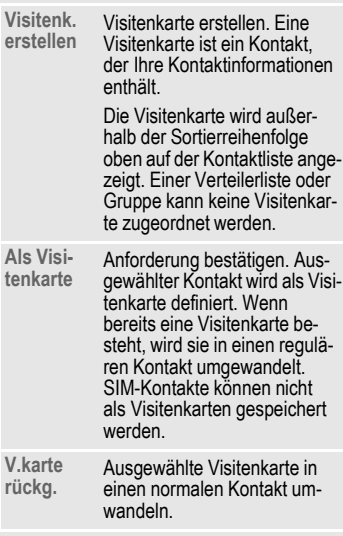

### **Ausgewähltes Medienfeld**

**Klingelt.**  Klingelt. Wiedergabe des aktuellen<br>spielen Klingeltons starten. Gleich für<br>Video und Bild.

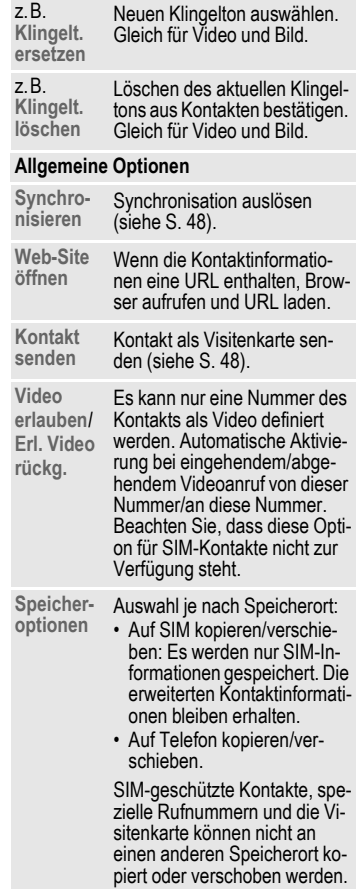

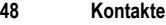

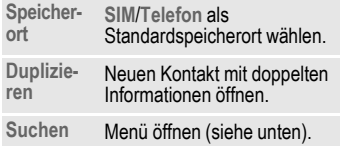

Standardfunktionen, siehe [S. 23.](#page-23-0)

### <span id="page-48-0"></span>**Synchronisieren**

Kontaktsynchronisation auslösen [\(S. 93\)](#page-93-0).

Mit dem MPM (Mobile Phone Manager, [S. 133](#page-133-0)) können Sie auf einem Windows ®-PC gespeicherte Adressen mit Ihren Kontakten synchronisieren.

### <span id="page-48-1"></span>**Kontakt senden**

Wenn Sie einen Kontakt komplett senden/aufrufen möchten, wird er als Visitenkarte übertragen.

Eigene oder andere Kontakte können über Bluetooth, SMS, MMS oder E-Mail gesendet werden.

### **Visitenkarte empfangen**

Sie können Kontakte innerhalb einer Nachricht oder über Bluetooth empfangen. Sie können Visitenkarten als Kontakte speichern:

**§Optionen§** Menü öffnen und **Kontakt speichern** auswählen, um die Visitenkarte als neuen Kontakt zu speichern.

### **Suchen**

Um die Suche nach einem Kontakt zu erleichtern, können Sie nach dem Kontakt suchen, die Sortierreihenfolge der Kontaktliste ändern oder Filterkriterien für die Liste bestimmen.

#### **Kontakte suchen**

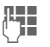

Text/Nummer eingeben und mit **Destätigen**.

Eine Liste mit Kontakten wird angezeigt, die die gesuchte Text-/Nummernsequenz enthalten.

### **Kontakte sortieren**

Die Kontaktliste wird neu sortiert.

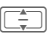

 $\Box$  Sortierreihenfolge auswählen und mit $\Box$ bestätigen.

### **Kontakte filtern**

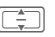

Filterkriterium [\(S. 46\)](#page-46-1) auswählen und mit bestätigen.

## **Sprachaktivierte Wahl**

Sie können Nummern aus den Kontakten über Anrufnamen (Sprachkommandos) anwählen. SIM-Kontakten, Verteilerlisten und Gruppen können keine Anrufnamen zugewiesen werden.

Sie müssen für jede Nummer einen Anrufnamen aufnehmen, damit das Telefon Ihre Stimme "erkennt". Sprechen Sie den Anrufnamen laut und deutlich in das Telefon und speichern Sie die Aufnahme.

Sie können ca. 100 Anrufnamen speichern. Jeder Nummer eines Kontakts kann ein Anrufname zugewiesen werden.

### <span id="page-49-0"></span>**Anrufnamen aufzeichnen**

Zeichnen Sie den Anrufnamen in einer ruhigen Umgebung auf. Sie sollten aus einer Entfernung von 25 cm in das Telefon sprechen. Der Anrufname kann 3 Sek. lang sein.

Wenn Sie die sprachaktivierte Wahl hauptsächlich in Verbindung mit einer Freisprecheinrichtung nutzen, sollten Sie auch bei der Aufnahme die Freisprecheinrichtung verwenden.

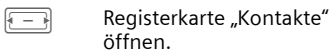

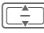

I Kontakt auswählen.

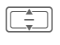

**I Nummerneingabefeld** auswählen.

**§Optionen§** Menü öffnen und **Sprachkom. aufn.** auswählen.

**§Starten§** Aufzeichnung starten.

Ein kurzes Signal ertönt. Auf dem Display wird eine entsprechende Meldung angezeigt. Sprechen Sie den Namen (max. 3 Sekunden). Den Namen nach der Wiedergabe wiederholen. Ein zweiter Signalton ertönt und auf dem Display wird erneut eine Meldung angezeigt.

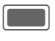

Bestätigen Sie die Beendigung der Aufnahme.

Wenn die beiden Aufnahmen sich zu stark unterscheiden oder einem anderen Anrufnamen zu ähnlich sind, werden Sie aufgefordert, die Aufnahme zu wiederholen.

#### **§Nochmal§** / **§Neustart§**

Drücken, um die Aufnahme neu zu starten.

Wenn die Aufnahme dreimal fehlgeschlagen ist, müssen Sie einen neuen Anrufnamen aufnehmen.

Wenn nicht genügend Speicherplatz für einen Anrufnamen vorhanden ist, wird eine Benachrichtigung angezeigt. Bestätigen Sie die Benachrichtigung, löschen Sie bestehende Anrufnamen und versuchen Sie es erneut.

### **Sprachaktivierte Wahl**

### **Clamshell geschlossen**

Wenn ein Headset am Telefon angeschlossen ist: Zum Aktivieren der Sprachwahl die Aktivierungstaste am Headset drücken.

### **Clamshell geöffnet**

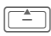

Lang drücken.

Nach dem Signalton den Namen sprechen. Wenn der Name mit dem Anrufnamen übereinstimmt, wird die Nummer gewählt.

Sie können die Sprachwahlfunktion jeder beliebigen programmierbaren Taste zuweisen [\(S. 118\).](#page-118-0)

## **Ruflisten**

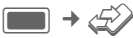

Die verschiedenen Anrufinformationen sind auf 5 Registerkarten aufgelistet:

**Alle Anrufe, Gewählte Nrn.**, **Entg. Anrufe**, **Angenom. Anrufe** und **Dauer & Kosten**.

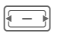

**F** Registerkarten ansteuern.

Jede Liste zeigt die 100 letzten Anrufe an.

## **Anrufprotokolllisten**

In folgenden Fällen wird die Rufnummer eines Anrufers angezeigt:

- Der Anrufer hat die Funktion "Nr. verbergen" ausgeschaltet.
- Das Netz unterstützt die Funktion "Anrufer-Nummer".

Alternativ wird noch der Name des Anrufers angezeigt, wenn dieser als Kontakt gespeichert ist.

Wenn die Nummer aus den oben genannten Gründen nicht übertragen wurde, wird stattdessen eine Nachricht angezeigt.

Das Telefon speichert die Rufnummern der Anrufe zur komfortablen Wiederwahl.

Audio- und Videoanrufe werden gespeichert.

### **Wiederwahl**

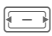

**F** Anrufprotokollliste auswählen (z.B. **Entg. Anrufe**).

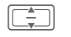

 $\boxed{\Rightarrow}$  Eintrag auswählen.

 $\bigcap$  /  $\bigcap$ Nummer wählen (falls verfügbar) und Videoanruf absetzen.

### **Alle Anrufe**

Zugriff auf alle entgangenen, gewählten und empfangenen Anrufe.

### **Gewählte Nrn.**

Zugriff auf die letzten von Ihnen gewählten Rufnummern.

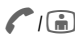

 $\mathcal{F}(\mathbb{A})$  Schneller Zugriff im Bereitschaftszustand.

### **Entg. Anrufe**

b

Die Rufnummern von Gesprächen, die Sie nicht angenommen haben, werden für einen Rückruf gespeichert.

Entgangene Anrufe werden im Bereitschaftszustand angezeigt [\(S. 20\).](#page-20-0) Eintrag auswählen und mit **im** bestätigen, um die Liste der entgangenen Anrufe zu öffnen.

### **Angenom. Anrufe**

Angenommene Anrufe werden aufgelistet.

### **Menü "Anrufprotokollliste"**

Je nach aktueller Situation werden verschiedene Funktionen angeboten.

**§Optionen§** Menü öffnen.

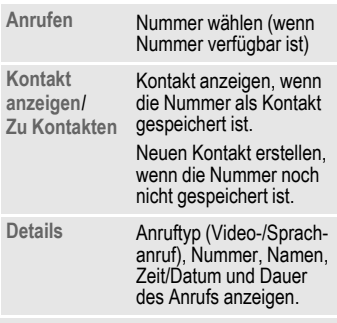

Standardfunktionen, siehe [S. 23](#page-23-0).

## **Dauer & Kosten**

Sie können Gesprächsdauer und kosten sowie die Währung anzeigen lassen. Sie können die Währung und den Wechselkurs für die Anzeige der Anrufkosten festlegen.

**Letzter Anruf**/**Alle empf.**/**Alle gewählten** Liste auswählen und  $m$ it $\Box$ bestätigen.

Für den ausgewählten Anruftyp werden folgende Informationen angezeigt: Datum/Zeit sowie Dauer und Kosten. Bei allen eingehenden und gewählten Anrufen wird auch die Nummer der aufgezeichneten Anrufe angezeigt.

- Wenn die Kostenanzeige deaktiviert ist oder die Währung nicht eingegeben wird, werden die Kosteninformationen nicht angezeigt.
- Informationen über Kosten werden während eines Anrufs nicht angezeigt.

#### **Alle ankommenden/abgehenden Anrufe zurücksetzen**

Liste anzeigen (siehe oben).

- 
- **§Löschen§** Drücken, um aktuelle Liste zurückzusetzen.
- 

**§Ja§** Zurückgesetzte Benachrichtigung bestätigen.

### **Kosteneinstellungen**

**Einstellungen**

Auswählen und mit bestätigen.

### **Währung**

(Mit PIN2 geschützt)

Währung eingeben (bis zu 3 Ziffern).

**§Optionen§** Menü öffnen und **Sichern** auswählen.

### **Kosten/Einheit**

(Mit PIN2 geschützt)

Einheit pro Minute eingeben.

**§Optionen§** Menü öffnen und **Sichern** auswählen.

Zum Eingeben "." drücken [\* ^ ].

#### **Kosten anzeigen**

**Ein** /**Aus** Kostenanzeige aktivieren/ deaktivieren und mit C bestätigen.

### **Kontolimit**

(Mit PIN2 geschützt)

Das Kontolimit wird nicht von allen SIM-Karten unterstützt. Wenn Ihre SIM-Karte das Kontolimit nicht unterstützt, wird eine Benachrichtigung angezeigt.

#### • **Kontolimit ein-/ausschalten**

**Konto-Limit**

Auswählen und mit bestätigen.

**Ein** /**Aus** Kontolimit aktivieren/ deaktivieren und mit C bestätigen.

Bei deaktiviertem Kontolimit wird die Höchstgrenze automatisch auf 0 gesetzt.

### • **Kontolimit eingeben**

**Max. Einheiten**

Auswählen und mit bestätigen.

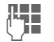

**J Ham** Maximale Anzahl<br>U Hambeiten für das Konto eingeben.

**§Optionen§** Menü öffnen und **Sichern** auswählen.

### • **Kontolimit zurücksetzen**

**Rest zurücksetz.?**

Auswählen und mit bestätigen.

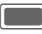

Benachrichtigung über das Zurücksetzen des Kontolimits bestätigen.

del

## **Kamera**

Sie können die Kamera auch bei geschlossener Clamshell starten und bedienen.

Sie können mit der integrierten Kamera aufgenommene Fotos/ Videos sofort ansehen:

- Verwenden Sie Bilder als Hintergrundbild, Logo oder Screensaver.
- Versenden Sie Bilder und Videos via MMS oder E-Mail.
- Speichern Sie Bilder und Videos auf dem Telefon oder auf der Micro SD-Karte [\(S. 13\).](#page-13-0)

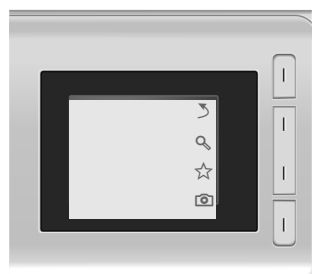

Wenn Sie die Kamera bei geschlossener Clamshell verwenden, sollten Sie das Telefon um ca. 90 ° nach links drehen (siehe Abbildung), um die Menüs erkennen zu können. Bilder/Videos werden im Querformat angezeigt und gesichert. Wenn Sie das Telefon nicht drehen, werden Bilder/Videos beim Öffnen mit dem Media Player oder beim Versenden in einer Nachricht im Hochformat angezeigt.

## **Kamera starten**

### **Clamshell geschlossen**

**[6]** / **H** Auswählen, um die Kamera im Bild-/Videomodus zu starten.

### **Clamshell geöffnet**

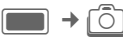

**Bildmodus**/**Video-Modus** Modus auswählen und

mit **D** bestätigen.

Sie können die Kamera auch mit dem Media Player oder dem MMS-Editor starten.

Das aktuelle (Vorschau-)Bild wird  $\overline{1}$  angezeigt.

> Wenn Sie die Clamshell nach dem Starten der Kamera im Bild-/Videomodus öffnen oder schließen, bleibt die Anwendung im ausgewählten Modus aktiv.

## **Angezeigte Informationen**

### **Aktuelle Einstellung für Bild/ Video**

Die ausgewählte Auflösung wird in der obersten Zeile angezeigt (nur bei geöffneter Clamshell).

Die folgenden Symbole werden angezeigt:

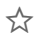

 $\overrightarrow{A}$  Aktuelle Helligkeitseinstellung.

Ø Aktuelle Zoom-Stufe.

Bei geschlossener Clamshell werden diese Informationen nur angezeigt, wenn Sie die Helligkeitseinstellungen öffnen oder den Zoom-Modus starten (siehe unten).

Nur im Bildmodus und bei aktiviertem Selbstauslöser.

### **Verbleibender Speicherplatz**

Folgende Speicherinformationen werden angezeigt:

- Speicherort (nur bei geöffneter Clamshell): Bilder/Videos können auf dem Telefon oder der **Micro SD-Karte** gespeichert werden. Informationen zum Ändern des Speicherorts finden Sie auf [S. 57](#page-57-0).
- Verbleibender Speicherplatz: Bilderanzahl/verbleibende Aufnahmedauer auf dem Speicherort. Der verbleibende Speicherplatz wird in erster Linie von der ge-

wählten Auflösung und dem Motiv bestimmt.

Wenn die Videoaufnahme aus der MMS-Anwendung gestartet wird, wird den Nachrichten eine max. Zeitlänge zugewiesen (10 Sekunden).

## **Bilder/Videos aufnehmen**

### **Einstellungen vor dem Aufnehmen von Bildern/Videos**

### **Clamshell geschlossen**

- 
- $\zeta$  Drücken, um die Helligkeitseinstellungen zu öffnen. ☆/ ☆ drücken, um die Helligkeit einzustellen.
- Ø Drücken, um den Zoom-Modus zu öffnen.  $\alpha / \alpha$ drücken, um die Zoom-Stufe auszuwählen (siehe unten).

Beim Öffnen der Einstellung für Helligkeit/Zoom wird jeweils die aktuelle Einstellung angezeigt.

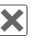

µ **Kurz** drücken, um die Einstellung für Helligkeit/Zoom zu schließen.

### **Clamshell geöffnet**

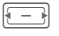

 $F = \sqrt{F}$  Helligkeit verringern/ erhöhen. Die Helligkeit kann in 7 Stufen eingestellt werden (-3 bis +3).

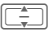

 $\boxed{\div}$  In 7 Stufen vergrößern/ verkleinern.

Weitere Einstellungsmöglichkeiten finden Sie im Optionenmenü.

### **Fotografieren**

Kamera im Bildmodus starten.

#### **Clamshell geschlossen**

component Fotografieren.

#### **Clamshell geöffnet**

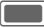

Fotografieren.

### **Videos aufnehmen**

Kamera im Video-Modus starten. Sie können bis zu 5 Minuten aufnehmen.

### **Clamshell geschlossen**

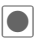

Aufnahme starten.

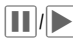

‰/ˆ Aufnahme anhalten/ fortsetzen.

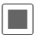

‹ Aufnahme beenden.

### **Clamshell geöffnet**

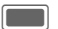

C Aufnahme starten.

### **§Pause§**/**§Weiter§**

Aufnahme steuern.

**§Stopp§** Aufnahme beenden.

Aufnahme/Wiedergabe eines Videos wird beim Öffnen/Schließen der Clamshell unterbrochen.

### **Bilder/Videos anzeigen**

### **Bilder/Videos speichern**

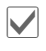

' Speicherbenachrichtigung bestätigen.

**Oder** (bei geöffneter Clamshell)

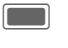

Speicherbenachrichtigung bestätigen.

Das Bild/Video wird angezeigt.

Das Bild/Video wird mit einem Namen, dem Datum und der Uhrzeit im Ordner **Media Player** gespeichert [\(S. 101\).](#page-101-0)

### **Video-Wiedergabe starten**

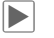

Wiedergabe starten.

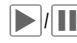

Wiedergabe/Pause je nach aktuellem Status.

+/ - Lautstärke bei der Wiedergabe regeln.

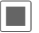

Wiedergabe stoppen.

Bei geschlossener Clamshell können Sie nur das letzte Video anzeigen.

**Oder** (bei geöffneter Clamshell)

**§Optionen§** Menü öffnen und **Abspielen** auswählen. Wiedergabe steuern, siehe [S. 103.](#page-103-0)

#### **Zum Kamera-Sucher zurückkehren**

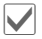

Kamera-Sucher öffnen.

**Oder** (bei geöffneter Clamshell)

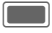

Kamera-Sucher öffnen. um ein anderes Bild/Video aufzunehmen.

#### **Bilder/Videos löschen**

fft Bild/Video löschen und Kamera-Sucher öffnen.

**Oder** (bei geöffneter Clamshell)

**§Verwerf.§** Bild/Video löschen und Kamera-Sucher öffnen.

• Wenn der verfügbare Speicher nicht ausreicht, die Warnung mit **De**stätigen. Der Speicherort wird automatisch geändert.

• Wenn die Kamera von einer anderen Anwendung (Kontakte/Nachrichten) aus gestartet wurde, drücken Sie ██ / **Đ**, um das Bild/Video einzufügen und zur ursprünglichen Anwendung zurückzukehren. Wenn Sie die Clamshell schließen,

um ein Bild/Video aufzunehmen, müssen Sie sie wieder öffnen, um zur geöffneten Anwendung zurückzukehren (Kontakte/Nachrichten).

## <span id="page-56-0"></span>**Kameraoptionen**

(Nur bei geöffneter Clamshell) Je nach Situation werden die folgenden Funktionen angeboten:

**§Optionen§** Menü öffnen.

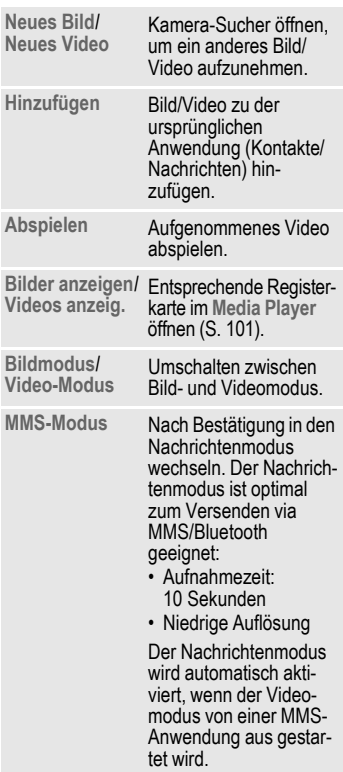

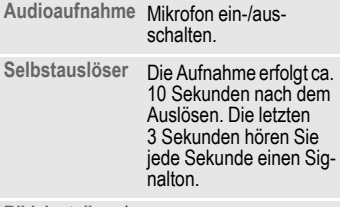

**Bildeinstellung**/ Bildeinstellung/ "Einstellungen" öffnen<br>Videoeinstellung (siehe unten).

Standardfunktionen, siehe [S. 23.](#page-23-0)

### <span id="page-57-0"></span>**Bildeinstellung/ Videoeinstellung**

#### **Auflösung**

**§Ändern§** "Einstellungen" öffnen.

I Auflösung wählen und  $mit$  bestätigen.

Unabhängig von der Auflösung des Vorschaubildes kann die Aufnahmequalität des Bildes/Videos eingestellt werden.

Die jeweilige Auflösung kann sich in Abhängigkeit vom gewählten Digitalzoom verringern.

### **Standardname**

**§Ändern§** "Einstellungen" öffnen.

Standard-Dateinamen eingeben (max. 4 Zeichen).

**§Optionen§** Menü öffnen und **Sichern** auswählen.

#### **Speicherort**

**§Ändern§** "Einstellungen" öffnen.

**Telefonspeicher**/**microSD-Karte** Standard-Speicherort auswählen und mit $\Box$ bestätigen.

#### **Wiederholrate (nur für Video-Einstellungen)**

Bildwiederholrate für die Videoaufnahme einstellen.

**Niedrig (7 fps)**/**Hoch (15 fps)** Auswählen und mitC bestätigen.

### **Weißabgleich**

**§Ändern§** "Einstellungen" öffnen.

**Autom.**/**Indoor**/**Im Freien**

Auswählen und mit bestätigen.

#### **Flimmern reduz.**

Empfindlichkeit auf Flimmerrate für Innenaufnahmen einstellen.

**Aus**/**50 Hz**/**60 Hz**

Auswählen und mit bestätigen.

Drücken Sie  $\widehat{\mathbb{m}}$ , um den Videoanruf mit den aktuellen Einstellungen zu starten.

## **Neu erstellen**

Sie können SMS- und MMS-Nachrichten sowie E-Mails erstellen.

 $\begin{array}{c} \hline \longrightarrow \rightarrow \mathbb{N} \rightarrow \mathbb{N}$ 

Informationen zum Schreiben mit und ohne T9 erhalten Sie im Kapitel "Texteingabe" [\(S. 29\).](#page-29-0)

## **SMS/MMS**

### **SMS**

Mit Ihrem Telefon können Sie lange Textnachrichten (bis zu 760 Zeichen) senden und empfangen. Sie werden automatisch in verkettete SMS-Nachrichten aufgeteilt. (Beachten Sie, dass hierdurch eventuell höhere Gebühren anfallen können.)

### **MMS**

Der **M**ultimedia **M**essaging **S**ervice (MMS) ermöglicht es, Texte, Bilder/ Videos und Töne in einer kombinierten Nachricht an ein anderes Mobiltelefon oder an einen E-Mail-Empfänger zu senden. Alle Elemente einer MMS werden in Form einer "Diashow" zusammengefasst.

Je nach Einstellung Ihres Telefons empfangen Sie die komplette Nachricht automatisch bzw. nur einen Hinweis auf eine im Netz gespeicherte MMS mit Absenderangabe und Größe. Diese laden Sie dann anschließend zum Lesen in Ihr Telefon.

Fragen Sie Ihren Dienstanbieter, ob er diesen Dienst anbietet. Ggf. müssen Sie sich dafür gesondert registrieren lassen.

### **SMS schreiben/senden**

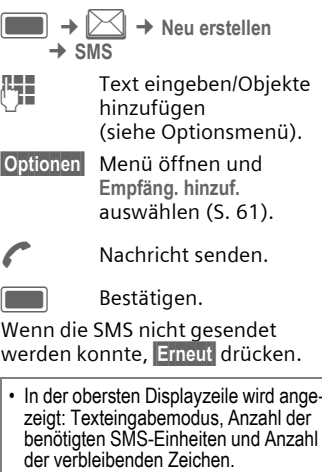

• Wenn der Text nicht in einer SMS gesendet werden kann, können Sie wählen, ob die SMS in eine MMS umgewandelt werden soll.

#### **SMS-Optionen**

Je nach aktueller Situation werden verschiedene Funktionen angeboten.

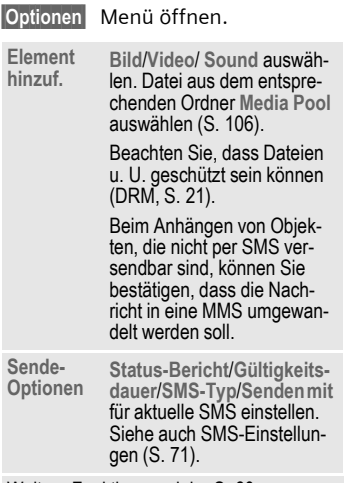

Weitere Funktionen, siehe [S. 60.](#page-60-0)

### **MMS schreiben/senden**

Eine MMS besteht aus einzelnen Seiten, die Text, Bilder, Sound oder ein Video enthalten können.

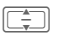

In den MMS-Seiten blättern.

Beachten Sie, dass Mediendateien u. U. geschützt sein können (DRM, [S. 21\)](#page-21-0).

¢ **MMS**

**→ Neu erstellen** J Text eingeben (abhängig vom Anbieter

bis zu 1024 Zeichen) oder Objekte hinzufügen (siehe Optionenmenü).

**§Optionen§** Menü öffnen und **Empfäng. hinzuf.** auswählen ([S. 61\)](#page-61-0).

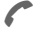

A Nachricht senden.

Bestätigen.

Wenn die MMS nicht gesendet werden konnte, **§Erneut§** drücken.

In der obersten Displayzeile wird angezeigt: Texteingabemodus, Anzahl der verbleibenden Zeichen und Größe der **Nachricht** 

#### **MMS-Optionen**

Je nach aktueller Situation werden verschiedene Funktionen angeboten.

**§Optionen§** Menü öffnen.

**Element** 

- **hinzuf. Bild**/**Video**/**Sound** (siehe SMS-Optionen).
	- **Text:** Text zu aktueller Seite hinzufügen.
	- **Kontakt:** Kontakt auswählen und als Visitenkarte hinzufügen.

Beachten Sie, dass Sie nur eine Visitenkarte pro MMS hinzufügen können.

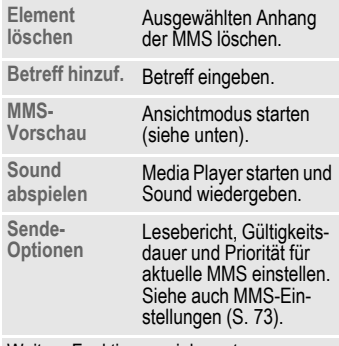

Weitere Funktionen, siehe unten.

#### <span id="page-60-1"></span>**Ansichtmodus**

Im Ansichtmodus können Sie die Präsentation der Nachricht ändern.

**§Optionen§** Menü öffnen.

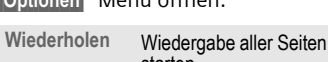

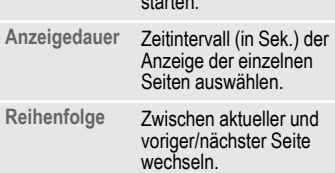

### <span id="page-60-0"></span>**SMS/MMS-Optionen**

Je nach aktueller Situation werden verschiedene Funktionen angeboten.

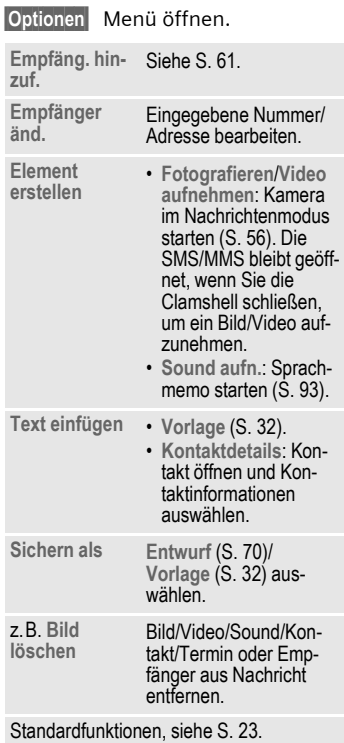

#### <span id="page-61-0"></span>**Empfäng. hinzuf.**

Das Feld **An:** wird angezeigt, nachdem mindestens ein Empfänger hinzugefügt wurde. Sie können mehrere Empfänger hinzufügen.

Nummer/Adresse eingeben oder Kontakt auswählen:

**Aus Kontakten**

Auswählen und mitC bestätigen, um "Kontakte" zu öffnen.

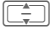

E Kontakte/Verteilerlisten auswählen und mit bestätigen.

Wenn Sie einen Kontakt mit mehreren Einträgen eines Typs auswählen (z.B. mehrere Rufnummern), werden die möglichen Einträge in einer zweiten Zeile angezeigt, wenn der Kontakt markiert ist.

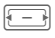

**F** Gewünschten Eintrag auswählen.

## **E-Mail**

Ihr Telefon verfügt über ein E-Mail-Programm (Client). Damit können Sie E-Mails schreiben und empfangen.

Zum Erstellen neuer E-Mails müssen Sie mindestens ein E-Mail-Konto konfigurieren [\(S. 76\).](#page-76-0)

Wenn Sie auf den E-Mail-Editor aus einer anderen Anwendung zugreifen, z.B. aus dem Eingang, werden alle verwendeten Eingabefelder (An:, CC:, Bcc:, Betreff:, Anhang) angezeigt.

Wenn der Cursor am Anfang des Texteingabefeldes steht, können Sie mit G durch die Eingabefelder navigieren.

### **E-Mails schreiben/senden**

 $\rightarrow$   $\bowtie$   $\rightarrow$  Neu erstellen  $\rightarrow$  **F-Mail** 

Text eingeben/Objekte  $h$ inzufügen (siehe Optionsmenü).

- **§Optionen§** Menü öffnen und **Empfg. hinzuf.** auswählen (siehe Optionenmenü).
	- A Nachricht senden. Der Sendefortschritt wird angezeigt.

Wenn Sie eine neue E-Mail senden, werden auch die E-Mails aus dem Entwurfsordner gesendet. E-Mails, die auf Grund von Übertragungsfehlern als Entwürfe gespeichert wurden, werden nicht automatisch neu versendet. Der Fortschritt wird entweder in Byte oder in der Anzahl der E-Mails angezeigt.

### **E-Mail-Optionen**

Je nach aktueller Situation werden verschiedene Funktionen angeboten.

**§Optionen§** Menü öffnen.

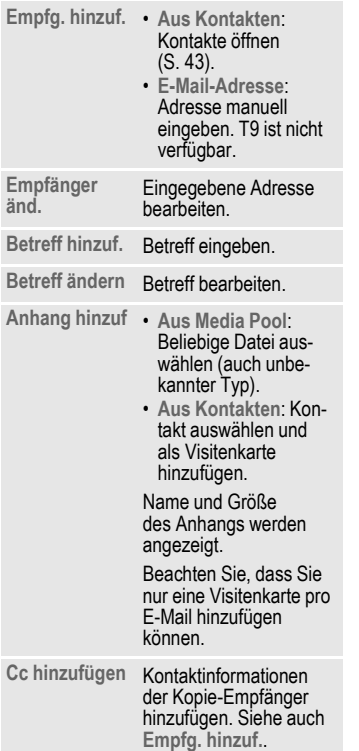

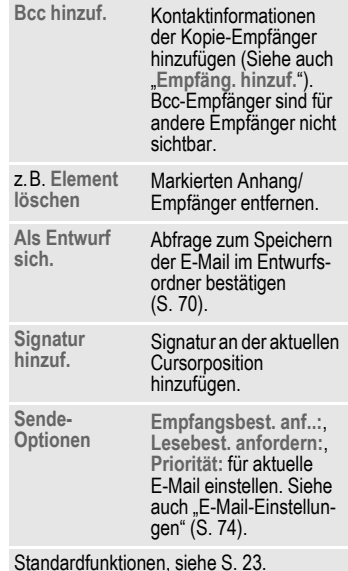

**Eingang 63**

# <span id="page-63-2"></span>**Eingang**

Der Eingang enthält alle MMS-, SMS-, CB-, E-Mail- und WAP-Push-Nachrichten, die vom Telefon empfangen wurden.

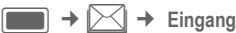

#### **Oder**

**§Eingang§ Lang** drücken.

## **Nachrichten empfangen**

Beim Empfang neuer Nachrichten wird, je nachdem, ob die Clamshell geöffnet ist, auf einem der beiden Displays eine Benachrichtigung angezeigt.

Bei geschlossener Clamshell können Sie keine Nachricht öffnen oder lesen.

Sie können jedoch durch Öffnen der Clamshell eine neue Nachricht öffnen.

### <span id="page-63-1"></span>**SMS**

Bei Eingang einer neuen SMS wird eine Benachrichtigung angezeigt. Neue Nachrichten werden automatisch im Eingang gespeichert.

#### **Clamshell geschlossen**

Öffnen Sie die Clamshell, um die neue SMS zu lesen.

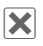

**X** Drücken, um die Benachrichtigung abzulehnen.

### **Clamshell geöffnet**

**§Anzeigen§** Drücken, wenn die neue Nachricht sofort angezeigt werden soll.

### **Oder**

**§Ignorie.§** Drücken, wenn die Nachricht später über den Eingang geöffnet werden soll.

### <span id="page-63-0"></span>**MMS**

Eine MMS wird in zwei Schritten empfangen: erst die MMS-Benachrichtigung und dann die MMS.

Wenn eine neue MMS zum Download verfügbar ist, wird die MMS-Benachrichtigung einschließlich Nummer/ Kontakt und Betreff der MMS angezeigt. Sie können die MMS sofort oder später herunterladen:

### **Clamshell geschlossen**

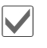

' Drücken, wenn die MMS sofort heruntergeladen werden soll.

#### **Oder**

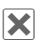

µ Drücken, um die Benachrichtigung abzulehnen und den Download später zu starten.

### **Clamshell geöffnet**

**§Ja§** Drücken, wenn die MMS sofort heruntergeladen werden soll. Der Fortschritt beim Herunterladen wird angezeigt.

### **Oder**

**§Nein§** Drücken, wenn die MMS später heruntergeladen werden soll. Die Benachrichtigung wird im Eingang gespeichert [\(S. 63\)](#page-63-0).

Wenn der Download abgeschlossen ist, wird eine Benachrichtigung angezeigt (siehe Abschnitt "SMS"). Sie können die MMS-Einstellungen ändern, um neue MMS sofort und ohne Abfrage herunterladen zu können [\(S. 73\)](#page-73-1).

### **CB**

Einige Dienstanbieter bieten Informationsdienste (**C**ell **B**roadcast **S**ervice) an. Wenn dieser Dienst aktiviert ist [\(S. 78\)](#page-78-0), erhalten Sie von Ihrem Dienstanbieter Nachrichten zu den ausgewählten Themen.

Wenn die Funktion aktiviert ist [\(S. 78\),](#page-78-1) werden CB-Nachrichten automatisch empfangen. Je nach aktueller Einstellung werden CB-Nachrichten im Bereitschaftszustand angezeigt [\(S. 20\).](#page-20-0)

Es wird jeweils nur eine CB-Nachricht eines Typs gespeichert. Beim Empfang einer neuen Nachricht wird die ältere überschrieben.

### **E-Mail**

E-Mails werden nicht automatisch empfangen. Bevor eine E-Mail gelesen werden kann, muss sie vom Server abgerufen werden [\(S. 66\)](#page-66-0).

### **WAP-Push**

WAP-Push-Nachrichten werden von speziellen Service-Zentren geliefert. Je nach aktueller Einstellung [\(S. 84\)](#page-84-0)  werden WAP-Push-Nachrichten automatisch empfangen/abgewiesen oder Sie werden beim Empfang einer WAP-Push-Nachricht dazu aufgefordert, die Nachricht anzunehmen/ abzuweisen (siehe SMS empfangen [S. 63\)](#page-63-1).

Wenn Sie benachrichtigt werden, dass ein Software-Update zur Verfügung steht, können Sie die Geräteverwaltung starten [\(S. 124\)](#page-124-0).

## **Eingangsstruktur**

Um einen schnellen Zugriff zu ermöglichen, ist der Eingang in drei Registerkarten organisiert:

- MMS, SMS, CB
- E-Mail
- WAP-Push-Nachrichten

Wenn sich eine neue Nachricht im Eingang befindet, wird im Bereitschaftszustand ein Symbol angezeigt [\(S. 20\).](#page-20-0) Wenn Sie den Eingang jetzt öffnen, gelangen Sie direkt in den Nachrichtenordner mit der neuen Nachricht.

Wenn die Nachricht markiert wird, werden zwei Zeilen angezeigt:

• Die erste Zeile enthält die Nummer des Absenders und den Zeitpunkt oder das Datum des

Empfangs. Der Nachrichtentyp wird durch ein Symbol angezeigt.

• In der zweiten Zeile wird entweder der Anfang der Nachricht oder der Betreff angezeigt.

Anrufen: SMS, MMS oder E-Mail auswäh $len$  und  $Pl$   $\oplus$  drücken.

## **SMS, MMS, CB**

Alle neuen Nachrichten werden chronologisch angezeigt.

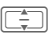

 $\boxed{\rightarrow}$  Nachricht wählen und  $m$ it $\Box$ bestätigen.

Nummern, E-Mail-Adressen, Visitenkarten und andere speicherbare Objekte werden automatisch markiert.

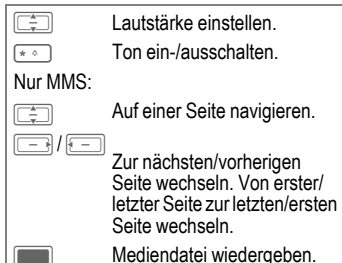

### **Optionenmenü**

Je nach aktueller Situation werden verschiedene Funktionen angeboten.

**§Optionen§** Menü öffnen.

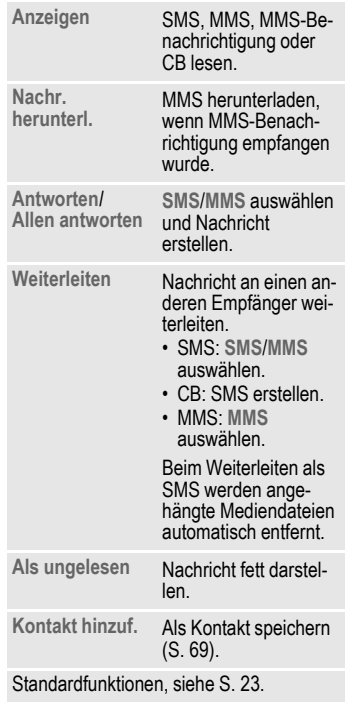

- SMS-Nachrichten können im Telefonspeicher oder auf der SIM-Karte gespeichert werden. Der Speicherort wird mit einem Symbol angezeigt.
- Wenn Sie die entsprechende Option aktivieren, wird die älteste SMS-Nachricht im Eingang bei Empfang einer neuen SMS-Nachricht automatisch gelöscht [\(S. 72\).](#page-72-0)

### **Optionsmenü beim Lesen**

Je nach aktueller Situation werden verschiedene Funktionen angeboten.

**§Optionen§** Menü öffnen.

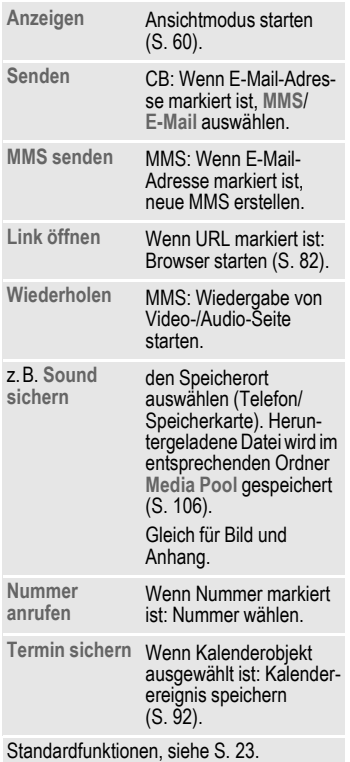

#### **Download von Klingeltönen und Logos**

Sie können Links zum Download von Klingeltönen, Logos, Screensavern, Animationen und Informationen zu Anwendungen mit einer SMS empfangen. Markieren Sie diesen Link und starten Sie den Download, indem Sie die Verbindungstaste drücken. Stellen Sie sicher, dass der Einwahlzugang konfiguriert ist.

Bitte beachten, dass Klingeltöne/ Logos geschützt sein können (DRM, [S. 21](#page-21-0)).

## <span id="page-66-0"></span>**E-Mail**

Wenn mehrere Konten konfiguriert sind, wird die Liste der Konten angezeigt [\(S. 76\).](#page-76-1)

Bevor eine E-Mail gelesen werden kann, muss sie vom Server abgeholt werden. Die E-Mail-Anwendung ist erst verfügbar, wenn der Download abgeschlossen ist.

Die aufgeführten Dateien und das Optionenmenü variieren je nach Typ des Empfangsservers [\(S. 77\)](#page-77-0) des ausgewählten Kontos.

### **POP3-Konto**

Im Eingang des Telefons sind alle E-Mails gespeichert, die sich auch im Eingang des POP3-Servers befinden.

Sie können festlegen, ob eine E-Mail, die vom Telefon gelöscht wird, auch auf dem Server gelöscht werden soll [\(S. 78\).](#page-78-2)

#### **IMAP4-Konto**

Der Eingang listet E-Mails sowie abonnierte Ordner auf (z.B. Mailboxen). Sie können verschiedene Order auf dem IMAP4- Server abonnieren [\(S. 67\).](#page-67-1) E-Mails werden nur von den abonnierten Ordnern abgerufen.

Wenn Sie E-Mails vom Telefon löschen, werden diese automatisch auch auf dem Server gelöscht und umgekehrt.

### **Menü für E-Mail-Optionen**

Je nach aktueller Situation werden verschiedene Funktionen angeboten.

**§Optionen§** Menü öffnen. **Anzeigen** Wenn nur der Header abgerufen wird, Inhalt abrufen und E-Mail anzeigen. **E-Mail abrufen** Neue E-Mail für ausgewähltes Konto abrufen [\(S. 67\)](#page-67-0). **Alle Kont.n abruf.** Header der neuen E-Mails für alle konfigurierten Konten abrufen. **Konto-Einstell.** Kontoeinstellungen für ausgewähltes Konto öffnen [\(S. 76\)](#page-76-1). Wenn kein Konto konfiguriert ist, neues Konto erstellen. **Antworten**/ **Allen antworten** Neue E-Mail erstellen.

<span id="page-67-1"></span>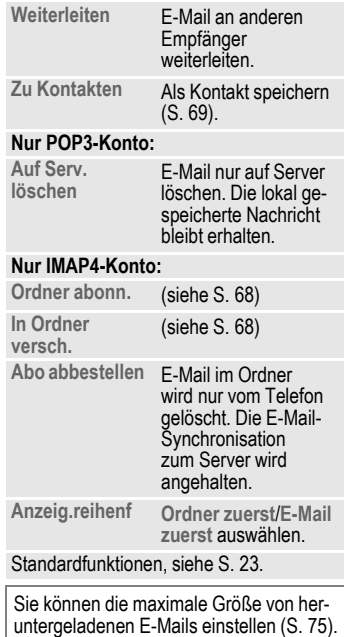

#### <span id="page-67-0"></span>**E-Mail abrufen**

Je nach Download-Modus [\(S. 78\)](#page-78-3)  wird entweder die gesamte E-Mail oder nur der Header abgerufen oder Sie können jeweils entscheiden, ob die gesamte E-Mail oder nur der Header heruntergeladen werden soll. Die Anzahl der abgerufenen E-Mails wird angezeigt.

Bei IMAP4-Konten werden E-Mails nur von den abonnierten Ordnern abgerufen.

#### <span id="page-68-0"></span>**Ordner abonn.**

(nur IMAP4-Konten)

Sie müssen Ordner auf dem Empfängerserver abonnieren, um E-Mails von diesen Ordnern abrufen zu können.

Alle abonnierten und nicht abonnierten Ordner auf dem Empfängerserver werden aufgeführt. Es werden nur zwei Ordnerebenen unterstützt.

I Ordner auswählen und mit bestätigen, um Ordner zu abonnieren/ das Abonnement aufzuheben.

**§Optionen§** Menü öffnen und **Mark. abonnieren** auswählen.

Wenn Sie die Funktion **Mark. abonnieren** ausgewählt haben und kein Konto ausgewählt ist, heben Sie das Abonnement aller Ordner auf.

### <span id="page-68-1"></span>**In Ordner versch.**

Sie können E-Mails zwischen abonnierten Ordnern verschieben. Beim nächsten Abrufen von E-Mails wird das Verschieben mit dem Server synchronisiert.

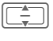

I E-Mails zum Verschieben auswählen.

**§Optionen§** Menü öffnen und **In Ordner ver.** auswählen. Die abonnierten Ordner werden aufgelistet.

न्<del>ह</del>ा Ordner auswählen und mit Verschi. bestätigen.

### **Optionenmenü beim Lesen**

Je nach aktueller Situation werden verschiedene Funktionen angeboten.

**§Optionen§** Menü öffnen. **Sprachanruf**/ **Videoanruf** Sprach-/Videoanruf an Ab-sender tätigen (falls Nummer verfügbar). **Gehe zu URL** Wenn E-Mail-Adresse markiert ist: neue E-Mail erstellen. **Anzeigen** / **Abspielen** / **Download**  Anhang anzeigen/ wiedergeben. Ggf. Anhang herunterladen. **Auf Telefon lö.** Heruntergeladenen An-hang vom Telefon löschen. POP3-Konto: Der Anhang wird endgültig vom Telefon gelöscht und kann nicht mehr heruntergeladen werden. **Gehe zu URL** Wenn URL markiert ist: Browser starten und URL laden [\(S. 82\).](#page-82-0) **Sichern** den Speicherort auswählen (Telefon/Speicherkarte). Heruntergeladene Datei wird im entsprechenden Ordner **Media Pool** gespei-chert [\(S. 106\).](#page-106-0) Ausgewählte Visitenkarte wird als Kontakt gespeichert. Ausgewähltes Kalenderobjekt wird als Kalenderereignis gespeichert.

Standardfunktionen, siehe [S. 23.](#page-23-0)

## <span id="page-69-0"></span>**Kontakt hinzuf.**

Sie können Kontakte hinzufügen, die Sie per SMS, MMS oder E-Mail empfangen haben.

Die folgenden Kontaktdetails können hinzugefügt werden:

- Kontaktdetails des Absenders
- Kontaktdetails (z.B. Rufnummer, E-Mail-Adresse), die in der Nachricht als Kontakt enthalten sind [\(S. 42\)](#page-42-0).

Beachten Sie, dass Sie keine Postadresse empfangen können.

• Visitenkarte: in einer Nachricht enthaltener Kontakt.

### **Details zum Absender/Kontakt speichern**

In einer Nachricht enthaltene Kontaktdetails werden als **markierter** Text angezeigt. Nummern können sofort angewählt werden ( $\curvearrowleft$ ).

**§Optionen§** Menü öffnen und **Kontakt hinzuf.** auswählen.

**Als vorh. Kontakt**

Auswählen und mit bestätigen.

### **Oder**

**Als neuen Kontakt**

Auswählen und mit bestätigen. Nummer/ Adresstyp (z.B. Privatnummer) auswählen und mit **Company** bestätigen.

#### **Visitenkarte speichern**

**§Optionen§** Menü öffnen, **Kontakt speichern** auswählen und  $m$ it $\Box$  bestätigen.

## **WAP-Push**

Die folgenden Nachrichten werden angezeigt:

- Service Indication (SI)
- Audio, Video, Bild, Text
- Service Loading

### **WAP-Push-Nachricht lesen**

Gewünschte Nachricht auswählen und mit bestätigen.

Meldungen/Informationen über empfangene Daten/Software lesen. Ggf. Download starten.

### **Meldung zum Laden des Dienstes**

Sie können den Browser starten und den Dienst herunterladen.

**§Laden§** Drücken.

### **Nachricht mit Audio-/Video-/Bild-Inhalt**

An die Nachricht können Dateien angehängt sein. Sie können die Inhalte im Anhang anzeigen, abspielen und speichern.

## **Nachrichtenlisten**

Nachrichten werden genauso wie im Eingang angezeigt [\(S. 63\).](#page-63-2) Die zuletzt bearbeitete/gesendete Nachricht wird zuerst angezeigt.

## <span id="page-70-0"></span>**Entwürfe**

**Entwürfe** 

Die Liste ist in zwei Registerkarten organisiert: SMS/MMS und E-Mail.

Sie können eine Nachricht während der Erstellung als Entwurf speichern. Nachrichten werden automatisch als Entwurf gespeichert:

- wenn die Übertragung fehlschlägt,
- wenn Sie die Clamshell beim Erstellen einer Nachricht schließen, oder
- wenn Sie beim Erstellen der Nachricht eine andere Anwendung öffnen (z.B. wenn Sie ein ankommendes Gespräch annehmen).

Als Entwürfe gespeicherte E-Mails werden nicht mit dem Server synchronisiert.

### **Entwurfsoptionen**

Je nach aktueller Situation werden verschiedene Funktionen angeboten.

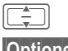

I Nachricht auswählen.

**§Optionen§** Menü öffnen.

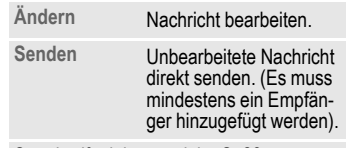

Standardfunktionen, siehe [S. 23.](#page-23-0)

## **Gesendete Nachr.**

**EI** →  $\boxed{\times}$  → Gesendete Nachr. Die Liste enthält alle gesendeten Nachrichten und ist in zwei Registerkarten organisiert: SMS/MMS und E-Mail.

### **Sendeoptionen**

Je nach aktueller Situation werden verschiedene Funktionen angeboten.

 $\overline{\div}$  Nachricht auswählen.

**§Optionen§** Menü öffnen.

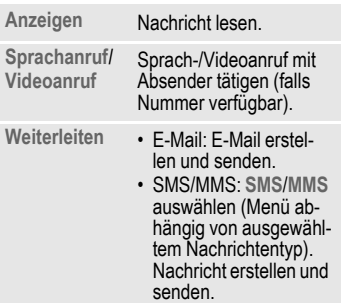

Standardfunktionen, siehe [S. 23.](#page-23-0)

## **Nachrichteneinstellungen**

Sie können SMS, MMS, E-Mails, Cell Broadcast (CB) und Sprachnachrichten konfigurieren.

## <span id="page-71-0"></span>**SMS-Einstellungen**

- $\blacktriangleright$   $\blacktriangleright$   $\blacktriangleright$   $\blacktriangleright$  Einstellungen  $\rightarrow$  SMS
	- ¢ Funktion auswählen.

### **SMS-Profile**

Die SMS-Parameter werden in bis zu 5 verschiedenen Profilen konfiguriert. Profile können umbenannt, bearbeitet und als Standard eingestellt werden.

### **Standardprofil einstellen**

Bei bereits konfiguriertem Profil:

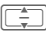

I Profil auswählen und in drücken. um Profil als Standard einzustellen.

#### **Profil bearbeiten**

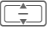

I Profil auswählen und **§Ändern§** drücken, um den Editor zu öffnen.

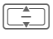

 $\left[\begin{array}{cc} \hline \hline \hline \hline \hline \hline \end{array}\right]$  Option auswählen (siehe Tabelle).

**§Auswahl§** Taste drücken, um Option zu bearbeiten, Einstellung  $m$ it $\Box$ bestätigen.

Die folgenden Optionen werden angezeigt:

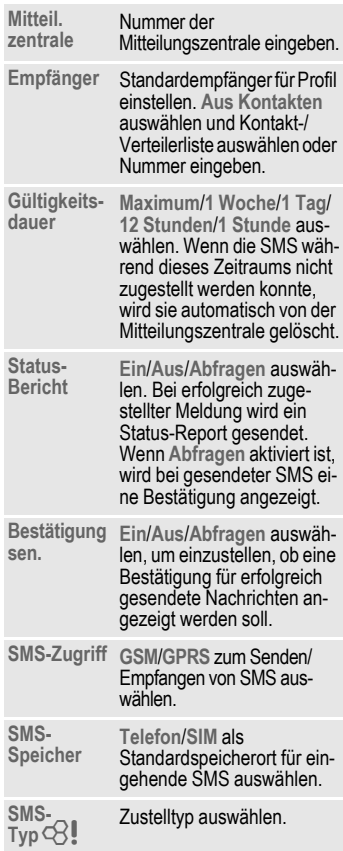
#### **Profil zurücksetzen**

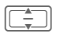

I Profil auswählen.

**§Optionen§** Menü öffnen und **Standardeinstell.** auswählen.

**§Ja§** Abfrage bestätigen.

Das SMS-Profil wird zurückgesetzt und ist nicht mehr konfiguriert. Wenn ein vordefiniertes Profil vom Dienstanbieter gesperrt wurde, kann es nicht zurückgesetzt werden.

### **Kopfzeile**

Wenn die Funktion aktiviert ist, wird die Nachrichtenkopfvorlage zu Beginn jeder erstellten SMS automatisch eingefügt.

**Ein**

/**Aus** Ein-/Ausschalten und mit **D** bestätigen.

### <span id="page-72-0"></span>**Signatur**

Wenn die Funktion aktiviert ist, wird die Signaturvorlage am Ende jeder erstellten SMS automatisch eingefügt.

**Ein** /**Aus** Ein-/Ausschalten und mit **D** bestätigen.

### **Gesendet. sichern**

Wenn die Funktion aktiviert ist, werden alle gesendeten SMS-Nachrichten automatisch im Ordner "Gesendet" gespeichert [\(S. 70\).](#page-70-0)

**Ein** /**Aus** Ein-/Ausschalten und mit **D** bestätigen.

#### **Autom. löschen**

Wenn die Funktion aktiviert ist, wird die älteste SMS-Nachricht im Eingang bei Ankunft einer neuen SMS-Nachricht gelöscht.

**Ein** /**Aus** Ein-/Ausschalten und mit **D** bestätigen.

## **Smilies**

Emoticons sind kleine Symbole (Smilies), mit denen Gefühle dargestellt werden. Wenn die Funktion aktiviert ist, werden Emoticons automatisch als kleine Bilder angezeigt.

**Ein**

/**Aus** Ein-/Ausschalten und mit **D** bestätigen.

### **Textgröße**

Sie können die angezeigte Textgröße in den SMS-Optionen einstellen.

**Klein** /**Standard** /**Groß**

Taste auswählen und mit **D** bestätigen.

Die Benachrichtigung über eine gesendete Nachricht wird angezeigt, wenn eine SMS erfolgreich an das SMS-Zentrum übertragen wurde. Das Zentrum leitet die SMS an den Empfänger weiter.

Wenn die Nachricht nicht an das SMS-Zentrum übertragen wurde, versuchen Sie es erneut. Schlägt auch dieser Versuch fehl, wenden Sie sich an den Dienstanbieter.

## **MMS-Einstellungen**

- $\blacktriangleright$   $\blacktriangleright$   $\blacktriangleright$   $\blacktriangleright$  Einstellungen
	- $\rightarrow$  MMS
	- $\rightarrow$  Funktion auswählen.

### **MMS-Profile**

Die MMS-Parameter werden in bis zu 5 verschiedenen Profilen konfiguriert. Profile können umbenannt, bearbeitet und als Standard eingestellt werden. Sie erhalten alle notwendigen Informationen vom Dienstanbieter oder im Abschnitt "Setting Configurator" [\(S. 135\).](#page-135-0)

#### **Standardprofil einstellen**

Bei bereits konfiguriertem Profil:

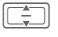

I Profil auswählen und com drücken, um das Profil als Standard einzustellen.

#### **Profil bearbeiten**

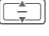

I Profil auswählen und **§§Ändern§** drücken, um den Editor zu öffnen.

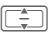

**II** Option auswählen und Einstellungen bearbeiten.

Die folgenden Optionen werden angezeigt:

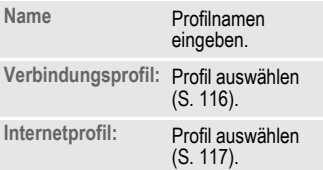

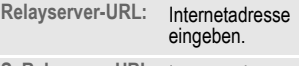

**S. Relayserv.-URL:** Internetadresse eingeben.

#### **Profil zurücksetzen**

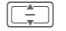

 $\boxed{\div}$  Profil auswählen.

**§Optionen§** Menü öffnen und **Standardeinstell.** auswählen. **§Ja§** Abfrage bestätigen.

Das MMS-Profil wird zurückgesetzt und ist nicht mehr konfiguriert. Wenn ein vordefiniertes Profil vom Dienstanbieter gesperrt wurde, kann es nicht zurückgesetzt werden.

### **Heimatnetz-Mod./ Roaming-Modus**

Sie können konfigurieren, wann die neuen MMS-Nachrichten vom Nachrichtenserver für den Abruf im Heimatnetz oder beim Roaming heruntergeladen werden sollen.

Die folgenden Einstellungen sind möglich:

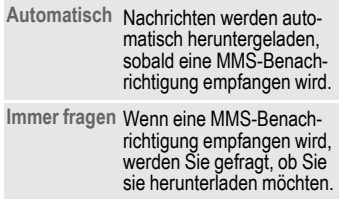

Template: X75, 143x105 mm, Version 2.2;VAR Language: de; VAR issue date: 060317 I Option auswählen und **Eingeschränkt** (nur bei Heimatnetz) Wenn eine MMS-Benachrichtigung empfangen wird, wird nur die Benachrichtigung angezeigt.

mit **index** bestätigen.

### **Lesebericht anf.**

Bei aktivierter Funktion wird ein Bericht gesendet, wenn der Empfänger die MMS-Nachricht zum ersten Mal liest.

**Ja** /**Nein** Funktion aktivieren/ deaktivieren und mit bestätigen.

### **Empfangsber. anf.**

Wenn die Funktion aktiviert ist, wird ein Bericht geschickt, wenn der Empfänger die MMS-Nachricht heruntergeladen hat.

**Ja** /**Nein** Funktion aktivieren/ deaktivieren und mit bestätigen.

### **Empfangszeit**

Wählen Sie, wie lange eine MMS-Nachricht auf dem Server gespeichert werden soll, bevor sie an den Empfänger gesendet wird. **Sofort** /**7 Tage**

Auswählen und mit bestätigen.

### **Gültigkeitsdauer**

Wenn eine MMS-Nachricht während dieses Zeitraums nicht zugestellt werden konnte, wird sie automatisch vom Server gelöscht.

**Maximum** /**1 Woche** /**2 Tage** /**1 Tag** Auswählen und mit bestätigen.

### **Nr. unterdrücken**

Wenn die Funktion aktiviert ist, wird dem Empfänger Ihre Nummer nicht angezeigt.

**Ja** /**Nein** Funktion aktivieren/ deaktivieren und mit bestätigen.

### **Anonyme Nachr.n**

Wenn **Ablehnen** eingestellt ist, werden anonyme MMS-Nachrichten automatisch abgewiesen.

**Annehmen** /**Ablehnen**

Auswählen und mit bestätigen.

### **Lesebericht erl.**

del

Wenn die Funktion aktiviert ist, werden angeforderte Leseberichte aktiviert.

- **Ja**
- /**Nein** Funktion aktivieren/ deaktivieren und mit bestätigen.

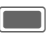

Die Ladebenachrichtigung bestätigen.

### **Empfangsber. erl.**

Wenn die Funktion aktiviert ist, werden angeforderte Zustellberichte aktiviert.

**Ja**/**Nein** Funktion aktivieren/ deaktivieren und mit bestätigen.

C Die Ladebenachrichtigung bestätigen.

### **Erstellungsmodus**

Sie können den Inhalt beschränken, der zu einer MMS hinzugefügt werden kann.

Die folgenden Einstellungen sind möglich:

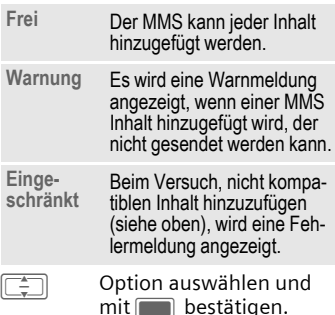

### **Signatur**

Siehe SMS-Einstellungen [S. 72](#page-72-0).

### **Gesendete sichern**

Siehe SMS-Einstellungen [S. 72](#page-72-0).

### **Werbung erlauben**

Wenn die Funktion deaktiviert ist, werden MMS-basierte Werbungen automatisch abgewiesen.

**Ja**/**Nein** Funktion aktivieren/ deaktivieren und mit bestätigen.

### **Smilies**

Siehe SMS-Einstellungen [S. 72.](#page-72-0)

### **Textgröße**

Siehe SMS-Einstellungen [S. 72.](#page-72-0)

### **Max. Größe**

Die Größenbeschränkung wirkt sich auf die heruntergeladenen und erstellten MMS-Nachrichten aus.

**95 KB**/**195 KB**/**Maximales Netz**

Auswählen und mit bestätigen.

## **E-Mail-Einstellungen**

Vor der Nutzung müssen ggf. der Zugang zum Server sowie die E-Mail-Parameter eingestellt werden. Sie erhalten alle notwendigen Informationen vom Dienstanbieter oder im Abschnitt "Setting Configurator" [\(S. 135\).](#page-135-0)

Die E-Mail-Parameter werden in bis zu 5 verschiedenen Konten konfiguriert. Ein Konto kann vom Dienstanbieter vordefiniert werden. Vordefinierte Konten können nicht bearbeitet werden. Konten können aktiviert, bearbeitet oder umbenannt werden.

Bei weitergeleiteten und beantworteten E-Mails wird das Konto verwendet, das beim Empfang der Original-E-Mail verwendet wurde.

 $\rightarrow$  $\cancel{\triangleright}$   $\rightarrow$  **E**-Mail<br>  $\rightarrow$  **E-Mail**  $\rightarrow$  **Funktion auswählen.** 

### **Konto aktivieren**

Bei bereits konfiguriertem Konto:

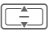

E Konto auswählen und zum Aktivieren drücken.

## **Konto löschen**

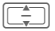

I Konto auswählen.

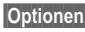

**§Optionen§** Menü öffnen und **Löschen**

auswählen.

**§Ja§** Warnung bestätigen.

Alle E-Mails im Eingang, in den Ordnern<br>"Entwürfe" und "Gesendet" sowie alle zum gelöschten Konto gehörigen Anhänge werden gelöscht.

### **Konto bearbeiten**

Die Kontoeinstellungen werden in folgende Bereiche gruppiert: Benutzerinformation, Verbindungsinformation und Nachrichtenpräferenz. Außerdem können Sie eine Signatur hinzufügen/erstellen.

Bearbeiten Sie das Konto entsprechend den Informationen des Dienstanbieters.

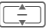

I Konto auswählen.

**§Optionen§** Menü öffnen und **Ändern** auswählen.

**Benutzerinfo** /**Verbindungsinfo** /

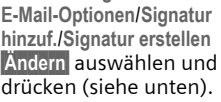

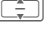

Zu den Eingabefeldern navigieren.

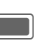

Eingabefelder öffnen/ schließen.

#### **Benutzerinfo**

Folgende Felder können bearbeitet werden:

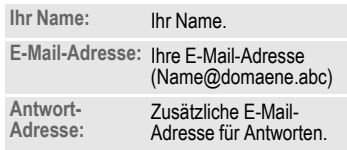

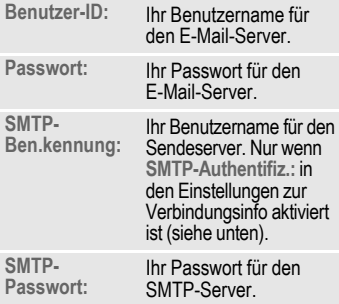

#### **Verbindungsinfo**

Konten können mit den zwei verschiedenen Servertypen für den E-Mail-Empfang POP3 und IMAP4 konfiguriert werden. Für die konfigurierten Konten können verschiedene Server verwendet werden.

Folgende Felder können bearbeitet werden:

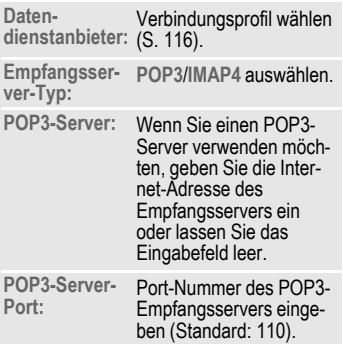

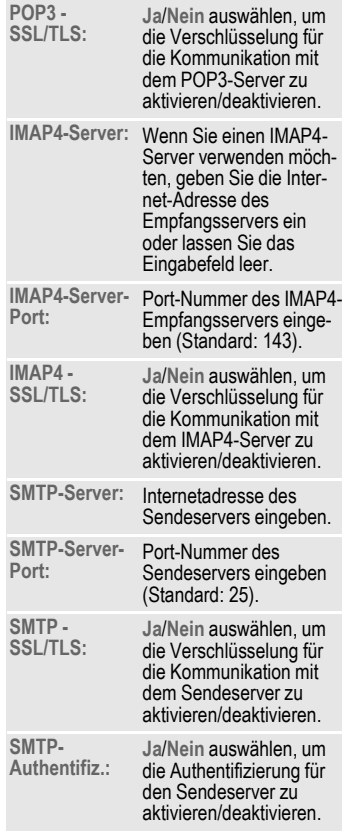

#### **E-Mail-Optionen**

Folgende Felder können bearbeitet werden:

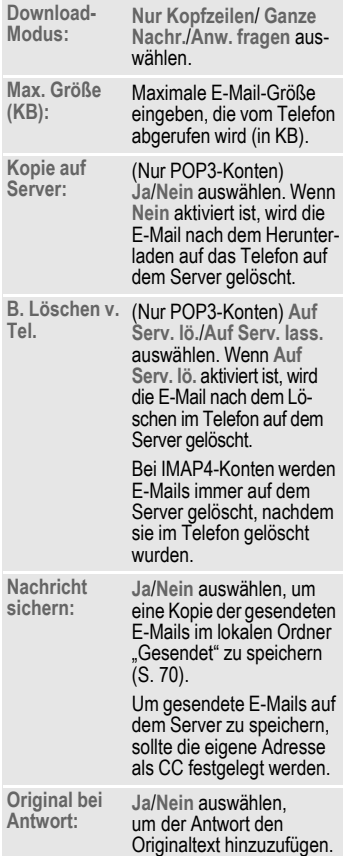

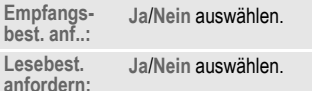

#### **Signatur hinzuf.**

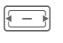

F Auswählen **Keine E-Mail** / **Nur neue Mail** /**Alle E-Mails** und mit **Destätigen**.

#### **Signatur erstellen**

Die Signatur kann über eine Zeile hinausgehen.

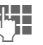

Signatur eingeben und mit **D** bestätigen.

## **CB-Einstellungen**

- $\rightarrow \boxed{\times}$   $\rightarrow$  Einstellungen<br>  $\rightarrow$  CB-Dienste<br>  $\rightarrow$  Funktion auswählen.
	-
	-

### **Rundsend. empf.**

Hier schalten Sie den CB-Dienst ein und aus. Wenn der CB-Dienst aktiviert ist, verringert sich die Bereitschaftszeit des Telefons.

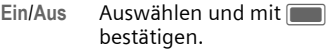

## **Anzeige CB-Info**

Sie können auswählen, ob die lokalen Cell-Informationen im Bereitschaftszustand angezeigt werden sollen.

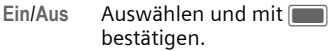

#### **Themenliste**

Sie können die Broadcast-Nachrichtentypen konfigurieren, die Sie empfangen möchten. Die Liste der konfigurierten Themen wird angezeigt. Sie können Themen hinzufügen/entfernen.

**§Optionen§** Menü öffnen.

**Themenstatus** Auswählen

- **Empfangen**: Neue Nachrichten werden im Eingang empfangen und gespeichert. Es wird keine Benachrichtigung angezeigt.
- **Empf. u. benachr.**: Neue Nachrichten werden im Eingang empfangen und gespeichert. Eine Benachrichtigung wird im Bereitschaftszustand angezeigt [\(S. 63\).](#page-63-0)
- **Nicht empfangen**: Nachrichten zu diesem Thema werden abgewiesen.

**Nach Index hinzu** Indexnummer des Themas eingeben.

**Thema löschen** Listeneintrag löschen.

# **Sprachnachrichten**

Die meisten Dienstanbieter stellen eine Mailbox zur Verfügung, in der ein Anrufer eine Sprachnachricht für Sie hinterlassen kann, wenn

- Ihr Telefon ausgeschaltet oder nicht empfangsbereit ist,
- Sie nicht antworten wollen,
- Sie gerade telefonieren (und wenn **Anklopfen** [\(S. 119\)](#page-119-0) nicht aktiviert ist).

Ist die Mailbox nicht im Standardangebot enthalten, müssen Sie sich dafür registrieren lassen und sie evtl. manuell einstellen. Der folgende Ablauf kann, je nach Dienstanbieter, unterschiedlich sein.

## **Einstellungen**

 $\blacksquare$   $\rightarrow$   $\triangleright$   $\triangle$   $\rightarrow$  Mailbox

Wenn noch keine Nummer eingegeben ist:

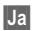

**§Ja§** Abfrage zum Öffnen des Eingabefelds bestätigen.

Oder Editor über das Hauptmenü öffnen:

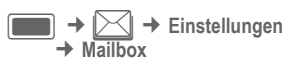

#### **Mailbox-Nummer:**

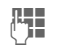

**THE Nummer eingeben und** mit **D** bestätigen.

#### **Benachrichtigung**

Sie können die Anzeige einer Benachrichtigung über neue Sprachnachrichten aktivieren und deaktivieren.

**Ein**/**Aus** bestätigen. Auswählen und mitC

Sie erhalten vom Dienstanbieter zwei Rufnummern:

#### **Mailbox-Rufnummer speichern**

Rufen Sie diese Rufnummer an, um die hinterlassenen Sprachmeldungen abzuhören.

H/JRufnummer aus Kontakten auswählen oder eingeben/ändern und  $m$ it $\square$  bestätigen.

#### **Rufumleitungsnummer speichern**

An diese Rufnummer werden die Anrufe umgeleitet.

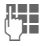

**Jegon Stummern eingeben.** 

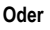

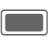

C Menü öffnen und **Mailbox** auswählen. Rufnummer übernehmen oder ggf. eingeben.

#### **Nachrichten abhören**

Eine neue Sprachnachricht kann wie folgt angekündigt werden:

- Symbol mit Signalton
- Benachrichtigung per SMS
- Anruf mit automatischer Ansage

Rufen Sie Ihre Mailbox an und lassen Sie sich die Nachrichten wiedergeben.

Öffnen Sie die Clamshell, um die Tastatur verwenden zu können.

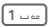

1 **Lang** drücken (ggf. Mailbox-Rufnummer eingeben) und bestätigen.

## <span id="page-82-1"></span>**Internet**

 $\begin{pmatrix} \overline{\mathbf{w}} \\ \overline{\mathbf{w}} \end{pmatrix}$  + Funktion auswählen.

### **Oder**

 $\sqrt{R}$  Drücken, um den Browser zu starten.

Holen Sie sich die neuesten Informationen aus dem Internet, die auf die Anzeigemöglichkeiten des Telefons genau abgestimmt sind. Laden Sie sich Spiele und Anwendungen auf Ihr Telefon. Der Internetzugang erfordert u. U. die Registrierung beim Dienstanbieter.

Der Browser wird mit der voreingestellten Option aktiviert, sobald Sie die Funktion aufrufen. [Einstellungen](#page-83-0)  [\(S. 83\)](#page-83-0) können vom Dienstanbieter festgelegt/vorab zugewiesen werden.

## **URL eingeben**

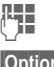

**Fig.** URL eingeben.

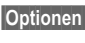

**§Optionen§** Menü öffnen und **Start** auswählen.

Browser starten und die eingegebene Internet-Site anzeigen.

## **Präfix ändern**

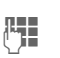

**§Optionen§** Menü öffnen und **Präfix** auswählen.

J URL-Präfix eingeben (z.B. http://).

## **Lesezeichenliste**

Im Telefon gespeicherte Liste der Lesezeichen anzeigen.

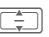

I Lesezeichen auswählen und mit **Company** bestätigen. um eine URL aufzurufen.

## <span id="page-82-0"></span>**Verlaufsliste**

Liste der zuletzt besuchten Internetdomänen und -seiten anzeigen. Es können maximal 10 Domänen mit jeweils 30 Seiten gespeichert werden.

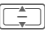

Verlaufseintrag auswählen.

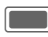

C URL aufrufen.

Standardfunktionen, siehe [S. 23](#page-23-0).

## <span id="page-83-0"></span>**Einstellungen**

Browser-Einstellungen ändern.

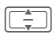

Eine der folgenden الكمس Funktionen auswählen:

## **Multimedia**

Festlegen, ob in die Internetseiten integrierte Bilder, Töne oder Objekte heruntergeladen werden sollen.

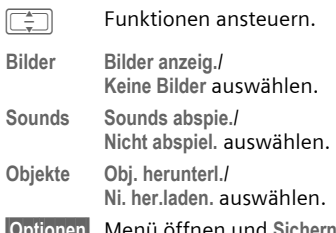

**§Optionen§** Menü öffnen und **Sichern** auswählen.

## **Look and Feel**

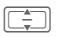

Funktionen ansteuern.

**Schriftgröße**

**Klein**/**Mittel**/**Groß** auswählen.

#### **Textumbruch**

**Zeichengrenze**/**Wortgrenzen** auswählen.

**Scroll-Einstellung**

**Zeilenweise**/**Halbe Seite**/ **Gesamte Seite** auswählen. Festlegen, in welchen Schritten in Seiten einer

Internetseite geblättert werden soll.

**Zeitüberschreitung**

Maximale Wartezeit auf eine Internet-Reaktion festlegen. **60 Sekunden**/ **90 Sekunden**/**Kei.Zeitüb.sch.** auswählen.

**Titelbereich**

Festlegen, ob der Titelbereich des Telefons beim Surfen angezeigt werden soll. **Anzeigen**/**Nicht anzeigen** auswählen.

**§Optionen§** Menü öffnen und **Sichern** auswählen.

### **Sicherheit**

Funktionen ansteuern.

**Sicherheitsabfrage**

- **Ja**/**Nein** auswählen. Sicherheitsabfrage anzeigen, wenn von einer Seite mit einer sicheren Verbindung zu einer Seite mit einer unsicheren Verbindung gewechselt wird.
- **ID-Cache Ein**/**Aus** auswählen. Festlegen, ob der Browser Benutzer-ID und Passwort speichern soll.
- **Cookies Aktiviert**/**Deaktiviert** auswählen, um Cookies zu aktivieren/deaktivieren.

**Link-Referenz**

Festlegen, ob Link zu vorheriger URL für aktuelle Seite angezeigt werden darf. **Erlauben** /**Nicht erlauben** auswählen.

### **Zertifikate**

Liste der gespeicherten Zertifikate anzeigen.

#### **Aktuell**

Informationen zum aktuellen Zertifikat anzeigen.

#### **Zertifikatsliste**

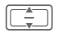

I Zertifikat auswählen.

- C Informationen zum ausgewählten Zertifikat anzeigen, z. B. Seriennummer, Algorithmus, Gültigkeit.
- **§Optionen§** Menü öffnen und **Aktivieren** /**Deaktivieren** für das markierte Zertifikat festlegen.

### **WAP-Push**

Sie können Nachrichten-Anforderungen von vertrauenswürdigen und nicht vertrauenswürdigen Quellen annehmen oder ablehnen. Wenn **Zuerst fragen** eingestellt ist, können Sie bei jeder Nachricht entscheiden, ob der Inhalt heruntergeladen werden soll.

**Vertrauenswürdig** /**Nicht vertrauen. Inhalt abrufen** /**Anfr. ignor.**/ **Zuerst fragen** auswählen.

**Abschaltzeit**

Sperrzeit (in Sekunden) eingeben und mit bestätigen.

**§Optionen§** Menü öffnen und **Sichern** auswählen.

### **Browser-Profile**

Sie können aus 5 Browser-Profilen auswählen. Ein Browser-Profil beinhaltet Einstellungen zu Internetprofil, Verbindungsprofil, URL der Startseite und zum Anzeigen/Verbergen des Titelbereichs.

Das aktuelle Browser-Profil ist markiert.

#### **Profil aktivieren**

Profil auswählen und mit **D** bestätigen.

#### **Profil bearbeiten**

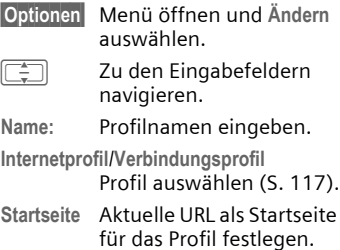

**§Optionen§** Menü öffnen und **Sichern** auswählen.

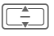

#### **Profil zurücksetzen**

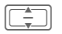

 $\boxed{\div}$  Profil auswählen.

**§Optionen§** Menü öffnen und **Profil zurücksetz.** auswählen.

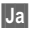

**§Ja§** Abfrage bestätigen.

Das Browser-Profil wird zurückgesetzt und ist nicht mehr konfiguriert. Wenn ein vordefiniertes Profil vom Dienstanbieter gesperrt wurde, kann es nicht zurückgesetzt werden.

## **Browser-Optionen**

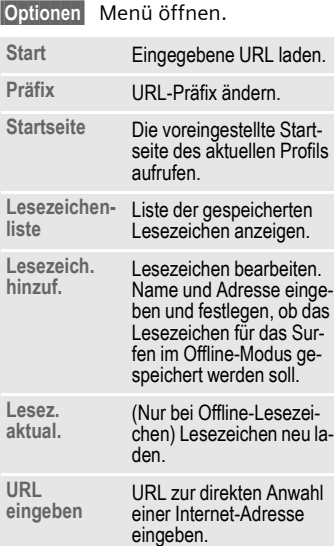

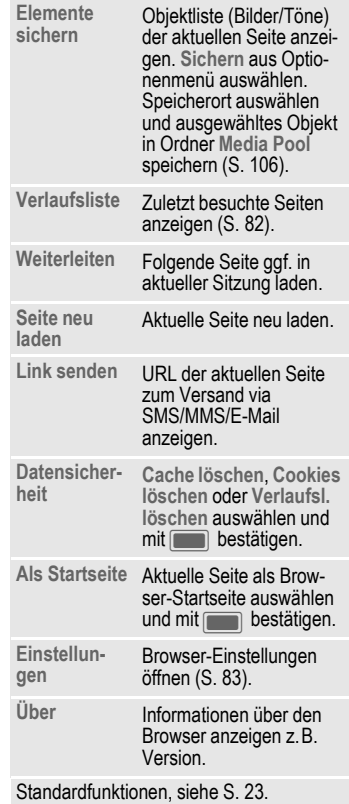

#### **Verbindung trennen**

**B** Drücken, um die Verbindung zu beenden und den Browser zu schließen.

#### **Navigation im Browser**

- Finen Link auswählen. Wenn es sich dabei um eine Rufnummer handelt, einen Anruf absetzen.
	- Einstellungen, Status ein/ aus.
- 

**§Zurück§** Drücken, um eine Seite zurückzugehen.

- 
- Ein Eingabefeld/Link vor/ zurück<sup>1</sup>
- Eine Zeile blättern.

 $F = \sqrt{2\pi}$  Durch den aktiven Inhalt (Links auf der Seite) blättern.

#### **Sonderzeichen eingeben**

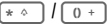

Sonderzeichen auswählen.

Der Internet-Browser ist lizenziert von:

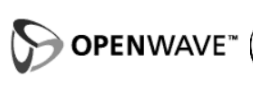

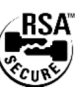

## <span id="page-86-0"></span>**Download**

Downloads werden im Internet angeboten. Nach dem Download steht der Inhalt auf Ihrem Telefon für Sie zur Verfügung.

Es ist jedoch nicht möglich, mehrere Inhalte gleichzeitig herunterzuladen.

Das Schließen der Clamshell hat keine Auswirkungen auf laufende Downloadvorgänge.

Es gibt 3 Download-Kategorien:

- Web-Browsing.
- Open Mobile Alliance (OMA): Download von Medieninhalten, die mit Digital Rights verknüpft sind.Üblicherweise ist der Inhalt kostenpflichtig. Beim Download ist der Browser mit DRM ([S. 21](#page-21-0)) verbunden.
- Java-Anwendungen werden vom Java Application Manager (JAM) entschlüsselt und verarbeitet. JAM wird zu Beginn des Downloads automatisch gestartet (siehe unten).

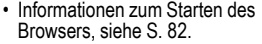

- Wird der heruntergeladene Inhaltstyp nicht unterstützt, wird eine Abfrage angezeigt. Bestätigen, wenn Sie den Download fortsetzen wollen.
- Bei Anwendungen müssen Sie die Signatur bestätigen, bevor der Download gestartet wird.
- Wenn Sie den Browser während des Downloads verlassen: Abfrage bestätigen, wenn Sie den Vorgang im Hintergrund fortsetzen möchten.
- Wenn der Download abgeschlossen ist. können Sie entweder weiter surfen oder den heruntergeladenen Inhalt öffnen und verwenden (z.B. Bild als Hintergrund einstellen, Sound/Video wiedergeben).
- Heruntergeladener Inhalt wird im entsprechenden Ordner im **Media Pool** [\(S. 106\)](#page-106-0) gespeichert. Sie können heruntergeladene Anwendungen in den Ordnern Spiele oder Anwendungen speichern.

### **Java Application Manager (JAM)**

Liste der derzeit auf dem Telefon verfügbaren Java-Anwendungen anzeigen und diese Anwendungen verwalten.

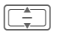

Anwendung auswählen.

**§Optionen§** Menü öffnen.

Abhängig von der ausgewählten Anwendung sind verschiedene Optionen verfügbar.

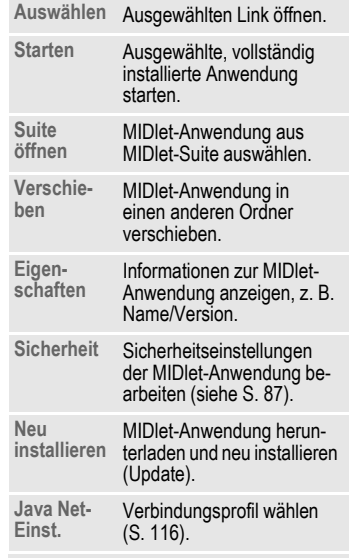

Standardfunktionen, siehe [S. 23.](#page-23-0)

#### <span id="page-87-0"></span>**Sicherheit**

Zu den Eingabefeldern navigieren.

#### **Anwendung ist:**

**Vertrauenswürdig**/ **N. vertrauensw.** auswählen.

**Nachr. sen./aufn.:**/**Internet-Zugang:** Sicherheitsberechtigung für die Anwendung auswählen. Mögliche Einstellungen: **Immer erlaub.**/ **Beim Starten**/**Jedes Mal**/ **Nie erlauben**.

Mit dem Browser können Sie Anwendungen (z.B. Klingeltöne, Spiele, Bilder, Animationen) aus dem Internet herunterladen. BenQ Mobile übernimmt für oder im Zusammenhang mit nachträglich durch den Kunden aufgespielte Anwendungen, die nicht im ursprünglichen Lieferumfang enthalten sind, keinerlei Gewährleistung oder Haftung. Dasselbe gilt für Funktionen, die erst nachträglich auf Veranlassung des Kunden frei geschaltet wurden. Der Käufer trägt das alleinige Risiko für Schäden sowie Defekte an diesem Gerät oder an den Anwendungen oder für den Verlust der Anwendungen sowie für direkte Schäden oder Folgeschäden jeglicher Art, die durch die Nutzung dieser Anwendung entstehen. Aus technischen Gründen gehen diese Anwendungen und die nachträgliche Aktivierung bestimmter Funktionen verloren, wenn das Gerät ersetzt oder neu geliefert wird. Auch bei Reparaturen an diesem Gerät können sie verloren gehen. In diesen Fällen muss der Käufer die Anwendung erneut herunterladen oder freischalten lassen. Beachten Sie dabei, dass Ihr Gerät über Digital Rights Management (DRM) verfügt, so dass heruntergeladene Anwendungen vor unbefugter Kopie geschützt werden. Diese Anwendungen sind dann ausschließlich für Ihr Gerät bestimmt und können von diesem auch nicht zu Sicherungszwecken übertragen werden. BenQ Mobile gibt keine Gewährleistung oder Garantie und übernimmt keine Haftung dafür, dass der Kunde in der Lage ist, Anwendungen erneut oder kostenlos herunterzuladen oder zu aktivieren. Wir empfehlen, von Zeit zu Zeit Sicherungskopien der Anwendungen auf Ihrem Windows®-PC zu machen. Sie können dazu den "Mobile Phone Manager" verwenden (**[www.BenQ-Siemens.com/ef81](http://www.BenQ-Siemens.com/ef81)**).

## **Spiele**

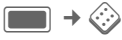

Spiele werden im Internet angeboten. Sie können Spiele auf das Telefon herunterladen [\(S. 86\).](#page-86-0) Nach dem Download stehen diese für Sie über das Telefon zur Verfügung.

Auf Ihrem Telefon sind bereits einige Spiele vorinstalliert. Die Beschreibungen dazu finden Sie hier:

**[www.BenQ-Siemens.com/ef81](http://www.BenQ-Siemens.com/ef81)**

## **Organiser**

## **Kalender**

 $\rightarrow$   $\boxed{30}$   $\rightarrow$  Kalender

In den Kalender können Sie Ereignisse eintragen. Sie müssen Uhrzeit und Datum einstellen, damit der Kalender richtig funktioniert.

Je nach Einstellung wird auf dem Display AM/PM oder 24 h angezeigt  $(5.127)$ .

Der Kalender bietet Ihnen 3 Ansichten: die tägliche, wöchentliche und monatliche Ansicht. Wenn Sie die Ansicht wechseln, wird die aktuelle Stunde/der Tag/die Woche markiert.

## **Tagesansicht**

Zeigt Ereignisse des aktuellen Tags an. Sie können von 12:00 bis 23:00 Uhr blättern. Eine vertikale Linie zeigt die Ereignisdauer an.

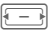

Einen Tag vor/zurück.

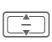

 $\Box$  Eine Stunde vor/zurück.

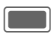

C Bearbeiten/Neues Ereignis ([S. 92\)](#page-92-0).

Geburtstage werden zur Tagesstartzeit mit dem Thema "Geburtstag" in einer Stundenzeile angezeigt [\(S. 91\)](#page-91-0). Wenn ein Geburtstag markiert ist, drücken Sie auf **CO**, um den Kontakt zu öffnen.

## **Wochenansicht**

Ereignisse werden als verschiedenfarbige vertikale Balken auf der horizontalen Stundeneinteilung angezeigt. Die ersten 2 Ereignisse des aktuellen Tages werden unterhalb des Kalenders angezeigt.

**F** Einen Tag vor/zurück oder eine Woche vor/zurück, wenn Montag oder Samstag markiert ist.

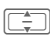

 $\boxed{\div}$  Im Tag eine Stunde vor/ zurück.

> Tagesansicht für markierten Tag anzeigen.

### **Monatsansicht**

Ereignisse werden als horizontale Linie im unteren Bereich der Tageszeile angezeigt. Die Wochenanzahl wird in der ersten Spalte angezeigt. Die ersten 2 Ereignisse des aktuellen Tages werden unterhalb des Kalenders angezeigt.

- 
- F Einen Tag vor/zurück oder einen Monat vor/zurück, wenn der erste oder der letzte Tag markiert ist.

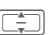

 $\boxed{\Rightarrow}$  Eine Reihe auf/ab oder einen Monat vor/zurück, wenn die erste oder letzte Reihe markiert ist.

> Tagesansicht für markierten Tag anzeigen.

#### **Kalenderoptionen**

Es werden je nach aktueller Ansicht verschiedene Funktionen angeboten

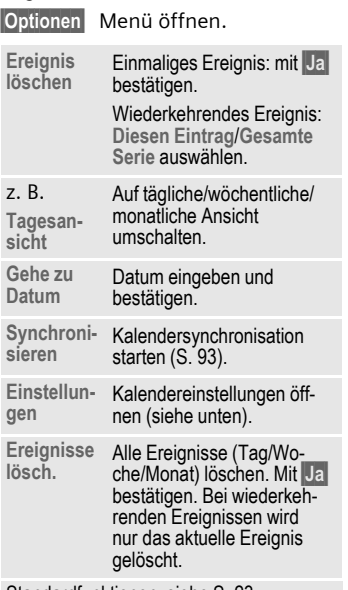

Standardfunktionen, siehe [S. 23](#page-23-0).

#### **Einstellungen**

**§Optionen§** Menü öffnen und **Einstellungen** auswählen.

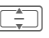

I Funktionen ansteuern.

#### <span id="page-91-1"></span>**Standardwiederholung**

Stellen Sie die Standardwiederholung für neu erstellte Ereignisse ein.

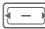

Gewünschten Zeitrahmen auswählen und mit $\Box$ bestätigen.

Mögliche Einstellungen: **Niemals**, **Täglich**, **Wöchentlich**, **Monatlich**, **Jährlich**.

#### **Standardalarmmodus**

Stellen Sie den Standardalarm für neu erstellte Ereignisse ein.

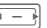

Gewünschten Zeitraum vor dem Ereignis auswählen und mit bestätigen.

Weitere Informationen zur Einstellung des Klingeltons finden Sie auf [S. 110.](#page-110-0)

#### <span id="page-91-0"></span>**Tagesstartzeit**

Zeit in der ersten Zeile der Tages-/ Wochenansicht einstellen.

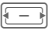

F Zeit auswählen und  $m$ it $\square$  bestätigen.

#### <span id="page-92-0"></span>**Neues Ereignis/Ereignis ändern**

Ereignisse werden in jeder Kalenderansicht angezeigt. Überlappende Ereignisse werden parallel als unterschiedliche vertikale Balken angezeigt.

**§Optionen§** Menü öffnen und **Neues Ereignis** /**Ereignis ändern** auswählen.

Wählen Sie beim Bearbeiten eines wiederkehrenden Ereignisses aus, ob Sie nur die Änderungen am markierten Ereignis oder an allen Vorkommen des Ereignisses speichern möchten und bestätigen Sie mit  $\blacksquare$ .

Eingabefelder ansteuern.

**Betreff:** Beschreibung des Ereignisses eingeben (max. eine Zeile).

**Anfangsdatum:** /**Startzeit:**

Datum/Zeit des Ereignisbeginns auswählen.

**Enddatum:** /**Endzeit:**

Datum/Zeit des Ereignisendes auswählen.

**Alarm:** /**Wiederholen:**

Standardeinstellung ist ausgewählt ([S. 91\)](#page-91-1). Diese Option kann für das aktuelle Ereignis geändert werden.

**§Erledigt§** Ereignis speichern.

#### **Informationen zum Alarm**

Werden das eingestellte Datum und der Zeitpunkt des Ereignisses erreicht, erfolgt ein akustischer und optischer Alarm.

#### **Alarm zurücksetzen**

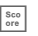

 $\sqrt{\frac{8\cos n}{\cos n}}$  Option Später auswählen.

**Oder** (bei geöffneter Clamshell)

**§Später§** Option Später auswählen. Alarm auf 10 Minuten zurücksetzen.

#### **Alarm ausschalten**

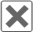

X Schaltet den Alarm aus.

Sie können den Alarm auch durch Öffnen bzw. Schließen der Clamshell beenden.

**Oder** (bei geöffneter Clamshell)

**§Aus§** Schaltet den Alarm aus.

#### **Kalender starten**

Wenn ein Ereignis angekündigt wird, können Sie durch Öffnen der Clamshell den Kalender starten.

**Oder** (bei geöffneter Clamshell)

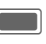

C Kalender starten und Ereignis anzeigen.

Der Alarm ertönt auch bei ausgeschaltetem Telefon (das Telefon geht nicht in den Bereitschaftszustand). Ein beliebiger Tastendruck schaltet ihn ab.

## **Sprachaufnahme**

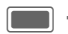

**D** →  $\boxed{30}$  → Sprachaufnahme

Einsatz der Funktion zur Aufzeichnung kurzer Sprachmemos.

- Telefon als Diktiergerät für unterwegs einsetzen.
- Ein Memo aufzeichnen als Erinnerung oder als Hinweis für andere.

Das Starten/Wiedergeben von Aufnahmen ist unter Sound-Rekorder beschrieben [\(S. 99\).](#page-99-0)

Memos werden im Ordner "Sounds" im \*.amr-Format gespeichert [\(S. 106\).](#page-106-0)

## **Zeitzonen**

**EG** → Eil → Zeitzonen

Die Zeitzone kann in der Weltkarte oder einer Städteliste ausgewählt werden ([S. 126\)](#page-126-0).

## <span id="page-93-0"></span>**Fern-Sync.**

 $\rightarrow$   $\boxed{30}$   $\rightarrow$  Fern-Sync.

 $\rightarrow$  Funktion auswählen.

Mit dieser Funktion können Sie auch unterwegs auf extern gespeicherte Daten (Adressen, Kalender) zugreifen und diese mit den Daten im Telefon abgleichen. Die Daten können z. B. auf einem Firmenrechner hinterlegt sein.

Wenn Sie eine Aktualisierungsaufforderung über WAP-Push erhalten [\(S. 69\),](#page-69-0) müssen Sie die Aktualisierung bestätigen, um sie zu starten.

## **Fern-Sync.**

Sie können bis zu 5 Profile für die Fernsynchronisation konfigurieren. Bevor Sie die Synchronisation starten, überprüfen Sie **Aktives Profil**, **Sync-Modus** und **Anwendungen synchr.** [\(siehe S. 94\).](#page-94-0)

Starten Sie die Synchronisation. Der Rechner wird angewählt und die Synchronisation gestartet. Nach Beendigung werden die durchgeführten Aktionen angezeigt.

- Wird eine Fehlermeldung angezeigt, korrigieren Sie die entsprechenden Einstellungen.
- Wenn Sie während der Synchronisation einen Anruf annehmen oder absetzen kann je nach Netzwerk die Synchronisation gestoppt werden.
- Das Schließen der Clamshell hat keine Auswirkungen auf eine laufende Synchronisation.

#### **Aktives Profil**

Gewünschtes Profil für die Synchronisation auswählen und mit $\Box$  bestätigen.

#### **Profil ändern**

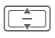

I Profil auswählen.

**§Optionen§** Menü öffnen und **Profil ändern** auswählen.

**II** Eingabefelder ansteuern.

- **Anbieter:** Dienstanbieter auswählen.
- **URL:** URL eingeben, die auf den SyncML-Server verweist, z. B.: //path.to/syncmlserver.
- **Port:** Port-Nummer eingeben, um eine Verbindung mit dem SyncML-Server herzustellen (1 bis 65535).
- **Ben.name:** Benutzernamen eingeben.
- **Passwort:** Passwort eingeben (verdeckt angezeigt).

**Kontakt-DB:**

Pfad der Kontaktdatenbank auf dem Synchronisationsserver eingeben.

**Kalender-DB:**

Pfad der Kalenderdatenbank auf dem Synchronisationsserver eingeben.

**HTTP-Authent:**

HTTP-Authentifizierung aktivieren/deaktivieren. **Nein** /**Ja** auswählen.

#### **HTTP-Ben.na.:**

Benutzernamen eingeben, wenn **HTTP-Authent:** aktiviert ist.

**HTTP-Passwort**

Passwort eingeben, wenn**HTTP-Authent:** aktiviert ist (verdeckt angezeigt).

#### **Standard-Profil**

**§Optionen§** Menü öffnen und **Standard-Profil** auswählen.

#### <span id="page-94-0"></span>**Sync-Modus**

 $\boxed{\div}$  Eingabefelder ansteuern.

**Daten synchr.:**

Auswählen, ob **Alle Daten** oder nur die **Geänd. Dat.** während der Synchronisation übertragen werden sollen.

#### **Sync.-Richtung**

Richtung der Synchronisation auswählen. Mögliche Einstellungen: **Zwei-Wege**, **Tel. überschr.**, **Serv. überschr.**

#### **Anwendungen synchr.**

**COM** Markiertes Element überprüfen/nicht überprüfen. Datentyp auswählen: **Kontakte**, **Kalender** oder beide.

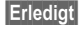

**§Erledigt§** Drücken, um zu bestätigen.

### **Sync-Protokoll**

Zeigt eine Zusammenfassung der letzten Synchronisation an. Das Protokoll zeigt an, ob die Synchronisation erfolgreich war, z. B. Datum, Zeit und Informationen zur synchronisierten Anwendung.

Sie können das Telefon über Bluetooth oder USB abgleichen. Informationen zu Originalzubehör, wie z. B. Datenkabel, finden Sie auf [S. 144.](#page-144-0) Während der Synchronisation sind alle Anwendungen gesperrt.

# **Extras**

## **Mein Menü**

Erstellen Sie Ihr eigenes Menü mit häufig genutzten Funktionen, Rufnummern aus der Kontaktliste oder Anwendungen. Die Liste mit 10 Einträgen ist vorbelegt, kann aber von Ihnen beliebig geändert werden.

### **Menü verwenden**

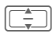

 $\boxed{\Rightarrow}$  Eintrag auswählen.

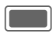

Bestätigen.

**Oder**

Ist der ausgewählte Eintrag eine Rufnummer, kann sie auch mit der Verbindungstaste angerufen werden.

### **Menü ändern**

Sie können jeden Eintrag gegen einen anderen aus der Auswahl-Liste austauschen.

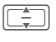

I Eintrag auswählen.

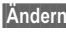

**§Ändern§** Drücken, um die Funktionsliste zu öffnen.

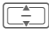

**I Den neuen** Eintrag in der Liste auswählen.

> Bestätigen, um den Eintrag zu speichern.

Wenn **Keine** ausgewählt ist, wird der Eintrag von der Liste gelöscht.

Wenn **Schnellwahl** ausgewählt ist, wird die Kontaktliste geöffnet. Wählen Sie einen Kontakt aus. Wenn die Kontaktliste keine Einträge enthält, wählen Sie **Initialisiere…** aus, um einen neuen Kontakt zu erstellen.

## **SIM-Toolkit (optional)** b

**E** → <del>C</del> → SIM-Toolkit

Ihr Dienstanbieter kann über die SIM-Karte besondere Anwendungen wie Mobile Banking, Börseninfo etc. anbieten.

Besitzen Sie eine entsprechende SIM-Karte, werden die SIM-Dienste unter "Extras " im Hauptmenü bzw. direkt über der Displaytaste (links) angezeigt.

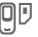

 $\Box$  Symbol der SIM-Dienste.

Bei mehreren Anwendungen werden diese in einem Menü angeboten. Über das Menü SIM-Dienste kann Ihr Telefon künftige Erweiterungen im Angebot Ihres Dienstanbieters unterstützen. Für weitere Informationen wenden Sie sich bitte an den Dienstanbieter.

## **Wecker**

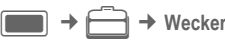

Der Wecker kann für jeden Wochentag separat eingestellt werden.

#### **Alarm setzen**

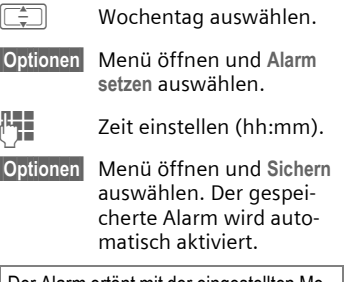

Der Alarm ertönt mit der eingestellten Melodie in der eingestellten Lautstärke, siehe [S. 110](#page-110-1).

### **Jeden Tag**

**§Optionen§** Menü öffnen und **Jeden Tag** auswählen.

### **Wecker-Optionen**

**§Optionen§** Menü öffnen.

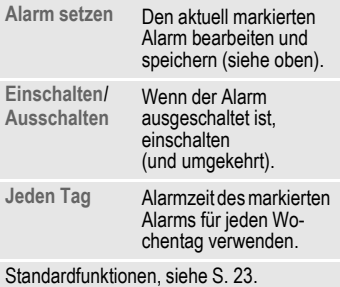

#### **Alarm ausschalten**

Der Alarm ertönt zur eingestellten Zeit, selbst wenn der Klingelton oder das Telefon ausgeschaltet ist. Das durch den Alarm eingeschaltete Telefon schaltet sich nicht automatisch wieder aus, wenn Sie den Alarm ausschalten.

#### **Alarm zurücksetzen**

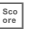

**ESCO** Alarmton unterbrechen und Alarm um 10 Minuten verschieben.

**Oder** (bei geöffneter Clamshell)

**§Später§** Alarmton unterbrechen und Alarm um 10 Minuten verschieben.

Die ursprünglich eingestellte Alarmzeit wird nicht verändert.

#### **Alarm ausschalten**

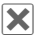

µ Schaltet den Alarm aus.

Sie können den Alarmton auch durch Öffnen bzw. Schließen der Clamshell ausschalten.

**Oder** (bei geöffneter Clamshell)

**§Aus§** Schaltet den Alarm aus.

Der Alarm ist weiterhin eingeschaltet und wird in einer Woche wieder zur selben Zeit ertönen.

**Anzeige im Bereitschaftszu**stand: Wecker ist eingeschaltet.

## **Rechner**

 $\begin{array}{c} \hline \end{array}$   $\rightarrow$   $\begin{array}{c} \hline \end{array}$   $\rightarrow$  Rechner

Der Taschenrechner kann in einer Basisversion und mit einem erweiterten Funktionsumfang genutzt werden. In der oberen Displayhälfte befinden sich die Eingabezeile sowie zwei Berechnungszeilen, darunter die Matrix mit den Rechenfunktionen.

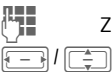

Ziffer(n) eingeben.

Funktionen ansteuern. C Funktion auswählen.

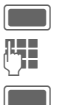

Ziffer(n) eingeben.

Funktion anwenden. Das Ergebnis wird sofort ermittelt und angezeigt.

#### **Grundfunktionen**

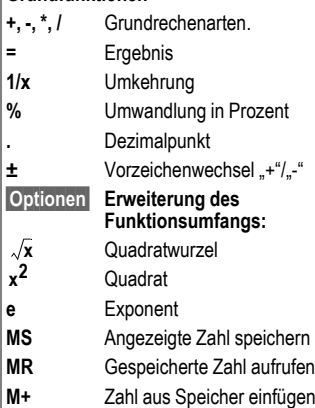

## **Umrechner**

 $\Box \rightarrow \Box \rightarrow$  Umrechner

Sie können beliebige Beträge in andere Einheiten umrechnen.

### **Einheiten/Währung umrechnen**

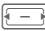

Ausgangseinheit/ Währung auswählen.

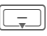

**H** Zum Eingabefeld wechseln.

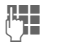

Umzurechnenden Betrag eingeben.

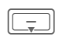

Zum Auswahlfeld wechseln.

**F** Zielbetrag/Zielwährung

auswählen. Das Ergebnis wird angezeigt.

Sie können beide Eingabefelder alternativ verwenden.

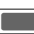

C Rechner mit dem aktuell umgerechneten Wert öffnen.

Besondere Tastenfunktionen:

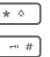

Dezimalpunkt eingeben.

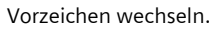

### **Währung**

Beim Aufruf der Funktion müssen Sie eine Basiswährung eingeben, in die umgerechnet wird.

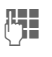

Währung eingeben (z.B. Euro).

**§Sichern§** Eingabe speichern.

Namen und Wechselkurs der umzurechnenden Währung eingeben.

## <span id="page-99-0"></span>**Tonaufnahme**

**EE** → **Tonaufnahme** Benutzen Sie den Soundrekorder zum Aufzeichnen von Geräuschen oder Tönen zur Verwendung als Klingeltöne. Meist wird die Tonaufzeichnung von anderen Anwendungen/

Funktionen gestartet, z. B. dem "Media Player".

## **Neue Aufnahme**

**<Aufnahme>**

Auswählen.

Wählen Sie einen Speicherort aus, wenn eine Micro-SD-Karte eingesetzt ist [\(S. 13\):](#page-13-0)

**Telefonspeicher**/**microSD-Karte** Standard-Speicherort auswählen und mit bestätigen.

Die verbleibende Aufnahmezeit und die verfügbare Zeit werden angezeigt.

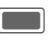

Composition Drücken, um die Aufnahme zu starten. Zu Beginn der Aufnahme ertönt ein kurzer Signalton.

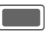

Pause bzw. Aufnahme.

**§Erledigt§** Aufnahme beenden.

Die Aufnahme wird in Form einer WAV-Datei mit Zeitstempel im Ord-ner "Sounds" gespeichert [\(S. 106\).](#page-106-0)

Wenn der Sound-Rekorder von einer anderen Anwendung aus gestartet wurde, z.B. vom Media Player aus, gelangen Sie automatisch zu dieser Anwendung zurück.

- Wenn die verbleibende Zeit weniger als 5 Sekunden beträgt, ertönt ein kurzer Signalton.
- Das Schließen der Clamshell beendet die Anwendung. Die Aufnahme wird automatisch gesichert.
- Ein eingehendes Gespräch beendet die Aufnahme. Die Aufnahme wird automatisch gesichert.
- Wenn zu wenig Speicher vorhanden ist, wird die Aufnahme nicht gestartet. Wenn der verfügbare Speicher während der Aufnahme zu gering wird, wird die Aufnahme angehalten. Eine entsprechende Meldung wird angezeigt.

#### **Wiedergabe**

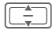

 $\boxed{\div}$  Aufnahme auswählen.

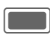

Wiedergabe bzw. Pause.

**§Stopp§** Wiedergabe beenden.

Lautstärkeeinstellungen und Zusatzoptionen, siehe Media Player [\(S. 102\).](#page-102-0)

## **Stoppuhr**

 $\blacksquare$   $\rightarrow$   $\rightarrow$  Stoppuhr

Mit der Stoppuhr können Sie die Zeit oder Zwischenzeiten speichern.

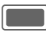

Starten/Stoppen/ Neu starten.

**§Runde§** Bei eingeschalteter Stoppuhr: Umschalten in den Rundenzeit-Modus.

Nach einem Stopp:

**§Löschen§** Zeit auf Null

zurücksetzen.

## **Rundenzeit-Modus**

Bei eingeschalteter Stoppuhr ist der Rundenzeit-Modus verfügbar (siehe oben). Im Rundenzeit-Modus wird die Zeit zwischen zwei Tastendrücken als eine Runde gemessen.

Die Stoppuhr läuft weiter und wird über den Rundenzeiten angezeigt.

**§Runde§** Rundenzeit speichern.

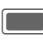

Stoppuhr starten/ stoppen/neu starten.

Nach einem Stopp:

**§Löschen§** Rundenzeiten auf Null zurücksetzen.

Es können max. 99 Runden gespeichert werden. Die letzten 6 Runden werden angezeigt.

**§Ende§** Anwendung anhalten und beenden. **in Anwendung beenden,** Stoppuhr bleibt eingeschaltet. Das Schließen der Clamshell beendet auch diese Anwendung. Bei geschlossener Clamshell läuft die Stoppuhr nicht weiter.

## **Media Player**

Die Audiowiedergabe mit dem Media Player ist auch bei geschlossener Clamshell möglich.

Anzeige von Bildern oder Streaming bzw. Wiedergabe von Videos ist nur bei geöffneter Clamshell möglich.

## **Media Player starten**

### **Clamshell geschlossen**

: Auswählen, um die Musikregisterkarte des Media Players zu öffnen.

Sie können direkt auf die Registerkarte **Musik** zugreifen.

### **Clamshell geöffnet**

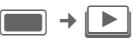

Wenn Sie ein Bild/Video ansehen oder eine Melodie hören, startet die jeweilige Anwendung (z.B. Kamera, Nachrichten, Media-Pool) den Media Player automatisch.

Der Zugriff auf die Funktionen des Media Players ist über 4 Registerkarten möglich: **Musik**,

**Bilder**, **Videos** und **Lesezeichen**.

Registerkarte auswählen.

Der Media Player enthält Dateien, die im Telefonspeicher abgelegt sind, und Dateien, die auf der Micro SD-Karte gespeichert sind (diese Dateien sind gekennzeichnet).

- Bei einem eingehenden Anruf wird die Wiedergabe automatisch in den Hintergrund gesetzt ([S. 26\)](#page-26-0).
- Das Schließen der Clamshell beendet in der Regel den Media Player. Ausnahme: Registerkarte Musik ist ausgewählt oder Audiowiedergabe läuft.

Wenn die Audiowiedergabe von einer anderen Anwendung aus gestartet wurde, z.B. vom Media Pool, werden der Media Player und alle anderen Anwendungen beim Schließen der Clamshell beendet.

## **Musik**

Die Musik-Registerkarte enthält MP3- und AAC-Dateien. Für einen schnellen Zugriff sind die Stücke nach folgenden Kategorien sortiert:

- **Playlisten**: Konfigurierte/neue Playlisten anzeigen [\(S. 102\).](#page-102-1)
- **Zuletzt**: Die 20 zuletzt abgespielten Titel anzeigen (max. 25).
- **Alle**: Alle gespeicherten Titel nach Namen sortiert anzeigen.

Wenn Sie die Clamshell schließen, wird die aktuelle Liste am Außendisplay angezeigt.

### <span id="page-102-2"></span><span id="page-102-0"></span>**Wiedergabe**

#### **Clamshell geschlossen**

(Nur möglich, wenn der Media Player im Vordergrund läuft.)

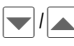

**Titel/Playliste auswählen** und mit  $|{\blacktriangleright}|/\sqrt{\ }$  bestätigen.

Die Wiedergabe wird gestartet. Wenn ein Titel zu Ende ist, wird automatisch der nächste in der Titelliste abgespielt.

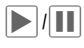

ˆ/‰ Wiedergabe/Pause je nach aktuellem Status.

Während der Wiedergabe:

+/- Lautstärke regeln.

Wenn die Wiedergabe angehalten ist:

£/¤ (nicht möglich in einem Live Stream) Zum nächsten/ vorigen Titel wechseln oder Vor-/Rücklauf innerhalb eines Titels.

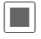

**The Wiedergabe beenden** und zur Musikregisterkarte zurückkehren.

#### **Clamshell geöffnet**

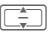

I Titel/Titelliste auswählen [\(S. 102\)](#page-102-1) und mit C bestätigen.

Die Wiedergabe wird gestartet. Wenn ein Titel zu Ende ist, wird automatisch der nächste in der Titelliste abgespielt.

Wenn die Wiedergabe von einer anderen Partelen über das Optionenme<br>Anwendung aus gestartet wurde, z. B. dem Playliste hinzufügen [\(S. 104\)](#page-104-0). Media-Pool, wird die Wiedergabe angehalten, wenn der Titel zu Ende ist.

Der Media Player bietet folgende Funktionen während der Musikwiedergabe:

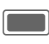

Wiedergabe/Pause je nach aktuellem Status.

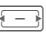

F **Kurz** drücken: Zum vorherigen/nächsten Titel springen.

> **Lang** drücken: Rücklauf/ schneller Vorlauf im aktuellen Titel (nicht beim Live-Streaming).

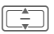

 $\boxed{\div}$  Lautstärke einstellen.

Um die Lautstärke-Einstellung zu ändern, muss die Audiowiedergabe im Vordergrund laufen, siehe Abschnitt "Zwischen Anwendungen wechseln" [\(S. 26\).](#page-26-0)

## <span id="page-102-1"></span>**Neue Playliste erstellen**

(Nur bei geöffneter Clamshell) Sie können mehrere Titel in Playlisten zusammenfassen.

**Playlisten** Kategorie in der obersten Ebene der Musik-Registerkarte auswählen und mit **D** bestätigen.

**<Neue Playlist>**

Auswählen und mit bestätigen.

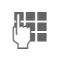

**Julie 1998** Namen eingeben und mit **D** bestätigen.

Dateien über das Optionenmenü zur<br>Playliste hinzufügen (S. 104).

## **Bilder**

(Nur bei geöffneter Clamshell) Alle Dateien werden mit Miniaturbild, Dateiname und Größe aufgelistet.

### **Bild anzeigen**

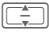

I Datei auswählen und  $m$ it $\Box$ bestätigen.

Folgende Funktionen können auf ein angezeigtes Bild angewendet werden:

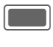

In den Vollbildmodus wechseln.

 $\boxed{\div}$  Zum vorherigen/nächsten Bild im Verzeichnis springen.

Wenn die Anzeige von einer anderen Anwendung aus gestartet wurde, z.B. **MMS**, zu vorherigem/nächstem Bild in diesem Ordner wechseln.

## **Videos**

(Nur bei geöffneter Clamshell)

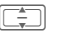

Datei auswählen und  $m$ it $\Box$ bestätigen.

Der Media Player bietet folgende Funktionen für die Videowiedergabe:

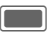

Wiedergabe/Pause je nach aktuellem Status.

 $\sqrt{1-\frac{1}{\sqrt{1-\frac{1}{\sqrt{1$ Schneller Vor-/Rücklauf, sofern unterstützt.

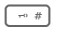

Drücken, um in den Vollbildmodus zu wechseln.

Lautstärkeeinstellungen, siehe Musikwiedergabe [\(S. 102\).](#page-102-2)

## **Lesezeichen**

Die Lesezeichen-Registerkarte zeigt eine Liste von max. 30 Links mit Streaming-Inhalt im Telefon und auf der **Micro SD-Karte**. Jede URL muss einer einzelnen Online-Audio-/Video-Datei entsprechen. Diese Lesezeichen werden nicht als Browser-Lesezeichen aufgeführt.

In der ersten Zeile jedes Objekts wird der Name des Lesezeichens angezeigt. Wenn die entsprechende Option ausgewählt wurde, wird eine zweite Zeile mit der URL/dem Pfad zum Online-Inhalt angezeigt.

I Lesezeichen auswählen und mit **Destätigen**. Musik-/Video-Wiedergabe direkt vom Lesezeichen aus starten (Live-Streaming).

Musik/Video wird heruntergeladen. Um eine kontinuierliche Wiedergabe zu gewährleisten, werden die Daten auf dem Telefon zwischengespeichert. Die Wiedergabe beginnt ca. 5 Sekunden nach dem Verbindungsaufbau. Der Fortschritt der Zwischenspeicherung wird vor und während der Wiedergabe angezeigt.

Lautstärkeeinstellungen, siehe Musikwiedergabe [\(S. 102\).](#page-102-2)

- Wenn Sie ein Audio-Streaming gestartet haben und die Clamshell schließen, wird das Streaming fortgesetzt. Ein Video-Streaming wird beim Schließen der Clamshell beendet.
- Sie können einen Live-Audio-/Video-Stream nicht anhalten.

## <span id="page-104-0"></span>**Media Player-Optionen**

(Nur bei geöffneter Clamshell)

Je nach Ausgangssituation und ausgewähltem Objekt werden unterschiedliche Funktionen angeboten.

**§Optionen§** Menü öffnen.

#### **Ausgewählte Musikdatei**

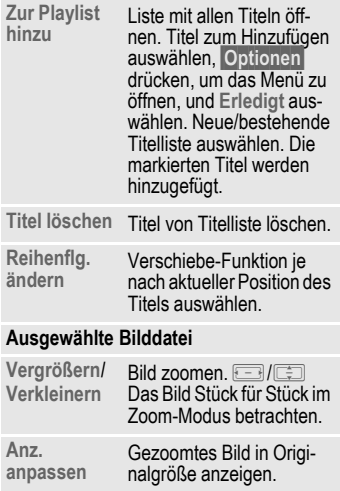

**Diashow** Automatische Anzeige aller Bilder im aktuellen Ordner starten. Mit der Navigationstaste manuell zum nächsten/vorherigen Bild wechseln. Diashow ist beendet, wenn alle Bilder im Ordner angezeigt wurden. Manuell beenden mit Display-Taste.

#### **Ausgewähltes Lesezeichen**

**Einstellungen**  Verbindungsprofil wählen [\(S. 116\)](#page-116-0). **§Optionen§** drücken, um das Menü zu öffnen, und **Sichern** auswählen.

#### **Weitere Funktionen**

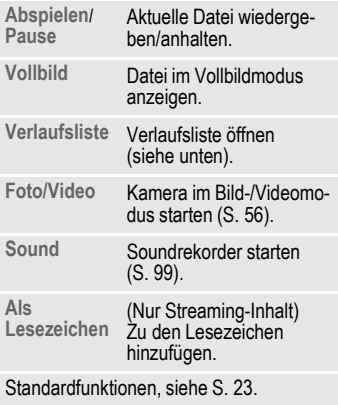

## **Verlaufsliste**

Sie können eine Liste der 10 zuletzt geöffneten Dateien anzeigen, unabhängig von Dateityp und Speicherort. In der Liste werden auch Streaming-Daten angezeigt. Wenn Sie versuchen, eine Datei zu öffnen, die bereits gelöscht wurde, wird eine Fehlermeldung angezeigt.

## **Media Pool**

Zur Organisation Ihrer Dateien steht Ihnen das Dateisystem zur Verfügung, mit dem Sie ähnlich wie mit einer PC-Dateiverwaltung arbeiten können. Im **Media Pool** sind dazu für die verschiedenen Datentypen eigene Ordner angelegt. Wenn Sie beispielsweise neue Bilder oder Töne herunterladen möchten, sind die Download-Funktionen im entsprechenden Ordner enthalten.

Beachten Sie bitte, dass Bilder und Töne geschützt sein können (DRM, [S. 21\)](#page-21-0).

Sie können den **Media Pool** entweder aus anderen Anwendungen öffnen, z.B. aus Media Player, Nachrichten, Einstellungen, oder über das Hauptmenü:

 $\blacksquare$  + (

Wenn eine Micro SD-Karte eingesetzt ist [\(S. 13\)](#page-13-0), werden Ordner/Dateien in einer eigenen Registerkarte angeordnet. Dateien werden genauso verwaltet, wie sie im Telefon gespeichert werden.

 $F = \sqrt{1 - \sqrt{1 - \frac{1}{\sqrt{1 - \frac{1}{\sqrt{1 + \frac{1}{\sqrt{$ (Telefonspeicher/ Micro-SD-Karte). Die Liste der Ordner/Dateien wird angezeigt.

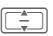

I Ordner/Datei oder Verbindung wählen und mit **Computer** bestätigen.

**§Zurück§** Zurück zur vorherigen Ordnerebene.

Je nach Ihrer Auswahl wird entweder die Datei mit der entsprechenden Anwendung geöffnet oder der Download-Vorgang gestartet.

## <span id="page-106-0"></span>**Verzeichnisstruktur**

Dateien werden in Ordnern verwaltet. Für die verschiedenen Datentypen wurden bereits Ordner erstellt. Folgende Ordner können nicht geändert werden: **Sounds**, **Bilder**, **Videos**, **Sonstiges**.

Die Registerkarte "Telefonspeicher" enthält zusätzlich die Ordner **Themen**, **Spiele** und **Anwendungen**. Bei Auswahl der Registerkarte wird die Anzahl der Einträge angezeigt.

Der Inhalt der festgelegten Ordner wird gefiltert. Die Ordner enthalten bestimmte Medientypen (siehe Tabelle [S. 107\)](#page-107-0). Dateien, die in keinem anderen Ordner untergebracht werden können, werden unter **Sonstiges** aufgelistet.

Sie können persönliche Ordner auf der obersten Ebene sowie Unterordner hinzufügen. Persönliche Ordner werden nach den Standardordnern angezeigt.

Die persönlichen Ordner auf der obersten Ebene können verschiedene Medientypen enthalten. Sie können persönliche Ordner löschen.

Innerhalb der festgelegten Ordner können persönliche Unterordner hinzugefügt werden, die auf den Medientyp des festgelegten Ordners beschränkt sind.

Wenn Sie aus anderen Anwendungen in den **Media Pool** wechseln, z.B. aus den Nachrichten, um eine Datei mit einem bestimmten Medientyp zu öffnen bzw. senden, wird der entsprechende festgelegte Ordner geöffnet. In diesem Modus können Sie über Links aus den festgelegten Ordnern Dateien desselben Typs auswählen, die in persönlichen Ordnern gespeichert sind.

<span id="page-107-0"></span>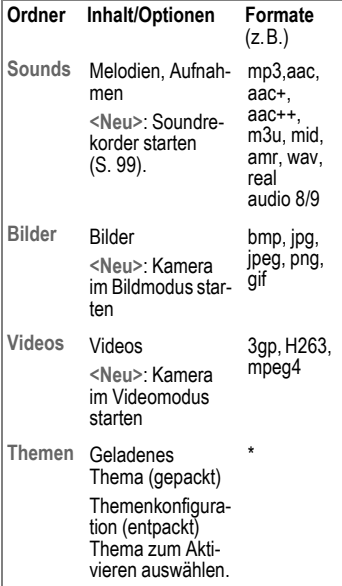

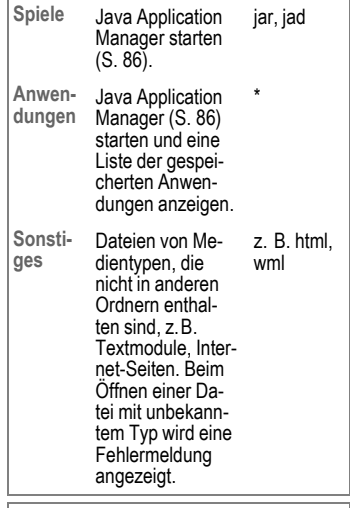

Struktur, Inhalt und Funktionalität können je nach Dienstanbieter variieren.
# **Optionen**

Es werden je nach aktueller Situation folgende Funktionen angeboten.

**§Optionen§** Menü öffnen.

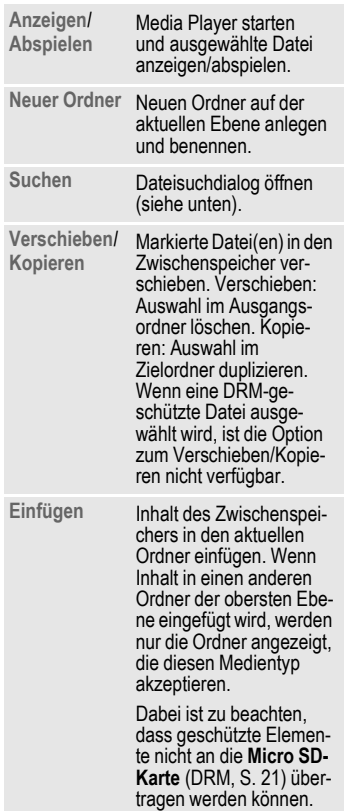

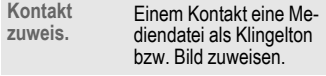

Standardfunktionen, siehe [S. 23.](#page-23-0)

#### **Dateisuche**

Zur Vereinfachung der Dateisuche können Sie mehrere Kriterien eingeben: Name, Dateityp und Erstellungsdatum.

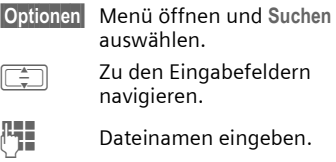

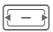

Dateityp auswählen.

Datumseditor öffnen. Nummer eingeben und Bereich in der nächsten Zeile auswählen.

Die Suchergebnisse werden in der Liste angezeigt. Das Symbol zeigt den Speicherort an.

# **Einstellungen**

# <span id="page-109-0"></span>**Profile**

 $\rightarrow$   $\hat{\mathscr{P}}$  + Profile In einem Telefon-Profil können Sie verschiedene Einstellungen speichern, um das Telefon z. B. an die Geräuschkulisse der Umgebung anzupassen.

- Sechs Profile sind mit Standardeinstellungen vorgegeben: **Allgemein**, **Still, Treffen**, **Im Freien**, **Car Kit**, **Headset**. Diese können bearbeitet werden.
- Zwei persönliche Profile können Sie individuell einstellen und umbenennen (**Benutzerprofil 1**  und **Benutzerprofil 2**).
- Bluetooth-Freisprecheinrichtungen | Optionen Menü öffnen. unterstützen keine Profile wie Allgemein, Still, Treffen, Im Freien, Car Kit, Headset.
- Wenn Sie Einstellungen außerhalb des Profilmenüs ändern, werden die Änderungen nicht im derzeit ausgewählten Profil gespeichert.

### **Profil aktivieren**

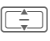

I Standardprofil oder persönliches Profil auswählen.

C Profil aktivieren.

### **Profil-Einstellungen**

Ein Standardprofil verändern oder ein individuelles Profil neu erstellen:

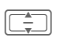

I Profil auswählen.

**§Optionen§** Menü öffnen und **Einstell. ändern** auswählen.

Die Liste der möglichen Einstellungen wird angezeigt. Einzelheiten finden Sie unter den entsprechenden Menübeschreibungen.

Ist die Einstellung einer Funktion beendet, kehren Sie wieder in das Profil-Menü zurück und können weitere Einstellungen vornehmen.

Im Bereitschaftszustand: **Fig. kurz** drücken, um die Profilliste anzuzeigen.

### **Profile-Optionen**

**Aktivieren** Ausgewähltes Profil aktivieren. **Einstell. ändern** Profileinstellungen ändern. **Auf Standard** Telefoncode eingeben [\(S. 27\)](#page-27-0) und mit **§Ja§** bestätigen, um die Profileinstellungen als Standard festzulegen. **Kopieren von** Einstellungen von einem anderen Profil kopieren. Profil auswählen, dessen Einstellungen kopiert werden sollen und mit imm bestätigen.

#### **Headset**

Das Profil **Headset** wird bei Verbindung mit einem Originalzubehör-Headset automatisch eingestellt (siehe auch bei Zubehör, [S. 144\)](#page-144-0).

# **Klingeltöne**

**E** → <sup>2</sup> → Klingeltöne

### **Lautstärke**

Stimmen Sie die Töne am Telefon auf Ihre Anforderungen ab. Die Lautstärkeeinstellung regelt die Lautstärke der Klingeltöne sowie die allgemeine Lautstärke der Signaltöne und der Töne in den verschiedenen Anwendungen. Die Lautstärkeeinstellung wirkt sich nicht auf den Media Player aus.

Sie können zwischen 5 Lautstärkestufen wählen oder die Klingeltöne ausschalten.

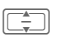

**I** Lautstärke einstellen und  $m$ it $\Box$ bestätigen.

Beim Bearbeiten der Lautstärke wird die derzeit eingestellte Lautstärke wiedergegeben.

### **Sprachanrufe/Videoanrufe/ Kalender/Wecker**

Wählen Sie eine Funktion aus und stellen Sie die Melodie und den Ton für jede Funktion einzeln ein.

#### <span id="page-110-0"></span>**Melodie**

Wählen Sie eine Sounddatei als Klingelton aus.

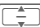

Melodie aus dem Ordner **Media Pool** auswählen ([S. 106\)](#page-106-0) und mit **§Auswahl§** bestätigen.

#### <span id="page-110-1"></span>**Ton-Einstellung**

Je nach ausgewählter Funktion werden die folgenden Optionen angeboten:

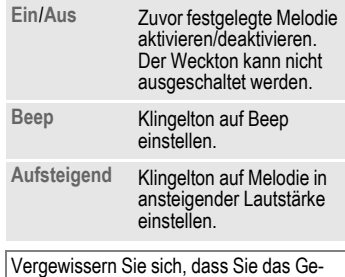

spräch angenommen haben, bevor Sie das Telefon an das Ohr halten. So vermeiden Sie Gehörschäden durch laute Klingeltöne!

### **Nachrichten**

#### **Melodie**

Siehe Melodie-Einstellungen auf [S. 110.](#page-110-0)

#### **SMS und MMS/CBS-Signal/ E-Mail**

Warnton für die verschiedenen Nachrichtentypen einstellen.

Siehe Ton-Einstellungen auf [S. 110](#page-110-1).

#### **Spiele-Sounds/Einschalt-Sound/ Ausschalt-Sound**

Vordefinierten Toneffekt für die ausgewählte Funktion einstellen.

**Ein**/**Aus** Ton aktivieren/deaktivieren und mit $\Box$ bestätigen.

### **Clamshell auf/Clamshell zu**

Legt die Melodie fest, die beim Öffnen bzw. Schließen der Clamshell abgespielt wird.

#### **Melodie**

Siehe Melodie-Einstellungen auf [S. 110.](#page-110-0)

#### **Ton-Einstellung**

Siehe Ton-Einstellungen auf [S. 110](#page-110-1).

# **Themen**

 $\rightarrow$   $\hat{\mathscr{P}}$  + Themen

Laden Sie sich eine komplett neue Bedienoberfläche auf Ihr Telefon. Mit einem Tastendruck werden verschiedene Funktionen themenbezogen neu gestaltet, wie z. B.:

- Ein-/Ausschaltmelodie
- Öffnen-/Schließenmelodie
- weitere Animationen

Themen-Dateien sind aus Speicherplatzgründen komprimiert. Nach einem Download [\(S. 86\)](#page-86-0) oder Aufruf aus **Media Pool** [\(S. 106\)](#page-106-0) werden diese beim Aktivieren automatisch entpackt.

Zusätzlich zum automatischen Austausch von Themenparametern (z.B. Ein-/Ausschaltmelodie), müssen Sie Parameter, wie Logo oder Screensaver, manuell einstellen.

Wenn Sie ein Thema auswählen, werden alle Komponenten des Themas auf das Telefon angewendet, z. B. Klingeltöne, Hintergrund. Die bestehenden Einstellungen werden möglicherweise überschrieben.

### **Thema aktivieren**

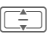

I Thema wählen und mit D bestätigen.

Wenn Sie ein aktives Thema löschen, werden einige verwendete Elemente auf den Standardwert zurückgesetzt.

# **Anzeige**

**EE** → 2<sup>2</sup> → Anzeige

### **Als Hintergrund/Logo einsetzen**

Sie können Bilder separat für folgende Funktionen einstellen:

#### **Int.Hintergrund**

Hintergrundbild, das im Bereitschaftszustand auf den Displays angezeigt wird. Sie können für jedes Display ein eigenes Hintergrundbild einstellen.

#### **Logo**

Grafik, die anstelle des Betreiberlogos angezeigt werden soll.

#### **Als Hintergrund/Logo einsetzen**

**Int.Hintergrund** /**Ext. Hintergrund** /**Logo**

Auswählen und mit bestätigen.

**I Datei aus dem entspre**chenden Ordner in **Media Pool** auswählen [\(S. 106\)](#page-106-0) und mit **§Auswahl§** bestätigen.

#### **Hintergrund/Logo ändern**

**§Optionen§** Menü öffnen und **Ändern** auswählen.

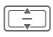

I Datei wählen und mit **§Auswahl§** bestätigen.

### **Screensaver**

Das Bild, das nach Ablauf einer vom Benutzer festgelegten Zeit angezeigt wird. Diese Funktion wird durch einen eingehenden Anruf, das Drücken einer Taste oder das Öffnen bzw. Schließen der Clamshell beendet, sofern nicht die Sicherheitsfunktion aktiviert ist. Die Einstellung ist für beide Displays gültig.

- **I Zu den Eingabefeldern** navigieren.
- **Stil:** Stil auswählen.
- **Bild:** Wenn der Stil **Bild:** ausgewählt wird: Datei aus dem entsprechenden Ordner in **Media Pool** ([S. 106\)](#page-106-0) auswählen.
- **Zeitüberschreitung:**

Bereitschaftszeit auswählen, bevor der Screensaver angezeigt wird.

**Auto.Tastensperre**

Funktion aktivieren/deaktivieren, um Tasten bei aktivem Screensaver automatisch zu sperren. **Ein** /**Aus** auswählen.

#### **Achtung**

Wenn der Screensaver manuell eingestellt wird,

- verringert sich die Gesprächs-/Bereitschaftszeit beträchtlich
- und der Screensaver kann sich dauerhaft auf dem Display einbrennen.

#### **Weitere Informationen**

Der Screensaver wird während eines Sprachanrufs, einer Bluetooth-Sitzung, wenn die Anwendung "Kamera" aktiv ist, oder während der Videowiedergabe nicht aktiviert.

#### **Begrüßung**

Nachricht einstellen, die beim Einschalten des Telefons angezeigt wird.

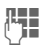

**JEE Begrüßung eingeben** (bis zu 2 Zeilen).

### **Beleuchtungszeit**

Dauer der Hintergrundbeleuchtung für das Display einstellen.

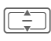

**I Zeit auswählen und mit** D bestätigen.

### **Helligkeit**

Helligkeitsgrad für das Display einstellen.

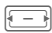

 $F \rightarrow$  Helligkeit verringern/  $erhöhen$  und mit $\Box$ bestätigen.

### **Energie sparen**

Zeit einstellen, nach der das Display automatisch in den Energiesparmodus wechselt. Die Einstellung ist für beide Displays gültig.

**Nach 1 Minute**/**Nach 5 Minuten**/ **Nach 10 Minuten**/**Niemals** Zeit auswählen und  $m$ it $\Box$  bestätigen.

### **Vibration (Vibrationsalarm)**

 $\Box$  **+**  $\mathcal{P}$  **+** Vibration

Um Störungen durch das klingelnde Telefon zu vermeiden, können Sie stattdessen den Vibrationsalarm aktivieren. Der Vibrationsalarm kann auch zusätzlich zum Klingelton eingeschaltet werden (z. B. bei lauter Umgebung).

Die Vibration ist deaktiviert, wenn der Akku geladen wird oder Zubehör (ausgenommen Headset) angeschlossen ist.

#### **Vibration**

Vibrationsmuster auswählen.

**Aus**/**Standard**/**Helikopter**/**UFO**/**Schock**/ **Moskito**/**Zug** Vibration auswählen und  $m$ it $\square$  bestätigen.

### **Datenverbindung.**

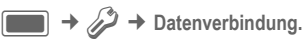

### **Bluetooth ® (BT)**

Bluetooth ist eine Kurzstreckenfunkverbindung für den kabellosen Anschluss an ein Headset oder eine Kfz-Freisprecheinrichtung.

Mit der Funktion **Senden** im Optionenmenü der betreffenden Anwendung können Sie über diese Verbindung auch Daten versenden.

Jedes Bluetooth-Gerät verfügt über eine eindeutige Adresse und kann optional mit einem selbsterklärenden Namen versehen werden. Passwortschutz gewährleistet die Sicherheit einer Bluetooth-Verbindung, wie auch die Aufnahme des BT-Partners in eine Liste "vertraulicher" Geräte.

Um eine Bluetooth-Verbindung zwischen Ihrem Telefon und anderen Bluetooth-Geräten herzustellen, müssen Sie die Funktion einschalten.

Der Name Bluetooth ® und die entsprechenden Logos sind Eigentum der Bluetooth SIG, Inc. BenQ Corp. darf diese unter Lizenz verwenden. Weitere Marken und Handelsnamen sind Eigentum der jeweiligen Inhaber. Bluetooth QDID (Qualified Design ID): B02421.

Bei geschlossener Clamshell:

- Der Verbindungsstatus wird am Außen-Display angezeigt.
- Eine Benachrichtigung über eine laufende Datenübertragung via Bluetooth wird angezeigt. µ drücken, um die Datenübertragung abzubrechen.
- Wenn ein anderer Benutzer versucht, eine Verbindung einzurichten und das Gerät vertrauenswürdig ist [\(S. 115\),](#page-115-0) wird die Verbindung automatisch hergestellt. Wenn es sich um ein nicht vertrauenswürdiges Gerät handelt, wird eine Abfrage zum Öffnen der Clamshell angezeigt.

#### **Bluetooth aktiv**

**Ein** /**Aus** Bluetooth einschalten/ ausschalten und mit bestätigen.

Bei eingeschaltetem Bluetooth verringert sich die Bereitschaftszeit des Telefons.

Anzeige auf den Displays:

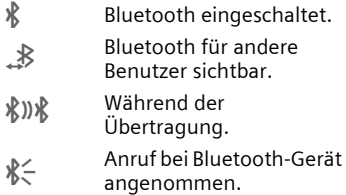

#### **Speicherort**

Wählen Sie aus, wo die Dateien nach der Übertragung per Bluetooth gespeichert werden sollen.

**Telefon** /**microSD-Karte** Auswählen und mit bestätigen.

#### **Suchen**

Suche nach bestimmten Gerätekategorien für alle Bluetooth-Geräte.

**Alle Geräte**/**Audio**/**Telefon**/**PC**

Auswählen und mitC bestätigen, um Suche zu starten.

Gefundene Geräte werden in einer Liste angezeigt (Listenoptionen siehe unten).

Ist **Audio** ausgewählt, werden Headsets, Freisprecheinrichtungen und Audio- oder Videogeräte aufgelistet.

#### **Bekannte Geräte**

Liste der bekannten Geräte anzeigen (max. 10 Geräte).

#### **Letzte Verbindung**

Liste der 10 zuletzt angeschlossenen Geräte anzeigen, einschließlich der momentan angeschlossenen.

#### **Bluetooth-Name**

Geräteadresse anzeigen. Geben Sie den Gerätenamen ein, der für andere BT-Geräte auf Anforderung angezeigt werden soll (siehe BT-Sichtbarkeit).

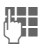

J BT-Namen für Ihr Telefon (max. 16 Zeichen) eingeben und mit bestätigen.

Wenn kein Name eingegeben ist, wird anderen BT-Benutzern die Geräteadresse angezeigt. (Die Geräteadresse kann nicht geändert werden.)

#### **BT-Sichtbarkeit**

Die Geräteadresse/der Gerätename wird auf anderen BT-Geräten auf Anforderung angezeigt, damit Daten empfangen oder gesendet werden können.

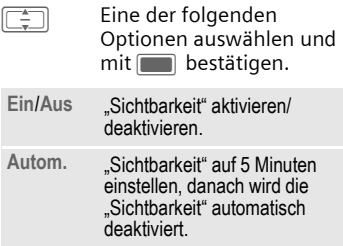

#### <span id="page-115-0"></span>**Listen-Optionen**

Je nach aktueller Liste (bekannte oder zuletzt angeschlossene Geräte) werden verschiedene Funktionen angeboten.

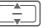

Gerät aus Liste auswählen.

**Vertrauen**/

**Nicht vertrauen**

**§Optionen§** Menü öffnen.

Passwort eingeben, um das Gerät als vertrauenswürdig einzustufen oder die Vertrauenswürdigkeit des Geräts nicht mehr zu überprüfen.

Vertrauenswürdige Geräte werden automatisch zu der Liste der bekannten Geräte hinzugefügt. Bei der Verbindungsherstellung zu diesen Geräten ist kein Passwort erforderlich.

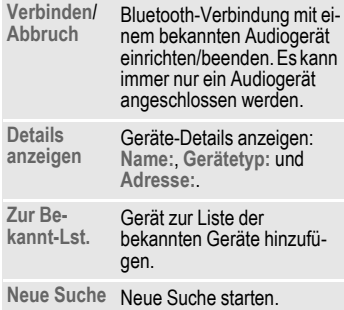

### **GPRS**

del

( **G**eneral **P**acket **R**adio **S**ervice)

Abhängig vom Dienstanbieter kann GPRS aktiviert oder deaktiviert werden.

### **Datenzähler**

Informationen zur Datenübertragung anzeigen.

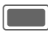

C Datenzähler zurücksetzen und mit $\Box$ bestätigen.

### **Verbind.profile**

Abhängig vom Dienstanbieter sind bis zu 25 Profile mit einer Sammlung von Einstellungen voreingestellt, die von Anwendungen genutzt werden. Abhängig vom Dienstanbieter können Sie die Profile möglicherweise über das Optionenmenü umbenennen, bearbeiten oder löschen.

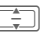

I Profil aus Liste auswählen und mit **Destätigen**.

d

Die folgenden Informationen werden angezeigt und können bearbeitet werden:

**Profilname:**

Standardname/ geänderter Name.

- **APN:** Name des Access Point (URL).
- **Login:** Ihr Login-Name.
- **Passwort:** Ihr Passwort.

**Authentifizierung:**

Authentifizierungsmodus auswählen: **Normal** /**Sicher**/ **Keine**.

**DNS 1 (opt.):**, **DNS 2 (opt.):**

IP-Adressen des verwendeten primären/sekundären DNS-Servers. DNS-Server dienen im Internet zur Übersetzung von IP-Adressen in Domänennamen und umgekehrt.

Ihren Login-Namen und das Passwort erhalten Sie von Ihrem Dienstanbieter.

### **Internetprofile**  $\bigcirc$

Abhängig vom Dienstanbieter sind bis zu 25 Profile mit einer Sammlung von Einstellungen voreingestellt, die von Anwendungen genutzt werden. Abhängig vom Dienstanbieter können Sie die Profile möglicherweise über das Optionenmenü umbenennen, bearbeiten oder löschen.

**I Profil aus Liste auswählen** und mit **D** bestätigen.

Die folgenden Informationen werden angezeigt und können bearbeitet werden:

**Profilname:**

Standardname/ geänderter Name.

**Typ:** Profiltyp auswählen: **HTTP**/ **WAP**.

**Sicherheit:**

Sicherheitsmodus auswählen.

**Proxy-Server:**

IP-Adresse oder Domäne des für die Internetverbindung verwendeten Servers.

**Proxy-Port:**

Kommunikationsport des Servers (1 bis 65535).

**Login:** Ihr Login-Name.

**Passwort:** Ihr Passwort.

Ihren Login-Namen und das Passwort erhalten Sie von Ihrem Dienstanbieter.

### **Ablaufzeit** b

Abhängig vom Dienstanbieter können Sie möglicherweise die Abbruchzeit einstellen, die für alle Anwendungen gilt.

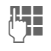

J Zeit eingeben (1 - 999 Sekunden).

# **Tastenbelegung**

Die Displaytasten, die Navigationstaste (jede Richtung) und die Zifferntasten 2 bis 9 (Kurzwahlnummern) können Sie mit je einer wichtigen Rufnummer oder einer Funktion belegen.

**E** → ◆ → Tastenbelegung

### **Taste auswählen**

**Linke Displaytaste** /**Re. Displaytaste** Taste auswählen und mit **D** bestätigen.

**Navigationstasten**

Auswählen und mit bestätigen. **Aufwärts** / **Abwärts** /**Links**/ **Rechts**  auswählen und mit bestätigen.

**Zifferntasten**

Auswählen und mit bestätigen. Zifferntaste auswählen und mit bestätigen.

#### **Tastenbelegung einstellen/ ändern**

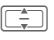

I Funktion auswählen und mit **D** bestätigen.

Um einer Taste eine Nummer zuzuweisen, wählen Sie in der Anwendung Kontakte den gewünschten Kontakt aus.

Wenn keine Funktion zugewiesen ist, können Sie eine Funktion wie folgt einstellen:

- Zifferntaste im Bereitschaftszustand **lang**  drücken und die Abfrage bestätigen.
- Displaytaste **kurz** drücken.

#### **Funktion starten/Nummer anrufen**

Mit einem Tastendruck wird die Funktion gestartet oder die Nummer gewählt.

Taste **lang** drücken, um Anwendung zu starten/Nummer zu wählen.

### **Vordefinierte Tastenfunktionen**

Folgende Tastenfunktionen sind vordefiniert und können nicht geändert werden.

**H** Kontakte öffnen ([S. 42\)](#page-42-0).

 $\sqrt{1-\omega}$  Mailbox-Nummer wählen ([S. 80\)](#page-80-0).

Eine Displaytaste kann vom Dienstanbieter bereits vorbelegt sein (z. B. Zugriff auf "SIM-Dienste" oder direkter Aufruf des Internet-Portals). Eventuell ist diese Tastenbelegung auch nicht veränderbar.

Die linke Displaytaste wird auch z. B. zum Zugriff auf eine neue Nachricht zeitweise automatisch durch <a>[20]</a> ersetzt.

# Einstellungen **Rufeinstellungen**

**E** → *C*<sup>2</sup> → Rufeinstellungen  $\rightarrow$  Funktion wählen.

### **Inkognito** b

Wenn Sie jemanden anrufen, kann Ihre Nummer auf dem Display des Angerufenen angezeigt werden oder sie wird unterdrückt. Sie müssen für diese Funktionen ggf. bei Ihrem Dienstanbieter gesondert registriert sein.

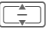

Eine der folgenden Optionen auswählen und  $mit$  bestätigen.

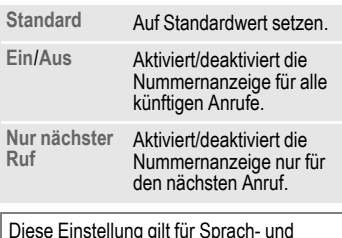

Diese Einstellung gilt für Sprach- und Videoanrufe.

### <span id="page-119-0"></span>**Anklopfen** b

Wenn Sie für diesen Dienst angemeldet sind, legen Sie die Einstellung für die Anklopffunktion fest.

**Ein/Aus** Anklopffunktion aktivieren/deaktivieren und  $m$ it $\Box$  bestätigen.

#### **Oder**

**Status prüfen**=

Auswählen, um die aktuelle Einstellung anzuzeigen.

### **Umleitungen**

Sie können die Bedingungen einstellen, unter denen bestimmte Anruftypen an Ihre Mailbox oder andere Rufnummern umgeleitet werden.

Die verschiedenen Anruftypen werden im Folgenden beschrieben.

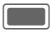

Warnmeldung bestätigen.

#### **Videoanrufe/Sprachanrufe umleiten**

**Sprachanrufe** /**Videoanrufe**

Anruftyp auswählen und mit **D** bestätigen.

**Alle Videoanrufe** /**Alle Anrufe** / **Unbeantwortet** /**Unerreichbar** /**Keine Antwort** /**Besetzt**

Option auswählen und mit **D** bestätigen.

**§Optionen§** Menü öffnen und **Setzen** auswählen.

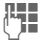

**J Hans Schwei**n Nummer eingeben, auf<br>U Hans die der Anruf umgeleitet werden soll. Oder im Optionsmenü **Kontakte** auswählen und einen Kontakt auswählen.

#### **Andere Anruftypen umleiten**

**Alle Anrufe** /**Daten** /**Fax** /**Nachrichten**  Anruftyp auswählen und mit **in bestätigen**.

**§Optionen§** Menü öffnen und **Setzen** auswählen.

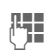

J Nummer eingeben, auf die der Anruf umgeleitet werden soll. Oder im Optionenmenü **Kontakte** auswählen und einen Kontakt auswählen.

#### **Status prüfen**

d

d

**§Optionen§** Menü öffnen und **Status prüfen** auswählen.

Sie prüfen damit den aktuellen Status der Umleitungen für alle Bedingungen. Nach einer kurzen Pause wird die aktuelle Information vom Netz übertragen und angezeigt.

#### **Alle löschen**

**§Optionen§** Menü öffnen und **Alle löschen** auswählen.

Alle Umleitungen werden gelöscht. Mit **D** bestätigen.

Beachten Sie, dass die Umleitung im Netz gespeichert ist und nicht im Telefon (z. B. beim Wechsel der SIM-Karte).

Umleitung reaktivieren: Das letzte Umleitungsziel wurde gespeichert. Gehen Sie vor wie beim Einstellen einer Umleitung. Die gespeicherte Rufnummer wird angezeigt. Rufnummer bestätigen.

#### **Alle Anrufe** b

Alle Anrufe werden umgeleitet.

**Anzeige in der obersten** Zeile des Displays im Bereitschaftszustand.

#### **Unbeantwortet** b

Ein Anruf wird in folgenden Situationen umgeleitet: **Unerreichbar**, **Keine Antwort**, **Besetzt** (siehe unten).

#### **Unerreichbar** b

Ein Anruf wird umgeleitet, wenn das Telefon ausgeschaltet oder außerhalb der Netzreichweite ist.

#### **Keine Antwort** b

Ein Anruf wird erst nach einer netzabhängigen Wartezeit umgeleitet. Diese kann bis zu 30 Sekunden betragen (in 5-Sekunden-Schritten einstellbar).

#### **Besetzt**  $\bigcirc$   $\bigcirc$

Ein Anruf wird umgeleitet, wenn ein anderes Gespräch geführt wird. Wenn Sie **Anklopfen** aktiviert haben [\(S. 119\),](#page-119-0) hören Sie während eines Gesprächs den Anklopfton ([S. 37\)](#page-37-0).

**Fax**  $\bigcirc$   $\bigcirc$  **Fax** Telefax-Anrufe werden an eine Rufnummer mit angeschlossenem Faxgerät umgeleitet.

#### **Daten/Nachrichten** b

Daten-Anrufe werden an eine Rufnummer mit angeschlossenem PC umgeleitet.

### **Jede Taste**

Ankommende Gespräche können durch Drücken einer beliebigen Taste angenommen werden  $($ ausgenommen $\bar{\omega}$ ).

**Ein**/**Aus** Ein-/Ausschalten und mit D bestätigen.

### **Clamshell öffnen**

Wenn **Autom. Annahme** aktiviert ist, werden eingehende Anrufe durch Öffnen der Clamshell angenommen.

**Autom. Annahme**/**Manuelle Annahme** Auswählen und mitC bestätigen.

#### **Videoanrufe**

Legen Sie weitere Einstellungen für Videoanrufe fest.

#### **Mein Bild anzeig.**

Wenn diese Funktion aktiviert ist, wird bei einem Videoanruf Ihr Videobild stets dem Anrufer übermittelt.

Wenn diese Funktion deaktiviert ist, können Sie bei jedem ankommenden Videoanruf entscheiden, ob das Videobild gesendet werden soll.

**Ein**/**Aus** Ein-/Ausschalten und  $m$ it $\Box$ bestätigen.

#### **Bild auswählen**

Wenn Ihr Videobild nicht an den Anrufer übertragen werden soll (**Mein Bild anzeig.** ist deaktiviert), können Sie ein Standbild auswählen, das stattdessen angezeigt wird.

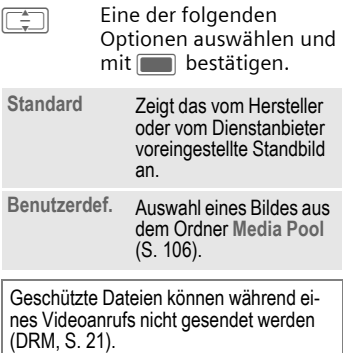

# Einstellungen **Telefon**

 $\rightarrow \mathcal{L}$  + Telefon  $\rightarrow$  Funktion wählen.

### **Sprache**

Einstellung der Sprache der Display-Texte.

#### **Anzeigesprache**

Zeigt die derzeit eingestellte Display-Sprache an. Mit **Automatisch** wird die Sprache eingestellt, die Ihr Heimat-Dienstanbieter nutzt.

#### **Eingabesprache**

Sprache für die Texteingabe auswählen. T9-unterstützte Sprachen sind mit dem **T9**-Symbol markiert. Wenn **Automatisch** eingestellt ist, basiert die Eingabesprache auf der Display-Sprache.

Wurde zufällig eine Sprache eingestellt, die Sie nicht verstehen, kann das Telefon mit folgender Eingabe auf die Sprache des Heimat-Dienstanbieters zurückgesetzt werden (im Bereitschaftszustand):

### $*$  #0000# $\ell$

### **T9-Modus**

T9 (intelligente Texteingabe) oder Multi-Tap als Standard-Texteingabemethode für die meisten Texteingabeoptionen einstellen.

**Ein**/**Aus** T9 aktivieren/deaktivieren und mit **D** bestätigen.

### **Tastentöne**

Ton einstellen, der beim Drücken von Tasten wiedergegeben wird.

**Emilie →** *Q***<sup>2</sup>** → Tastenbelegung ¢ **Tastentöne**

**Ton**/**Still** Auswählen und mitC bestätigen.

### **Info-Töne**

Service- und Warntöne einstellen.

**Ein**/**Aus** T9 aktivieren/deaktivieren und mit

### **Dateisystem**

#### **Karte formatieren**

Die **Micro-SD-Karte** formatieren und **alle** gespeicherten Daten löschen. Die Speicherformatierung kann über eine Minute dauern.

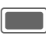

Drücken, um Anforderung zu bestätigen.

#### **Speicherassistent**

Speicherassistenten starten ([S. 24\)](#page-24-0).

### <span id="page-123-0"></span>**Telefon-Identität**

Die Gerätenummer (IMEI) wird angezeigt. Diese Information kann für den Kundendienst hilfreich sein.

$$
\overline{\left( -\right) }
$$

Zwischen Registerkarten umschalten, um zusätzliche Informationen zum Gerät anzuzeigen.

#### **Gerätetest**

Nach der letzten Informationsseite werden ein Selbsttest sowie der Einzeltest angeboten. Bei Auswahl von **Selbsttest** werden alle Einzeltests durchgeführt.

#### **Software-Version**

So zeigen Sie die Software-Version Ihres Telefons im Bereitschaftszustand an:

**\* # <sup>0</sup> <sup>6</sup> #** und wählen Sie die Registerkarte "Konfiguration" aus.

### **Geräteverwaltung**

Sitzungen können auf verschiedene Weise gestartet werden.

- Manuelle Sitzung: Mit dieser Menüoption wird die Geräteverwaltung gestartet.
- Software-Update: Das Telefon überprüft den Softwarestatus bei jedem Einschalten. Wenn ein Update verfügbar ist, wird eine Abfrage angezeigt. Bestätigen Sie die Abfragen, um das Software-Update zu starten und starten Sie das Telefon erneut.

Wenn Sie eine Sitzung starten möchten, muss der Akku mindestens zu 50 % aufgeladen sein.

Die Voreinstellung des Telefons ist vom jeweiligen Dienstanbieter abhängig und kann wie folgt aussehen:

- Die Einstellungen sind bereits vom Dienstanbieter vorgenommen. Sie können sofort starten.
- Es sind bereits Zugangsprofile von Ihrem Dienstanbieter erstellt worden. Wählen Sie ein Profil aus und aktivieren Sie es.
- Die Zugangseinstellungen müssen manuell eingestellt werden. Details bitte ggf. mit dem Dienstanbieter klären. Die aktuellen Einstellungen für den Dienstanbieter finden Sie im Internet unter **[www.BenQMobile.com/customercare](http://www.BenQMobile.com/customercare)**

im Bereich "FAQ".

#### **Manuelle Sitzung**

Zeigt das derzeit aktive Profil sowie eine Zusammenfassung der Ergebnisse der letzten Sitzung an.

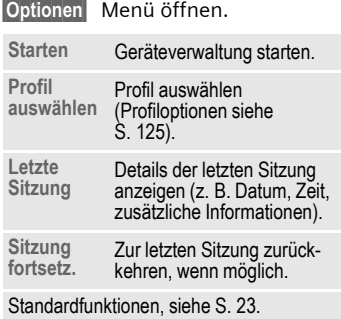

#### <span id="page-125-0"></span>**Profil-Optionen**

**§Optionen§** Menü öffnen.

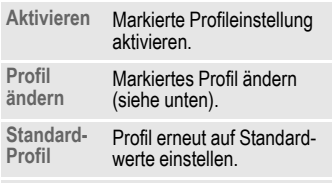

Standardfunktionen, siehe [S. 23](#page-23-0).

#### **Profil ändern**

- **TE Zu den Eingabefeldern** navigieren.
- **Adresse:** Serveradresse eingeben.
- **Port:** Port-Nummer eingeben, um eine Verbindung mit dem Server herzustellen, z. B. 80.
- **Anbieter:** Dienstanbieter auswählen.
- **Benutzername:**

Benutzernamen eingeben.

- **Passwort:** Passwort eingeben (verdeckt angezeigt).
- **Server-ID:** Server-ID eingeben.
- **Server-Passwort:**

Passwort eingeben (verdeckt angezeigt).

**HTTP-Authent.**

HTTP-Authentifizierung aktivieren/deaktivieren. **Nein**/**Ja** auswählen.

**HTTP-Name:**

Benutzernamen eingeben, wenn **HTTP-Authent.** aktiviert ist.

#### **HTTP-Passwort:**

Passwort eingeben, wenn **HTTP-Authent.** aktiviert ist (verdeckt angezeigt).

### **Werkseinstellung**

Das Telefon auf die Standardwerte (Werkseinstellung) zurücksetzen. Dies hat keinen Einfluss auf die SIM-Karte oder die Netzeinstellungen.

Alternative Eingabe im Bereitschaftszustand:

# **\* # 9 9 9 9 # 4**<br>**PH** 7 E

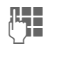

Telefoncode eingeben  $(S. 27)$  $(S. 27)$  und mit bestätigen.

# Einstellungen **Uhr**

 $\longrightarrow \mathcal{L}$  + Uhr

Bei der Inbetriebnahme muss die Uhr einmal korrekt eingestellt werden ([S. 19](#page-19-0)).

### **Uhrzeit und Datum einstellen**

**Zeit** /**Datum**

Auswählen und mit bestätigen.

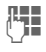

 $Z$ eit (Stunden/Minuten) oder Datum (Tag/Monat/ Jahr) eingeben und mit D bestätigen.

Wenn **Autom. Zeitabgl.** aktiviert ist [\(S. 127\)](#page-127-0), wird die Netzzeit angezeigt.

- Wird der Akku für länger als ca. 30 Sek. entfernt, wird die Uhr automatisch zurückgesetzt.
- Wenn das Format **12-Stunden** aktiviert ist, drücken Sie **Zabe** / **7 pqrs** um zwischen **AM**/**PM** umzuschalten.

### **Zeitzone**

Die Weltuhr zeigt die aktuelle Systemzeit, die Zeitzone (grauer vertikaler Balken auf der Karte), den Namen der Zeitzone und die Uhrzeit in der ausgewählten Stadt an.

Die Zeitzone kann geändert werden:

- 
- **F** Die gewünschte Einstellung wählen und die Zeitzone auf der Weltkarte ändern.

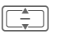

Eine Stadt in der gewünschten Zeitzone auswählen.

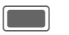

Eingestellte Zeitzone anzeigen.

**§Optionen§** Menü öffnen und eine Option auswählen.

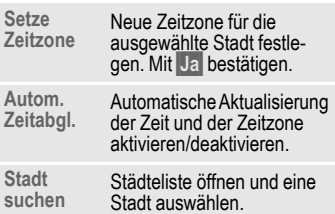

Standardfunktionen, siehe [S. 23.](#page-23-0)

Wenn Sie die Zeitzone geändert haben:

- Der Wecker wird auf die aktuelle Zeitzone umgestellt.
- Kalenderereignisse werden von Zeitzonenänderungen nicht beeinflusst.

### **Zeitformat**

Anzeigeformat für die in verschiedenen Anwendungen verwendete Zeit einstellen.

**24-Stunden**/**12-Stunden**

Auswählen und mit bestätigen.

### **Datumsformat**

Anzeigeformat für das Datum einstellen.

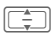

**I Datumsformat auswählen** und mit **D** bestätigen.

### **Uhr anzeigen**

Zeit- und Datumsanzeige im Bereitschaftszustand einstellen.

**Ein**/**Aus** Ein-/Ausschalten und  $m$ it $\boxed{\phantom{m}}$  bestätigen.

### <span id="page-127-0"></span>**Autom. Zeitabgl.** b

Wenn Sie die automatische Zeiteinstellung aktivieren, wird die Zeitzone vom Netz automatisch auf die Ortszeit eingestellt.

**Ein**/**Aus** Ein-/Ausschalten und  $m$ it $\Box$  bestätigen.

### Einstellungen **Sicherheit**

 $\Rightarrow$   $\rightarrow$   $\rightarrow$  Sicherheit  $\rightarrow$  Funktion wählen.

### <span id="page-128-0"></span>**Auto.Tastensperre**

Wenn diese Funktion aktiviert ist, wird die Tastatur automatisch gesperrt, wenn im Bereitschaftszustand eine Minute lang keine Taste betätigt wurde. Das schützt gegen unbeabsichtigtes Betätigen der Telefontasten. Sie bleiben aber weiterhin erreichbar und können auch den Notruf wählen. Die Einstellung gilt auch für die Außen-Displaytasten.

**Ein**

/**Aus** Ein-/Ausschalten und mit **D** bestätigen.

Die Tastatur kann im Bereitschaftszustand auch direkt gesperrt und entsperrt werden. Jeweils:

**Lang** drücken.

Oder (bei geschlossener Clamshell) Ä **Lang** drücken.

### **Nur geschü. SIM**

 $\sigma$ 

(PIN2- oder Telefoncode-geschützt)

Es können nur SIM-geschützte Rufnummern aus den Kontakten gewählt werden. Sind nur Ortskennziffern eingetragen, können diese vor der Wahl manuell mit entsprechenden Rufnummern ergänzt werden.

Unterstützt die SIM-Karte keine PIN2, können auch **alle** Kontakte mit dem Telefoncode geschützt werden.

**Ein** /**Aus** Ein-/Ausschalten und mit **D** bestätigen.

### **PIN-Codes**

Beschreibung auf [S. 27](#page-27-0):

**PIN-Benutzung, PIN ändern, PIN2 ändern, Tel.code ändern**

### **Nur diese SIM**

del

d

(PIN2- oder Telefoncode-geschützt) Durch Eingabe des Telefoncodes kann das Telefon mit einer SIM-Karte verbunden werden. Der Betrieb mit einer **anderen** SIM-Karte ist ohne Kenntnis des Telefoncodes nicht möglich.

Soll das Telefon mit einer anderen SIM-Karte betrieben werden, geben Sie nach der PIN-Abfrage den Telefoncode ein.

**Ein**

/**Aus** Ein-/Ausschalten und mit **D** bestätigen.

### <span id="page-128-1"></span>**Netzsperre**

Die Netzsperre schränkt die Nutzung Ihrer SIM-Karte ein (nicht von allen Dienstanbietern unterstützt). Für die Netzsperre benötigen Sie ein 4-stelliges Netzpasswort. Ihr Anbieter liefert Ihnen dieses Passwort. Ggf. müssen Sie jede Anrufsperre beim Dienstanbieter beauftragen.

#### **Netzsperre aktivieren/deaktivieren**

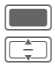

Warnmeldung bestätigen.

**I Anruftyp auswählen und**  $mit$  bestätigen.

#### **Aktivieren**/**Deaktivieren**

Auswählen und mitC bestätigen.

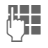

**Julie 1996** Netzpasswort eingeben und mit **D** bestätigen. um die Sperre für den ausgewählten Anruftyp zu aktivieren/deaktivieren.

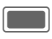

Sperrmeldung bestätigen.

#### **Alle ausgehenden**

Alle abgehenden Gespräche, außer zu Notrufnummern, sind gesperrt.

#### **Ausgeh. internat.**

(Gehend international)

Nur Inlandsgespräche möglich.

#### **Ausgeh. int. o. H.**

(Gehend international ohne Heimat)

Internationale Gespräche sind nicht zugelassen. Sie können aber im Ausland Gespräche in das Heimatland führen.

#### **Alle eingehenden**

Das Telefon ist für alle ankommenden Anrufe gesperrt (einen ähnlichen Effekt bietet die Umleitung aller Anrufe auf die Mailbox).

#### **Beim Roaming**

Sie empfangen keine Anrufe, wenn Sie sich außerhalb Ihres Heimatnetzes aufhalten. Dadurch entstehen keine Gebühren bei ankommenden Anrufen.

#### **Statusabfrage**

Überprüfen Sie den Status des ausgewählten bzw. aller Anruftypen.

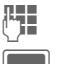

**Juga September 1988** Netzpasswort eingeben.

Sperrmeldung bestätigen.

#### **Alle löschen**

Sämtliche Netzsperren werden entfernt.

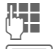

**Hetzpasswort eingeben.** 

Bestätigen, um alle Sperren aufzuheben.

### **Download**

Benachrichtigung zum Herunterladen von Inhalten aktivieren oder deaktivieren ([S. 21\)](#page-21-0).

**Ein**/**Aus** Ein-/Ausschalten und  $m$ it $\square$  bestätigen.

### Einstellungen **Netz**

 $\rightarrow \mathscr{D}$  + Netz  $\rightarrow$  Funktion wählen.

### **Netzwerk-Info**

Informationen zum derzeit eingestellten Netzanbieter abrufen. Die Informationen werden angezeigt.

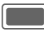

**Netzinformationen** bestätigen.

### **Netz auswählen**

Netzsuche starten. Dies ist dann sinnvoll, wenn Sie sich **nicht** in Ihrem Heimatnetz aufhalten oder sich in ein **anderes** Netz einbuchen möchten.

Wenn **Autom. Netz** aktiviert ist (siehe unten), bestätigen Sie die Anforderung, um die autom. Netzfunktion zu deaktivieren.

Die Liste der aktuell verfügbaren Netze wird angezeigt.

**§Optionen§** Menü öffnen.

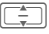

I Netz auswählen.

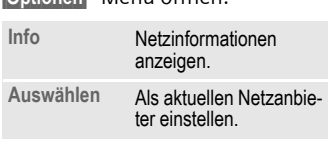

### <span id="page-130-0"></span>**Autom. Netz**

Wenn diese Funktion aktiviert wird, sucht das Telefon automatisch und wählt das nächste Netz auf der Liste der bevorzugten Netze aus. Ansonsten kann aus der Liste der bevorzugten Netze manuell ein anderes Netz ausgewählt werden.

**Ein** /**Aus** Funktion aktivieren/deaktivieren und mit bestätigen.

Wenn die Funktion deaktiviert wird, wird die Funktion **Netz auswählen** automatisch gestartet (siehe oben).

### **Bevorzugtes Netz**

Liste der bevorzugten Netze anzeigen. Liste durch Ändern der Einträge anpassen.

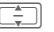

Eintrag auswählen.

**§Optionen§** Menü öffnen und **Ändern** auswählen.

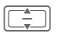

 $\boxed{\overbrace{1}^{\overline{+}}$  Netz auswählen und mit **D** bestätigen.

Befinden Sie sich außerhalb Ihres Heimatnetzes, wählt Ihr Telefon automatisch ein anderes Netz.

Ist beim Einschalten die Feldstärke des bevorzugten Netzes nicht ausreichend, bucht sich das Telefon eventuell in ein anderes Netz ein.

### **Modus-Auswahl** b

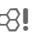

Sicherstellen, dass Ihr Dienstanbieter den ausgewählten Modus unterstützt.

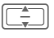

I **Automatisch**/**Nur GSM**/ **Nur UMTS** auswählen und  $m$ it $\Box$ bestätigen.

**§Optionen§** Menü öffnen und **Sichern** auswählen.

Kombinationen aus mehreren Modi sind möglicherweise unzulässig. Bestätigen Sie die Fehlermeldung und ändern Sie die Auswahl.

### **Schnelle Suche**

Ist diese Funktion eingeschaltet, erfolgt das Einbuchen ins Netz in kürzeren Zeitintervallen (die Bereitschaftszeit wird dadurch vermindert).

**Ein**/**Aus** Funktion aktivieren/ deaktivieren und mit bestätigen.

### Einstellungen **Zubehör**

 $\rightarrow \mathscr{D}$  + Zubehör  $\rightarrow$  Funktion wählen.

### **Car Kit**

Das Profil **Car Kit** wird automatisch aktiviert, wenn das Telefon an die Freisprecheinrichtung angeschlossen wird.

#### **Profil ändern**

Die Bearbeitung des Profils **Car Kit** ist auf [S. 109](#page-109-0) beschrieben.

#### **Autom. Antwort**

Sprach- und Videoanrufe werden nach einigen Sekunden automatisch angenommen.

**Ein** /**Aus** Ein-/Ausschalten und mit **D** bestätigen.

- Clamshell schließen: Bei Verwendung des Telefons mit einer Kfz-Freisprecheinrichtung oder einem Headset werden der Wählvorgang oder eingehende Anrufe durch das Schließen der Clamshell nicht abgebrochen.
- **Autom. Antwort** trifft nicht zu, wenn Sie bereits in einem Gespräch sind.
- Wenn Sie nicht bemerken, dass Ihr Telefon einen Anruf angenommen hat, besteht die Gefahr des unerwünschten Mithörens durch den Anrufer.
- Screensaver und Energiespar-Einstellungen werden beim Anschließen an eine Kfz-Freisprecheinrichtung automatisch deaktiviert.

### **Headset**

Nur in Verbindung mit einem Originalzubehör-Headset [\(S. 144\)](#page-144-1). Das Profil **Headset** wird automatisch aktiviert, wenn ein Headset angesteckt ist.

#### **Profil ändern**

Die Bearbeitung des Profils **Headset** ist auf [S. 109](#page-109-0) beschrieben.

#### **Autom. Antwort**

Sprach- und Videoanrufe werden nach einigen Sekunden automatisch angenommen.

**Ein** /**Aus** Ein-/Ausschalten und mit **D** bestätigen.

- **Autom. Antwort** trifft nicht zu, wenn Sie bereits in einem Gespräch sind.
- Wenn Sie nicht bemerken, dass Ihr Telefon einen Anruf angenommen hat, besteht die Gefahr des unerwünschten Mithörens durch den Anrufer.

### **Laden via USB**

Das Telefon wird per USB geladen, wenn es mit einem USB-Kabel an einen Computer angeschlossen ist.

**Ein** /**Aus** Aktivieren/deaktivieren und mit **DE** bestätigen.

# **Mobile Phone Manager**

Mit dem MPM (Mobile Phone Manager) können Sie erweiterte Telefonfunktionen von Ihrem PC aus nutzen. Telefon und PC kommunizieren über Bluetooth oder über ein Datenkabel (siehe Zubehör, [S. 145\)](#page-145-0).

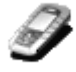

Sie können sich die aktuelle Version des MPM von der folgenden Website herunterladen:

**[www.BenQ-Siemens.com/ef81](http://www.BenQ-Siemens.com/ef81)**

Weitere Informationen zu den Funktionen und zum Gebrauch des MPM finden Sie in den Hilfedateien sowie in der Infodatei.

### **Organizer**

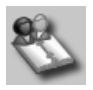

Mithilfe des Organizer können Sie Ihre Telefonkontakte und Outlook® verwalten.

#### **Backup und Restore**

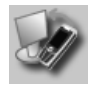

Mit der Backup-Funktion können Sie regelmäßig eine Sicherungskopie Ihrer Telefondaten auf dem PC ablegen. Sollten Ihre Daten auf dem Telefon einmal verloren gehen, oder Sie tauschen Ihr Telefon aus, können Sie mit Restore alle Daten schnell wieder installieren. Beachten Sie dabei bitte geltende Einschränkungen bei DRM-geschützten Daten.

### **Verwaltung von Lesezeichen**

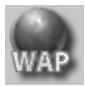

Surfen Sie mit Ihrem PC durchs Internet und definieren Sie Ihre bevorzugten Internet-Seiten. Speichern Sie die Internet-Adressen als Lesezeichen auf Ihrem Telefon, um sie später mobil schnell abfragen zu können.

#### **Phone Explorer**

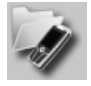

Mit dem Phone Explorer können Sie schnell und bequem auf Ihre Telefondaten zugreifen. Das Telefon wird einfach in die Dateistruktur auf Ihrem PC integriert, als ob es sich um einen weiteren Ordner auf Ihrem PC handeln würde.

#### **Mobile Modem Assistant**

### **Plug & Sync**

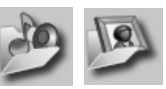

Plug & Sync kann Ihnen alltägliche Aufgaben abnehmen. Mit "Musik > Telefon" können Sie die aktuellen Musikdateien und Playlisten automatisch auf das Telefon übertragen. Mit "Fotos > PC" können Sie neu aufgenommene Bilder auf den PC übertragen.

#### **SmartSync**

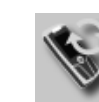

Mithilfe von SmartSync können Sie Daten mit Outlook®, OutlookExpress® oder Lotus Notes™ synchronisieren, sobald das Telefon an den PC angeschlossen ist. Neue und bearbeitete Kontakte werden wie Nachrichten und Termine automatisch synchronisiert.

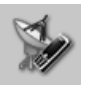

Der MMA stellt schnell und unkompliziert eine Internetverbindung über Ihr Mobiltelefon her, damit Sie jederzeit und überall problemlos im Internet surfen können.

### **Media Pool**

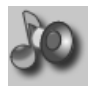

Mit dem Media Pool können Sie Klingeltöne, Musik, Playlisten und Videos ganz bequem verwalten. Sie können Musikdateien auf das Telefon verschieben und diese automatisch in ein geeignetes Format konvertieren.

# <span id="page-135-0"></span>**Fragen & Antworten**

Treten beim Gebrauch Ihres Telefons Fragen auf, stehen wir Ihnen unter **[www.BenQMobile.com/customercare](http://www.BenQMobile.com/customercare)** rund um die Uhr zur Verfügung. Außerdem haben wir häufig gestellte Fragen und Antworten hier wiedergegeben.

#### **Konfigurationsservice**

Um Ihr Mobiltelefon für die Datendienste WAP, MMS, E-Mail und Internet einzustellen, können Sie einen Konfigurationsdienst verwenden. Über diesen Dienst erhalten Sie per SMS die erforderlichen Einstellungen für Ihr Mobiltelefon. Nehmen Sie Kontakt zu Ihrem Netzanbieter auf. Dieser wird Ihnen dann die Konfigurationsnachrichten zusenden.

Alternativ dazu können Sie die Informationen auch über das Internet unter **[www.BenQMobile.com/customercare](http://www.BenQMobile.com/customercare)** erhalten. Sie erhalten daraufhin von BenQ die Konfigurationsnachrichten. Folgen Sie bitte den darin enthaltenen Anweisungen.

<span id="page-135-1"></span>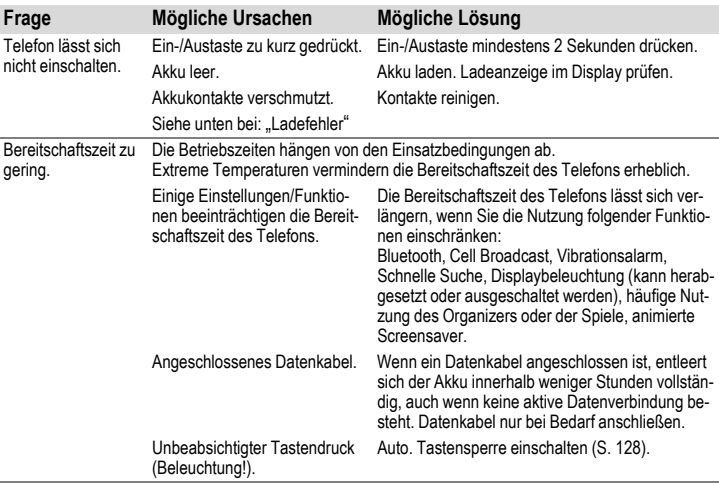

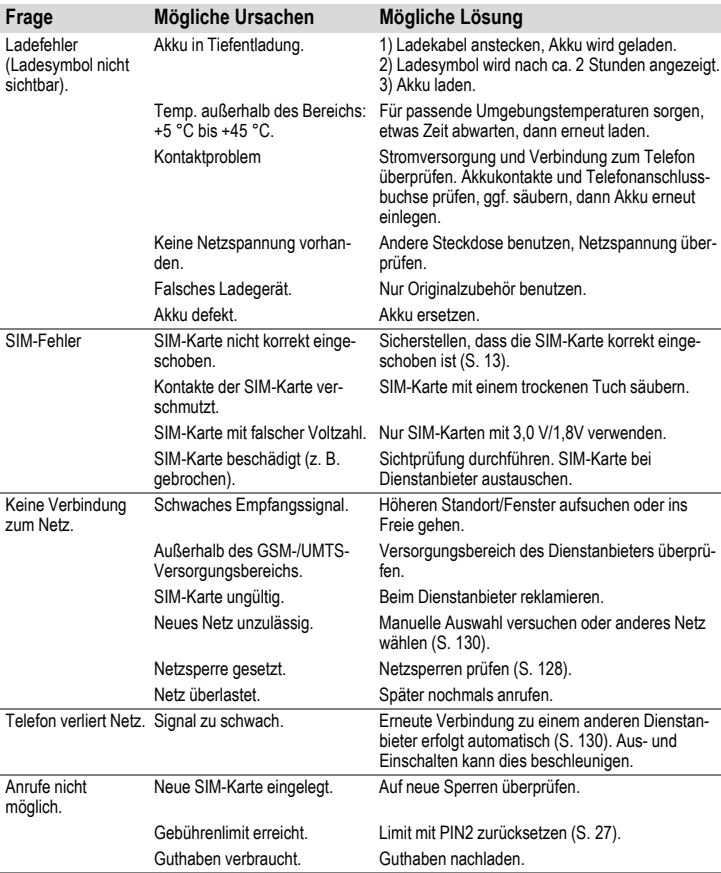

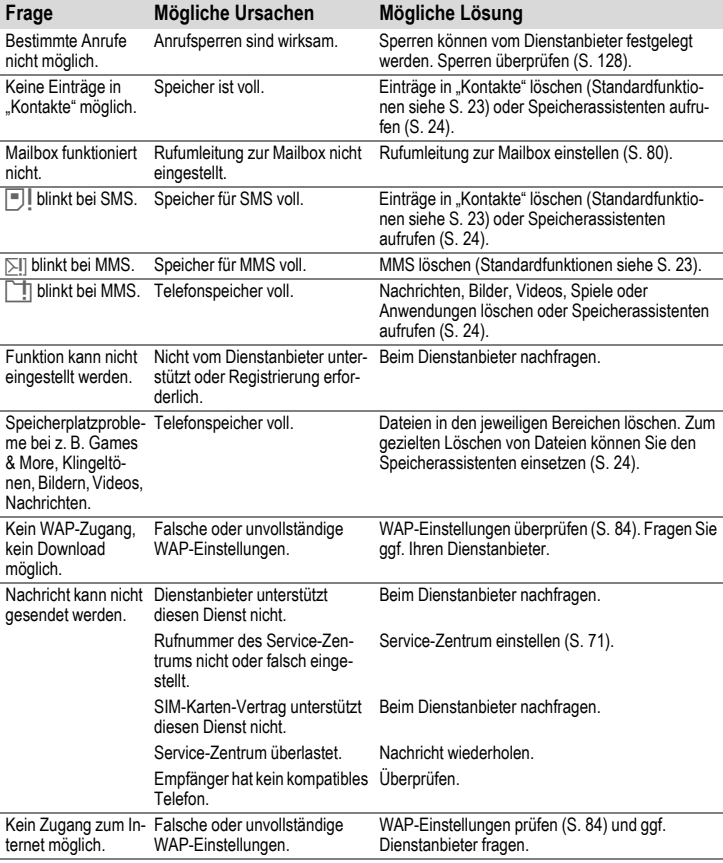

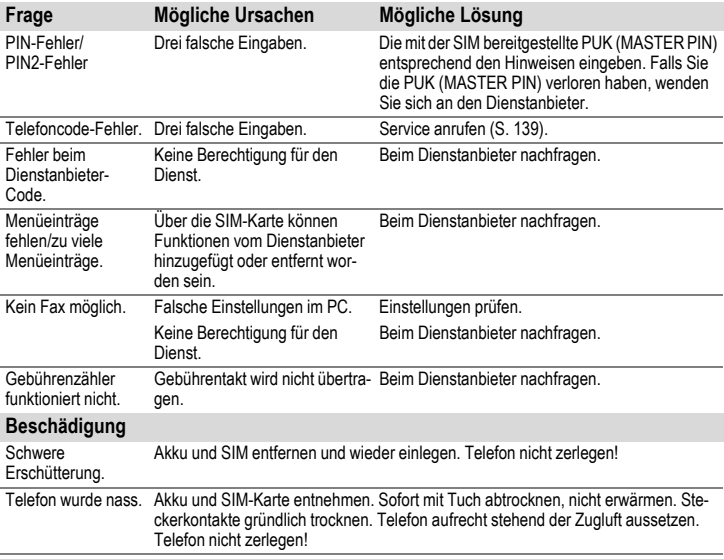

**Alle Einstellungen in den Lieferzustand zurücksetzen, [S. 123](#page-123-0): \* # 9 9 9 9 #** A

# <span id="page-139-0"></span>**Kundenservice**

Wir bieten Ihnen schnelle und individuelle Beratung! Sie haben mehrere Möglichkeiten:

Unser Online Support im Internet:

#### **[www.BenQMobile.com/customercare](http://www.BenQMobile.com/customercare)**

Immer und überall erreichbar. Sie erhalten 24 Stunden Unterstützung rund um unsere Produkte. Sie finden dort ein interaktives Fehler-Suchsystem, eine Zusammenstellung der häufigst gestellten Fragen und Antworten sowie Bedienungsanleitungen und aktuelle Software-Updates zum Download.

Wenn Sie sich an den Kundenservice wenden möchten, halten Sie folgende Angaben bereit: Kaufbeleg und Gerätenummer (zum Anzeigen der Gerätenummer (IMEI) \*#06# drücken), Versionsnummer der Software (zum Anzeigen \*#06# drücken und dann die entsprechende Registerkarte auswählen) und gegebenenfalls Ihre Service-Kundennummer.

Die häufigst gestellten Fragen und Antworten finden Sie auch in dieser Bedienungs-anleitung im Kapitel ["Fragen & Antworten"](#page-135-0), [S. 135](#page-135-1).

Persönliche Beratung zu unserem Angebot erhalten Sie bei unserer Premium Hotline: **Österreich......................................09 00 30 08 08** (1,35 Euro/Minute)

Es erwarten Sie qualifizierte Mitarbeiter, die Ihnen bezüglich Produktinformation und Installation kompetent zur Seite stehen.

In Ländern, in denen unser Produkt nicht durch autorisierte Händler verkauft wird, werden keine Austausch- bzw. Reparaturleistungen angeboten.

Im Falle einer notwendigen Reparatur wenden Sie sich bitte an eines unserer Servicecentren:

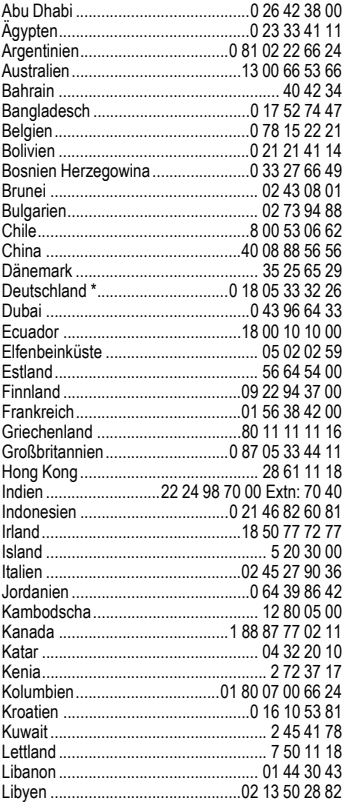

\* 0,12 Euro/Minute

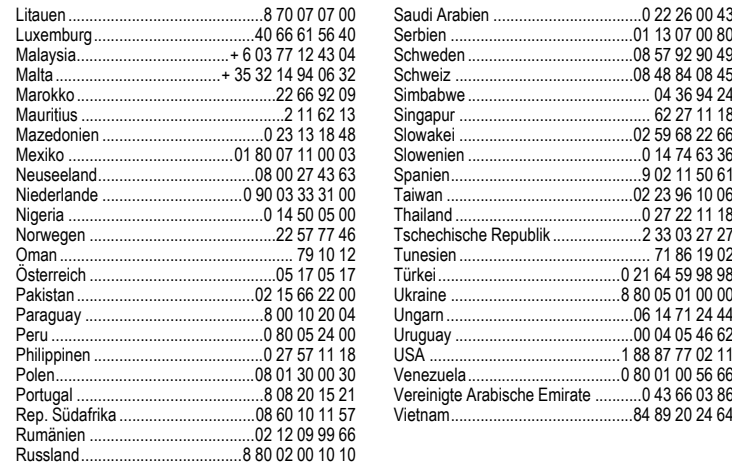

# **Pflege und Wartung**

Ihr Telefon wurde mit großer Sorgfalt entworfen und hergestellt und sollte auch mit Sorgfalt behandelt werden. Wenn Sie die unten aufgelisteten Vorschläge beachten, werden Sie noch sehr lange viel Freude an Ihrem Telefon haben.

- Schützen Sie Ihr Telefon vor Nässe und Feuchtigkeit! In Niederschlägen, Feuchtigkeit und Flüssigkeiten sind Mineralien enthalten, die elektronische Schaltkreise korrodieren. Sollte das Telefon trotzdem nass werden, trennen Sie es sofort von einer etwaigen Stromversorgung ab, um einen Stromschlag zu vermeiden. Legen Sie das Telefon nicht (auch nicht zum Trocknen) auf/in einem Wärmeerzeuger wie beispielsweise ein Mikrowellengerät, Ofen oder Heizkörper ab. Das Telefon kann dadurch überhitzen und gegebenenfalls explodieren.
- Verwenden Sie das Telefon nicht in staubigen und schmutzigen Umgebungen und bewahren Sie es nicht dort auf. Die beweglichen Teile des Telefons können beschädigt werden und es kann zu Verformungen und Verfärbungen des Gehäuses kommen.
- Bewahren Sie das Telefon nicht in heißen Umgebungen auf (z. B. KFZ-Armaturenbrett im Sommer). Hohe Temperaturen können die Lebensdauer elektronischer Geräte verkürzen, Akkus beschädigen und bestimmte Kunststoffe verformen oder zum Schmelzen bringen.
- Bewahren Sie das Telefon nicht in kalten Umgebungen auf. Wenn es sich anschließend wieder (auf seine normale Betriebstemperatur) erwärmt, kann sich in seinem Innern Feuchtigkeit bilden, die elektronische Platinen beschädigt.
- Lassen Sie das Telefon nicht fallen, setzen Sie es keinen Schlägen oder Stößen aus und schütteln Sie es nicht. Durch eine

solche grobe Behandlung können im Gerät befindliche Platinen zerbrechen!

• Verwenden Sie keine ätzenden Chemikalien, Reinigungslösungen oder scharfe Reinigungsmittel zur Reinigung des Telefons!

Alle oben genannten Hinweise gelten in gleicher Weise für Telefon, Akku, Ladegerät und sämtliche Zubehörteile. Wenn eines dieser Teile nicht ordnungsgemäß funktioniert, erhalten Sie schnelle und zuverlässige Hilfe bei unseren Service Zentren.

# **Akku-Qualitätserklärung**

Die Kapazität Ihres Mobiltelefonakkus verringert sich mit jeder Ladung/Entladung. Auch durch Lagerung bei zu hohen oder zu niedrigen Temperaturen erfolgt eine allmähliche Verringerung der Kapazität. Auf diese Weise können sich die Betriebszeiten Ihres Mobiltelefons auch nach vollständiger Akkuladung erheblich verringern.

In jedem Fall ist der Akku aber so beschaffen, dass er innerhalb von sechs Monaten nach Kauf Ihres Mobiltelefons noch aufgeladen und entladen werden kann. Nach Ablauf dieser sechs Monate empfehlen wir Ihnen, den Akku bei einem deutlichen Leistungsabfall zu ersetzen. Bitte kaufen Sie nur Original-Akkus.

### **Display-Qualitätserklärung**

Technologiebedingt können in Ausnahmefällen wenige kleine andersfarbige Punkte (dots) im Display erscheinen.

Bitte berücksichtigen Sie, dass bei hellerer oder dunklerer Anzeige einzelner Bildpunkte in der Regel kein Mangel vorliegt.

# **Gerätedaten**

# **Konformitätserklärung**

Hiermit erklärt BenQ Mobile, dass sich das Gerät EF81in Übereinstimmung mit den grundlegenden Anforderungen und den übrigen einschlägigen Bestimmungen der Richtlinie 1999/5/EG befindet. Die betreffende Konformitätserklärung (DoC) wurde un-terzeichnet. Falls erforderlich, kann eine Kopie des Originals über die Firmen-Hotline angefordert werden oder unter: **[www.BenQMobile.com/conformity](http://www.BenQMobile.com/conformity)**

 $CE 0168$ 

# **Technische Daten**

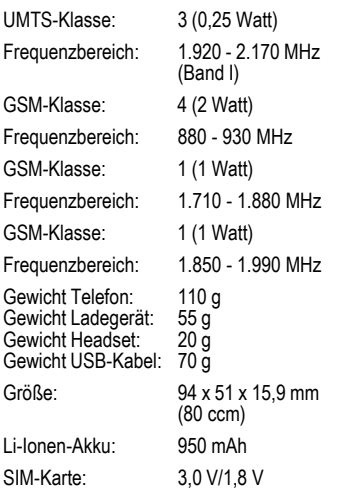

#### **Telefonkennung**

Folgende Angaben sind bei Verlust von Telefon oder SIM-Karte wichtig:

Nummer der SIM-Karte (auf der Karte):

..............................................................

15-stellige Seriennummer des Telefons (unter dem Akku):

..............................................................

Kundendienstnummer des Dienstanbieters:

..............................................................

#### **Bei Verlust**

Sind Telefon und/oder SIM-Karte abhanden gekommen, rufen Sie sofort den Dienstanbieter an, um Missbrauch zu verhindern.

# **Betriebszeiten**

Die Betriebszeiten hängen von den jeweiligen Einsatzbedingungen ab: Extreme Temperaturen vermindern die Bereitschaftszeit des Telefons erheblich. Vermeiden Sie daher, das Telefon in die Sonne oder auf eine Heizung zu legen.

#### **Gesprächsdauer**

- UMTS: bis zu 210 Minuten
- GSM: bis zu 270 Minuten

#### **Bereitschaftszeit**

- UMTS: bis zu 250 Stunden
- GSM: bis zu 300 Stunden

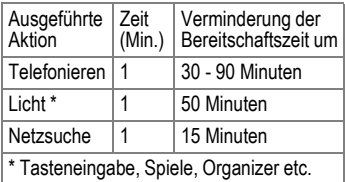

# **SAR**

#### **Europäische Union (RTTE)**

INFORMATION ZUR EXPOSITION/ SPEZIFISCHE ABSORPTIONSRATE (SAR)

DIESES MOBILTELEFON ERFÜLLT DIE GRENZWERTE DER EU (1999/519/EG) ZUM SCHUTZ DER GESUNDHEIT DER BEVÖLKERUNG VOR WIRKUNGEN ELEKTROMAGNETISCHER FELDER.

Ihr Mobiltelefon ist ein Funkempfangs- und -sendegerät. Es wurde so gestaltet, dass es die von internationalen Regelwerken empfohlenen Grenzwerte für den Aufenthalt in Funkwellen nicht überschreitet. Diese Richtlinien wurden durch die unabhängige wissenschaftliche Organisation ICNIRP entwickelt und beinhalten einen großen Sicherheitsspielraum zur Gewährleistungdes Schutzes aller Personen, unabhängig von Alter und Gesundheit.

Die Richtlinien verwenden als Maßeinheit die Spezifische Absorptionsrate (SAR). Der SAR-Grenzwert beträgt 2,0 W/kg und wurde in die EU-Norm EN 50360 sowie in weitere nationale Normen aufgenommen. Das CE-Kennzeichen steht für die Einhaltung der EU-Vorschriften.

Beim Test für die Verwendung am Ohr war der höchste SAR-Wert für dieses Modell **0,37 W/kg**1. Da dieses Mobiltelefon verschiedene Funktionen bietet, kann es auch in anderen Positionen als am Ohr betrieben werden, z.B. am Körper. In diesem Fall ist ein Abstand von **1,0 cm** erforderlich.

1 Die Messungen wurden entsprechend international festgelegter Vorschriften durchgeführt.

Da SAR bei höchster Sendeleistung getestet wird, liegen die tatsächlichen SAR-Werte beim Gebrauch im Allgemeinen unter dem Maximalwert; denn das Gerät sendet nur mit soviel Leistung, wie zum Zugriff auf das Netz erforderlich ist.

Die Weltgesundheitsorganisation WHO hat erklärt, dass entsprechend der aktuell verfügbaren wissenschaftlichen Erkenntnisse kein Bedarf für besondere Vorsichtsmaßnahmen beim Betrieb von Mobiltelefonen besteht. Die WHO bemerkt: Falls Sie dennoch Ihre Exposition reduzieren möchten, können Sie die Länge von Telefongesprächen beschränken oder Freisprecheinrichtungen benutzen, um Abstand von Kopf und Körper herzustellen.

Zusätzlich finden Sie Informationen im Internet auf den Seiten der Weltgesundheitsorganisation WHO (**[www.who.int/emf](http://www.who.int/emf)**) oder auf den Seiten der BenQ Mobile (**[www.BenQMobile.com](http://www.benqmobile.com)**).
# <span id="page-144-1"></span>**Zubehör**

# **Fashion & Carry**

## **Carrying Cases**

Verschiedene Tragetaschen erhalten Sie im Fachhandel oder besuchen Sie unseren Online-Shop unter:

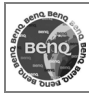

**Originalzubehör** 

**[www.BenQMobile.com/shop](http://www.BenQMobile.com/shop)**

# <span id="page-144-2"></span>**Energie**

#### **Li-Ion Battery EBA-160 (950 mAh)** Ersatzakku

# **Reiseladegerät**

Travel Charger EU ETC-100

Travel Charger UK ETC-110

Reiseladegerät mit erweitertem Eingangsspannungsbereich (100 - 240 V).

### **Car Charger Plus ECC-100**

Ladegerät für den Zigarettenanzünder im Fahrzeug. Das Telefonieren während des Ladens ist möglich.

### **Desk Top Stand EDS-100**

Tischhalterung zum Aufladen des Telefons.

# <span id="page-144-3"></span>**Portable Freisprecheinrichtung**

### <span id="page-144-0"></span>**Headset Basic HHS-100**

Einfaches Headset.

### **Headset HHS-110**

Headset mit Taste zum Annehmen und Beenden von Gesprächen.

### **Headset Purestyle HHS-120**

Headset für höchste Sprachqualität mit abnehmbarem Hörer und Taste zum Annehmen von Gesprächen

### **Headset Stereo HHS-150**

Stereo-Headset mit Taste zum Anhören von Musik und fürs Telefonieren.

### **Headset Bluetooth** ®

HHB-700 mit EU-Netzteil

HHB-710 mit Netzteil für UK

Elegantes Bluetooth-Headset mit hohem Tragekomfort.

### **Headset Bluetooth** ® **HHB-100**

Bluetooth-Headset mit hohem Tragekomfort.

### **Headset Bluetooth** ® **Clip**

HHB-130 mit EU-Netzteil

HHB-131 mit Netzteil für UK

Modisches Bluetooth-Headset, das an der Kleidung befestigt werden kann.

### **Headset Bluetooth** ®

HHB-160 mit EU-Netzteil

HHB-161 mit Netzteil für UK

Elegantes Bluetooth-Headset, das hinter dem Ohr getragen werden kann.

## <span id="page-145-1"></span>**Büro**

### **Data Cable USB DCA-140**

Zum Anschließen des Mobiltelefons an den USB-Anschluss des Computers. Mit Ladefunktion.

### **SyncStation DSC-100**

Tischhalterung für das Telefon zum gleichzeitigen Datenaustausch und Laden des Telefons. Beinhaltet einen Desktop Stand und ein USB-Kabel.

# <span id="page-145-0"></span>**Lösungen für das Auto**

### **Mobile Holder HMH-100**

Universelle Telefonhalterung ohne Antennenanschluss. Ideal mit Headset oder Car Kit Portable zu verwenden.

### **Car Kit Portable HKP-100**

Die portable Kfz-Freisprecheinrichtung lässt sich problemlos in jedem Fahrzeug einsetzen. Einfach in den Zigarettenanzünder stecken, anschließen und schon können Sie telefonieren.

### **Car Kit Bluetooth**® **Easy HKW-100**

Hochmoderne Bluetooth-Freisprecheinrichtung ohne Kabelverbindung zum Mobiltelefon. Einfach in den Zigarettenanzünder stecken - keine Installation erforderlich.

### **Car Kit Bluetooth**® **Portable HKW-700**

Hochmoderne Bluetooth-Freisprecheinrichtung mit integriertem Display und kabelloser Verbindung zum Mobiltelefon. Einfach in den Zigarettenanzünder stecken - keine Installation erforderlich.

### **Car Kit Bluetooth**® **HKW-710**

Innovative fest installierte Bluetooth-Freisprecheinrichtung mit externem Display zum sicheren und bequemen Telefonieren im Auto.

Sie erhalten diese Produkte im Fachhandel oder in unserem Online-Shop unter:

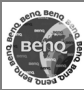

**Originalzubehör** 

**[www.BenQMobile.com/shop](http://www.BenQMobile.com/shop)**

# <span id="page-146-0"></span>**Garantieurkunde (Deutschland)**

Dem Verbraucher (Kunden) wird unbeschadet seiner Mängelansprüche gegenüber dem Verkäufer eine Haltbarkeitsgarantie zu den nachstehenden Bedingungen eingeräumt:

- Neugeräte und deren Komponenten, die aufgrund von Fabrikations- und/oder Materialfehlern innerhalb von 24 Monaten ab Kauf einen Defekt aufweisen, werden von BenQ Mobile nach eigener Wahl gegen ein dem Stand der Technik entsprechendes Gerät kostenlos ausgetauscht oder repariert. Für Verschleißteile (z. B. Akkus, Tastaturen, Gehäuse, Gehäusekleinteile, Schutzhüllen – soweit im Lieferumfang enthalten) gilt diese Haltbarkeitsgarantie für sechs Monate ab Kauf.
- Diese Garantie gilt nicht, soweit der Defekt der Geräte auf unsachgemäßer Behandlung und/oder Nichtbeachtung der Handbücher beruht.
- Diese Garantie erstreckt sich nicht auf vom Vertragshändler oder vom Kunden selbst erbrachte Leistungen (z. B. Installation, Konfiguration, Softwaredownloads). Handbücher und ggf. auf einem separaten Datenträger mitgelieferte Software sind ebenfalls von der Garantie ausgeschlossen.
- Als Garantienachweis gilt der Kaufbeleg mit Kaufdatum. Garantieansprüche sind innerhalb von zwei Monaten nach Kenntnis des Garantiefalles geltend zu machen.
- Ersetzte Geräte bzw. deren Komponenten, die im Rahmen des Austauschs an BenQ Mobile zurückgeliefert werden, gehen in das Eigentum von BenQ Mobile über.
- Diese Garantie gilt für in der Europäischen Union erworbene Neugeräte. Garantiegeberin ist die BenQ Mobile GmbH & Co. OHG, Schlavenhorst 88a, D-46395 Bocholt.
- Weiter gehende oder andere Ansprüche aus dieser Herstellergarantie sind ausgeschlossen. BenQ Mobile haftet nicht für Betriebsunterbrechung, entgangenen Gewinn und den Verlust von Daten, zusätzlicher vom Kunden aufgespielter Software oder sonstiger Informationen. Die Sicherung derselben obliegt dem Kunden. Der Haftungsausschluss gilt nicht, soweit zwingend gehaftet wird, z. B. nach dem Produkthaftungsgesetz, in Fällen des Vorsatzes, der groben Fahrlässigkeit, wegen der Verletzung des Lebens, des Körpers oder der Gesundheit oder wegen der Verletzung wesentlicher Vertragspflichten. Der Schadensersatzanspruch für die Verletzung wesentlicher Vertragspflichten ist jedoch auf den vertragstypischen, vorhersehbaren Schaden begrenzt, soweit nicht Vorsatz oder grobe Fahrlässigkeit vorliegt oder wegen der Verletzung des Lebens, des Körpers oder der Gesundheit oder nach dem Produkthaftungsgesetz gehaftet wird.
- Durch eine erbrachte Garantieleistung verlängert sich der Garantiezeitraum nicht.
- Soweit kein Garantiefall vorliegt, behält sich BenQ Mobile vor, dem Kunden den Austausch oder die Reparatur in Rechnung zu stellen. BenQ Mobile wird den Kunden hierüber vorab informieren.
- Eine Änderung der Beweislastregeln zum Nachteil des Kunden ist mit den vorstehenden Regelungen nicht verbunden.

Zur Einlösung dieser Garantie wenden Sie sich bitte an unseren Online Support im Internet

**[www.BenQMobile.com/customercare](http://www.BenQMobile.com/customercare)**  oder an den BenQ Mobile-Telefonservice. Die Rufnummer entnehmen Sie bitte der Bedienungsanleitung.

# <span id="page-147-0"></span>**Garantieurkunde (Österreich)**

Dem Verbraucher (Kunden) wird unbeschadet seiner Mängelansprüche gegenüber dem Verkäufer eine Haltbarkeitsgarantie zu den nachstehenden Bedingungen eingeräumt:

- Neugeräte und deren Komponenten, die aufgrund von Fabrikations- und/oder Materialfehlern innerhalb von 24 Monaten ab Kauf einen Defekt aufweisen, werden von BenQ Mobile nach eigener Wahl gegen ein dem Stand der Technik entsprechendes Gerät kostenlos ausgetauscht oder repariert. Für Verschleißteile (z. B. Akkus, Tastaturen, Gehäuse, Gehäusekleinteile, Schutzhüllen – soweit im Lieferumfang enthalten) gilt diese Haltbarkeitsgarantie für sechs Monate ab Kauf.
- Diese Garantie gilt nicht, soweit der Defekt der Geräte auf unsachgemäßer Behandlung und/oder Nichtbeachtung der Handbücher beruht.
- Diese Garantie erstreckt sich nicht auf vom Vertragshändler oder vom Kunden selbst erbrachte Leistungen (z. B. Installation, Konfiguration, Softwaredownloads). Handbücher und ggf. auf einem separaten Datenträger mitgelieferte Software sind ebenfalls von der Garantie ausgeschlossen.
- Als Garantienachweis gilt der Kaufbeleg mit Kaufdatum. Garantieansprüche sind innerhalb von zwei Monaten nach Kenntnis des Garantiefalles geltend zu machen.
- Ersetzte Geräte bzw. deren Komponenten, die im Rahmen des Austauschs an BenQ Mobile zurückgeliefert werden, gehen in das Eigentum von BenQ Mobile über.
- Diese Garantie gilt für in der Europäischen Union erworbene Neugeräte. Garantiegeberin ist die BenQ Mobile CEE GmbH, Himmelpfortgasse 1, A-1010 Wien.
- Weiter gehende oder andere Ansprüche als die in dieser Herstellergarantie genannten sind ausgeschlossen. BenQ Mobile haftet nicht für Betriebsunterbrechung, entgangenen Gewinn und den Verlust von Daten, zusätzlicher vom Kunden aufgespielter Software oder sonstiger Informationen. Die Sicherung derselben obliegt dem Kunden. Der Haftungsausschluss gilt nicht, soweit gesetzlich zwingend gehaftet wird, z. B. nach dem Produkthaftungsgesetz, in Fällen des Vorsatzes oder wegen der Verletzung des Lebens, des Körpers oder der Gesundheit.
- Durch eine erbrachte Garantieleistung verlängert sich der Garantiezeitraum nicht.
- Soweit kein Garantiefall vorliegt, behält sich BenQ Mobile vor, dem Kunden den Austausch oder die Reparatur in Rechnung zu stellen.
- Eine Änderung der Beweislastregeln zum Nachteil des Kunden ist mit den vorstehenden Regelungen nicht verbunden.

Zur Einlösung dieser Garantie wenden Sie sich bitte an unseren Online Support im Internet

**[www.BenQMobile.com/customercare](http://www.BenQMobile.com/customercare)** oder an den Telefonservice. Die Rufnummer entnehmen Sie bitte der Bedienungsanleitung.

# <span id="page-148-0"></span>**Lizenzvertrag**

Dieser Lizenzvertrag wird zwischen Ihnen und der BenQ Mobile GmbH & Co. OHG ("BenQ") geschlossen. Dieser Lizenzvertrag berechtigt Sie, die unter Ziffer 1 genannte lizenzierte Software ("Lizenzierte Software") nach Maßgabe der nachfolgenden Bestimmungen zu nutzen. Die Software kann je nach Einzelfall auch aus dem Internet oder von Datenträgern heruntergeladen werden. Bitte lesen Sie die Lizenzbedingungen sorgfältig vor der Nutzung der Software. Durch die Benutzung des Telefons sowie durch Installation, Kopieren oder Nutzung der Software bestätigen Sie, dass Sie diesen Lizenzvertrag gelesen und verstanden haben. Sie erkennen weiter an, dass Sie an die Bedingungen dieses Lizenzvertrages gebunden sind. Sie bestätigen, dass BenQ oder einer ihrer Lizenzgeber für den Fall einer gerichtlichen oder außergerichtlichen Auseinandersetzung zur Durchsetzung der Rechte nach diesem Lizenzvertrag berechtigt ist, von Ihnen neben etwaigen Ansprüchen auch Kostenersatz für die entstandenen Aufwendungen sowie Erstattung von angemessenen Anwaltskosten zu verlangen. Sollten Sie den Bedingungen dieses Lizenzvertrages nicht zustimmen, dürfen Sie das Telefon nicht benutzen sowie die Lizenzierte Software nicht installieren, kopieren oder anderweitig nutzen. Dieser Lizenzvertrag findet – soweit nicht anders geregelt – auch auf Updates, neue Versionen und Änderungen der Lizenzierten Software Anwendung.

Lizenzierte Software im Sinne dieses Lizenzvertrages ist die in ihrem Telefon enthaltene Software sowie der Inhalt der im Rahmen dieses Vertrages und zur Nutzung des Telefons überlassenen Disketten, CD-Roms, E-Mails oder sonstiger Dateien und erfasst auch damit in Zusammenhang

stehende Software von BenQ und ihren Lizenzgebern sowie alle Updates, neue Versionen, Änderungen und Kopien, egal ob diese direkt auf Ihr Telefon geschickt, aus dem Internet oder von sonstigen Datenträgern heruntergeladen werden.

2. COPYRIGHT. Die Lizenzierte Software und alle dazugehörigen Urheberrechte und sonstigen Rechte gehören BenQ,ihren Konzerngesellschaften oder Lizenzgebern. Die Lizenzierte Software ist durch internationale Verträge und die jeweiligen nationalen Rechtsordnungen urheberrechtlich geschützt. Dieser Vertrag überträgt nur Nutzungsrechte an der Lizenzierten Software. Alle sonstigen Rechte an der Lizenzierten Software bleiben vorbehalten. Die Struktur, der Aufbau, die Daten und der Code der Lizenzierten Software gehören zu den Geschäftsgeheimnissen von BenQ, ihren Konzerngesellschaften und Lizenzgebern. Soweit das Kopieren der Lizenzierten Software gestattet ist, sind alle Kopien mit einem Urheberrechtshinweis ("Copyright-Notiz") zu versehen.

3. NUTZUNGSRECHT. BenQ gewährt Ihnen ein nicht exklusives, nicht übertragbares Recht, die Lizenzierte Software zu installieren und die installierte Lizenzierte Software zu nutzen. Die Lizenzierte Software und das Telefon sind ein einheitliches Produkt. Deshalb darf die Lizenzierte Software nur in Verbindung mit dem Telefon in der nach diesem Lizenzvertrag gestatteten Weise genutzt werden.

4. NUTZUNGSBESCHRÄNKUNGEN. Soweit nicht nachfolgend ausgeführt, ist es nicht gestattet, die Lizenzierte Software zu kopieren, zu ändern, zu dekompilieren, zu disassemblieren, zu entschlüsseln oder in irgendeiner Weise anderweitig zu verändern. (a) Sie dürfen eine Sicherungskopie der Lizenzierten Software (ohne Dokumentation) machen. Jede weitere Kopie stellt einen Bruch dieses Vertrages dar.

(b) Sie dürfen die Lizenzierte Software nur nach Maßgabe dieses Lizenzvertrages nutzen, insbesondere dürfen Sie die Lizenzierte Software nicht verändern und an Dritte ohne die dazugehörige Hardware übertragen.

(c) Sie dürfen die Lizenzierte Software nicht an Dritte unter- und vermieten, verkaufen, weiter lizenzieren oder in einer sonstigen Form ohne ausdrückliche Genehmigung von BenQ unterlizenzieren.

(d) Sie dürfen die Lizenzierte Software weder rückentwickeln, ändern, dekompilieren, disassemblieren noch entschlüsseln, es sei denn, dies ist nach Maßgabe des jeweils anwendbaren Rechts zwingend erlaubt.

5. Etwaiger Missbrauch der Lizenzierten Software oder von Daten, die mit Hilfe der Lizenzierten Software hergestellt werden, ist strengstens verboten. Ein derartiger Missbrauch kann eine Verletzung des deutschen, US-amerikanischen oder sonstigen Rechts darstellen und eine entsprechende Haftung begründen. Sie alleine sind für einen ordnungsgemäßen Gebrauch der Lizenzierten Software nach Maßgabe dieses Lizenzvertrages verantwortlich.

6. Dieser Lizenzvertrag tritt mit der Installation, dem Kopieren oder der Nutzung der Lizenzierten Software in Kraft, je nachdem, was zuerst eintritt. Sie können diesen Lizenzvertrag jederzeit durch Löschung oder anderweitige Entfernung der Lizenzierten Software, einschließlich aller Sicherungskopien und sonstigen von BenQ zur Verfügung gestellten Materialien, kündigen. Dieser Lizenzvertrag endet sofort und automatisch, soweit Sie gegen die Bestimmungen dieses Lizenzvertrages verstoßen. Trotz Beendigung dieses Lizenzvertrages bleiben die Ziffern 2, 5, 6, 7, 9, 12 und 13 wirksam.

7. Sie erkennen an, dass die Lizenzierung der Lizenzierten Software "AS IS" unter Ausschluss jeglicher Haftung und Gewähr erfolgt. Weder BenQ, ihre Konzerngesellschaften noch ihre Lizenzgeber gewährleisten, ausdrücklich oder konkludent, dass sich die Lizenzierte Software für einen bestimmten Zweck eignet oder keine Schutzrechte, Urheberrechte, Markenrechte oder sonstige Rechte Dritter verletzt.

Insbesondere wird nicht gewährleistet, dass die Lizenzierte Software bestimmte Funktionalitäten oder Anforderungen erfüllt bzw. fehler- oder störungsfrei funktioniert. Etwaige Informationen oder Äußerungen von oder im Namen von BenQ begründen keine Haftung im Hinblick auf diesen Lizenzvertrag. Sie tragen die gesamte Verantwortung für die Installation und Nutzung der Lizenzierten **Software** 

8. BenQ übernimmt nur die in diesem Lizenzvertrag ausdrücklich genannten **Pflichten** 

9. HAFTUNGSBEGRENZUNG. In jedem Fall ist die Haftung von BenQ, ihren Mitarbeitern, Konzerngesellschaften und Lizenzgebern für Ersatzbeschaffung, Schäden am Eigentum, entgangenen Gewinn, Verlust von Daten, Betriebsunterbrechung und für sonstige direkte oder indirekte Schäden, gleich welchen Rechtsgrundes, ausgeschlossen. Dies gilt nicht, soweit - z. B. nach dem Produkthaftungsgesetz, in Fällen des Vorsatzes oder für Personenschäden - zwingend gehaftet wird.

10. FEHLERBEHEBUNG/TECHNISCHE UNTERSTÜTZUNG. Dieser Lizenzvertrag gibt Ihnen keinen Anspruch auf Fehlerbehebung oder sonstige technische Unterstützung durch BenQ, eine ihrer Konzern gesellschaften oder Ihren Lizenzgeber.

BenQ bzw. ihren Lizenzgebern steht es frei, Anregungen, Bemerkungen oder Kommentare von Ihnen in Bezug auf die Lizenzierte Software unbeschränkt zu nutzen, insbesondere für die Herstellung, Vermarktung, den Service der Lizenzierten Software oder anderer Produkte.

11. EXPORTKONTROLLVORSCHRIF-TEN. Die Lizenzierte Software einschließlich technischer Daten unterliegt den Exportkontrollvorschriften der Bundesrepublik Deutschland, der Europäischen Union (EU), der USA und gegebenenfalls denen weiterer Länder.

Sie verpflichten sich, alle anwendbaren Import- und Exportvorschriften einzuhalten, insbesondere verpflichten Sie sich, soweit Exportkontrollvorschriften dies erfordern, keine Lizenzierte Software oder Teile davon zu exportieren oder zu re-exportieren, weder nach Cuba, Iran, Irak, Libyen, Nord Korea, Sudan oder Syrien noch in andere Länder (einschließlich der Überlassung an Einwohner oder Staatsbürger), bei denen staatliche Behörden den Export von Produkten, Software und Dienstleistungen Beschränkungen oder Verboten unterworfen haben.

12. ANWENDBARES RECHT. Es gilt deutsches Recht unter Ausschluss jeglichen Kollisionsrechts. Der Gerichtsstand ist München, sofern Sie ein Kaufmann im Sinne des Handelsgesetzbuchs sind.

13. VERSCHIEDENES. Dieser Lizenzvertrag ersetzt alle vorherigen Vereinbarungen zwischen Ihnen und BenQ hinsichtlich der Lizenzierten Software. Die Bestimmungen dieses Lizenzvertrages gehen etwaigen widersprechenden Bedingungen vor. Es besteht aber die Möglichkeit, dass noch zusätzliche Bedingungen ergänzend vereinbart werden.

Sollten Bestimmungen dieses Vertrages ganz oder teilweise unwirksam oder nicht durchführbar sein oder werden, so wird die Gültigkeit oder übrigen Bestimmungen hierdurch nicht berührt. Das Gleiche gilt, falls der Vertrag eine Regelungslücke enthält. Anstelle der unwirksamen oder undurchführbaren Bestimmung oder zur Ausfüllung der Regelungslücke soll eine Regelung gelten, die, soweit rechtlich möglich, dem am nächsten kommt, was die Vertragsschließenden gewollt haben oder nach dem Sinn und Zweck des Vertrages gewollt haben würden, sofern sie bei Vertragsabschluss den Punkt bedacht hätten.

Änderungen dieses Vertrages bedürfen der Schriftform. Dieser Lizenzvertrag findet auch auf die Rechtsnachfolger der Parteien, z. B. Erben, Anwendung. Soweit eine Partei dieses Lizenzvertrages bei einem Vertragsbruch der Gegenseite von ihr zustehenden Rechten keinen Gebrauch macht, ist dies nicht als Anerkennung der Rechtmäßigkeit der Handlungen der anderen Partei zu interpretieren. Unbeschadet der Regelungen dieses Lizenzvertrages bleibt es BenQ, ihren Konzerngesellschaften oder Lizenzgebern vorbehalten, ihre gesetzmäßigen Ansprüche, insbesondere aus dem jeweiligen Urheberrecht oder Markenrecht, geltend zu machen.

# <span id="page-151-0"></span>**Menübaum**

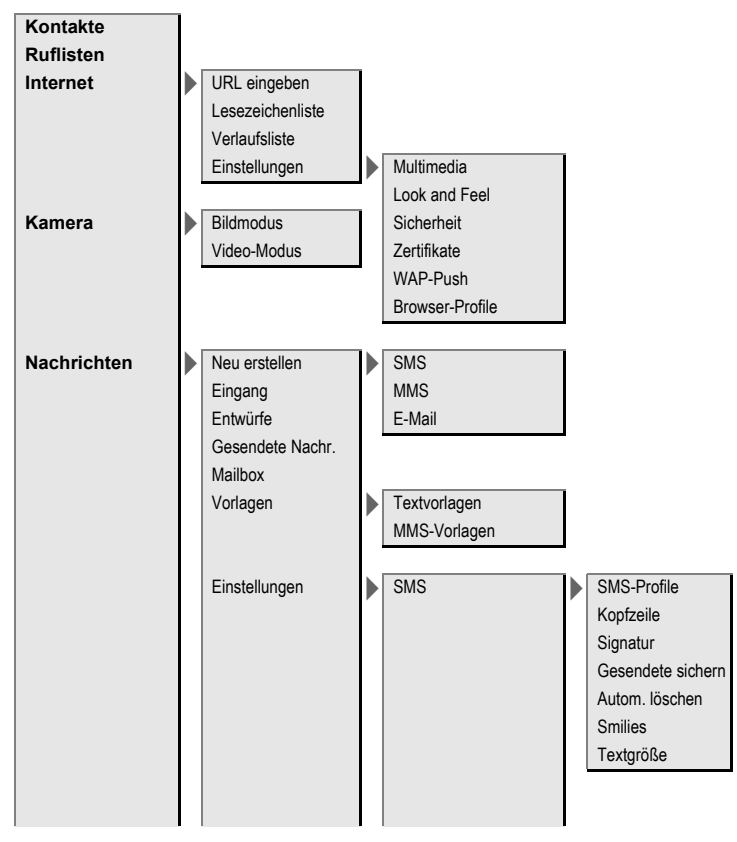

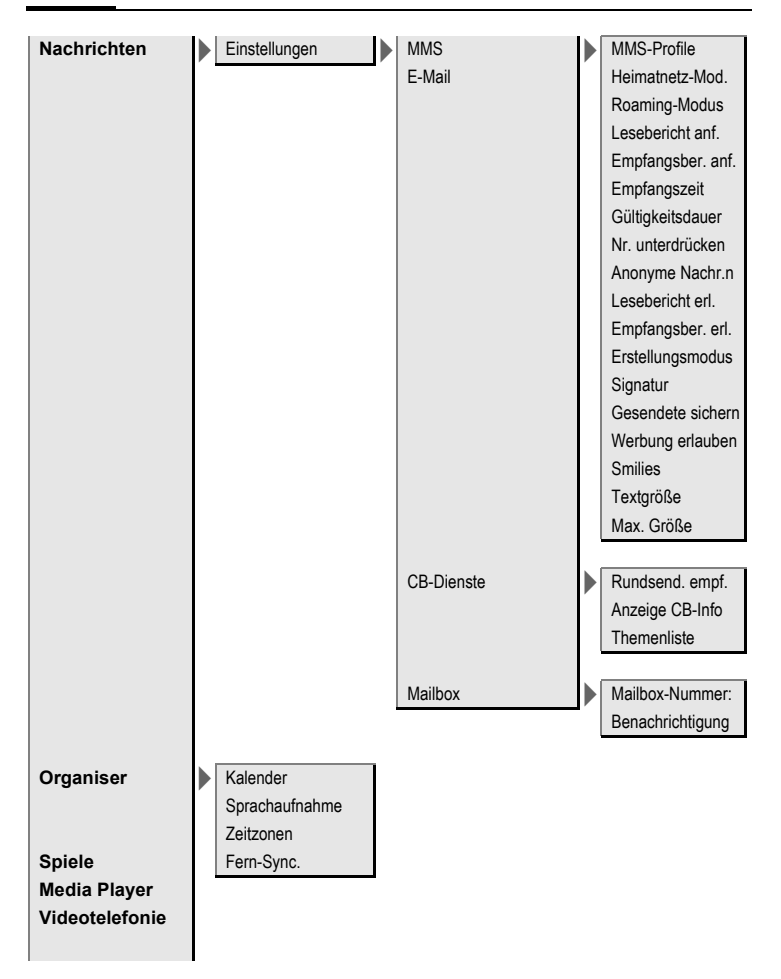

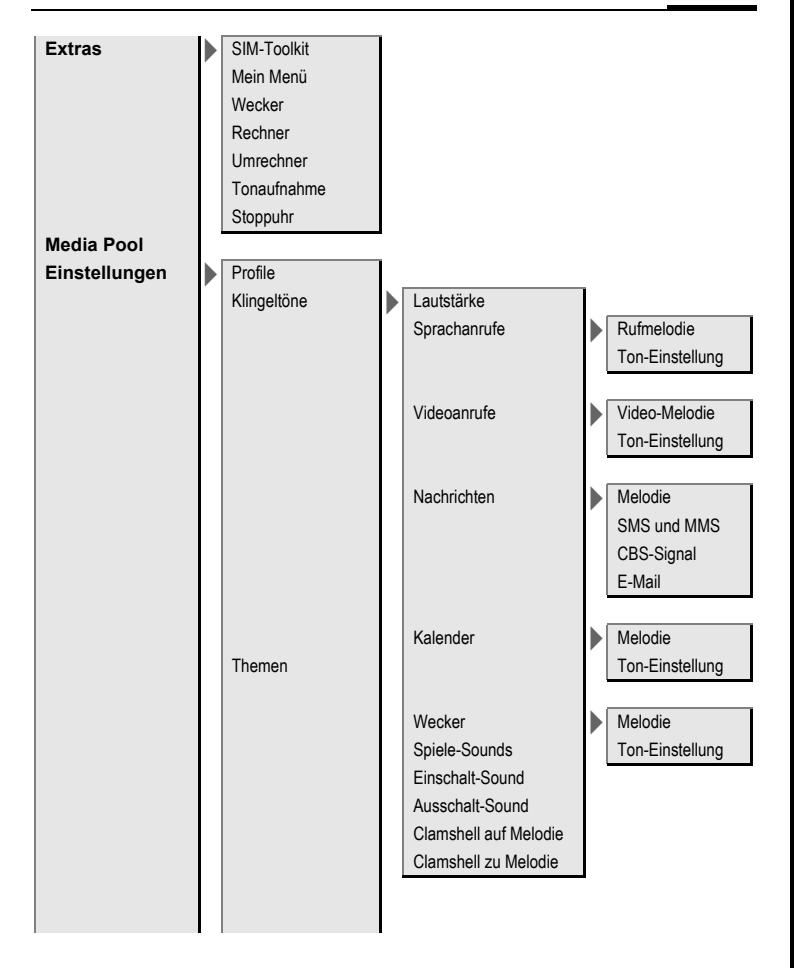

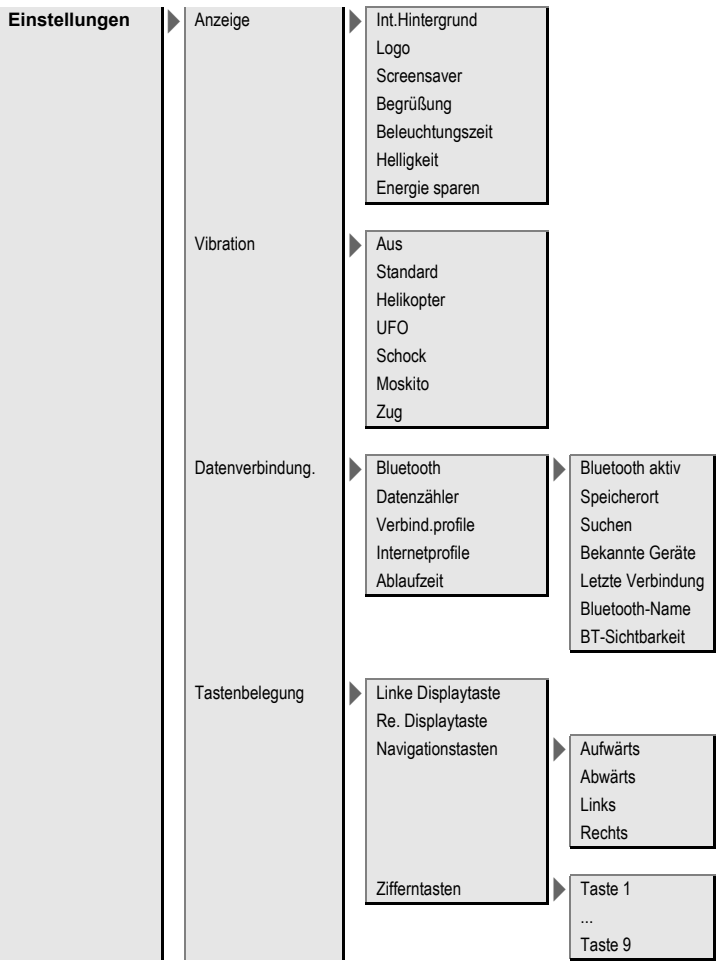

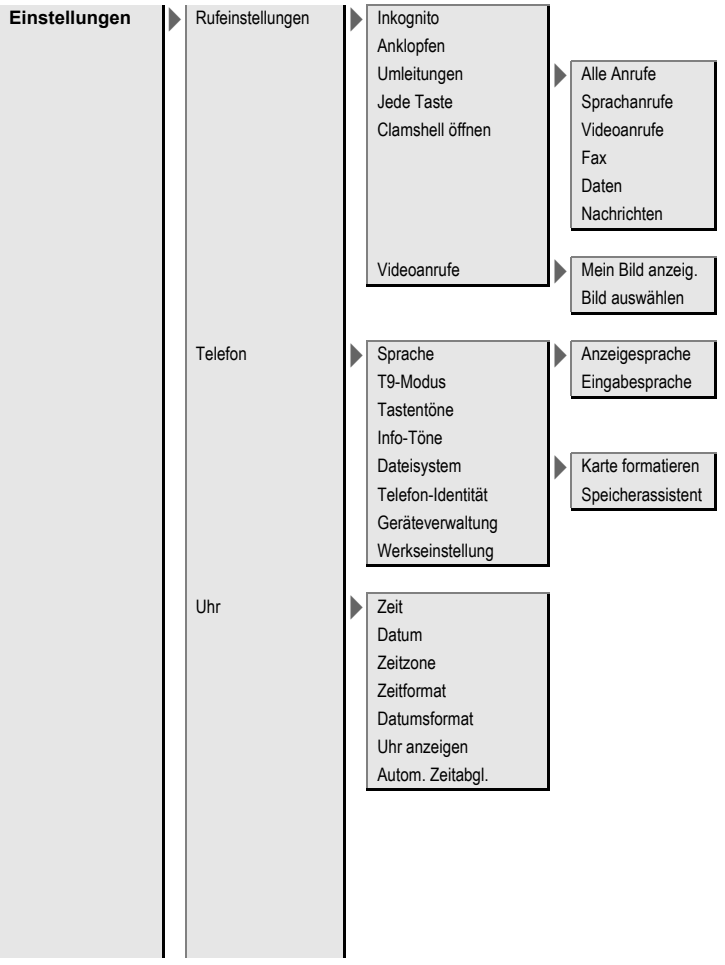

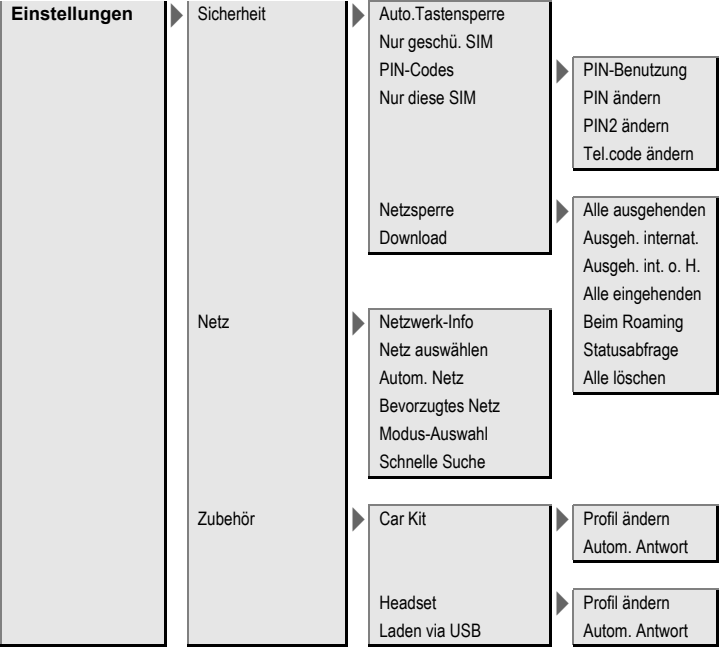

# **Stichwortverzeichnis**

## **A**

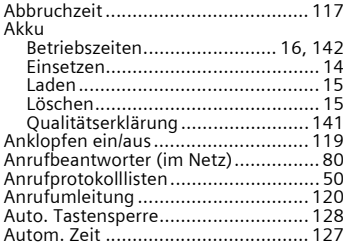

## **B**

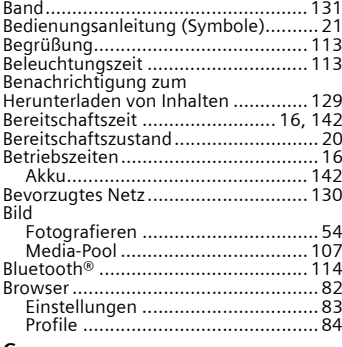

#### **C**

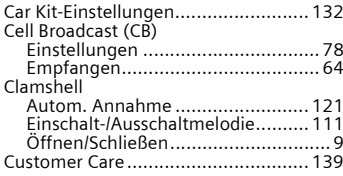

### **D**

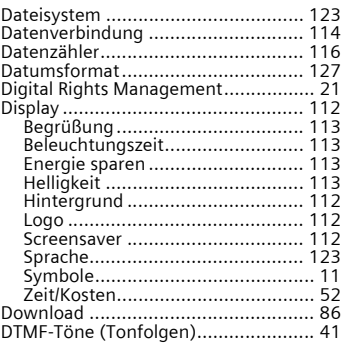

### **E**

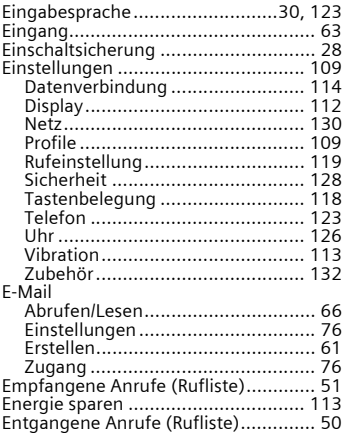

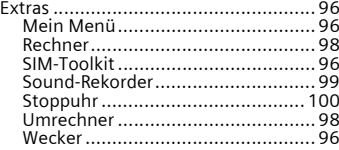

### **F**

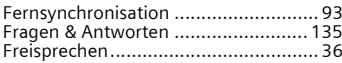

## **G**

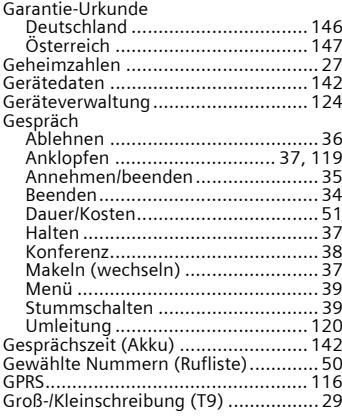

### **H**

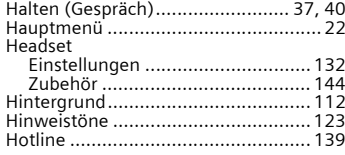

#### **I**

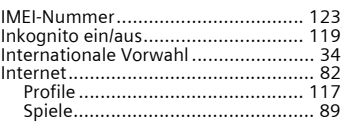

### **J**

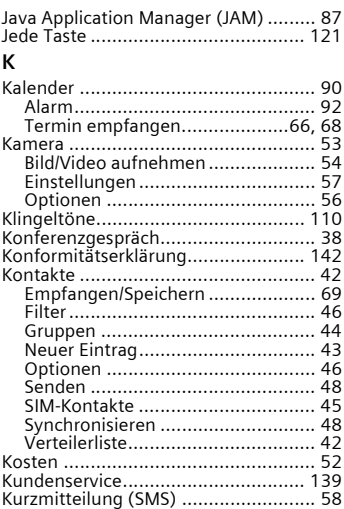

## **L**

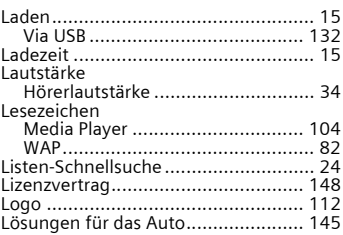

### M

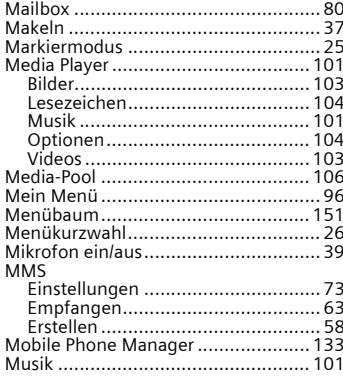

# N<br>Nachricht

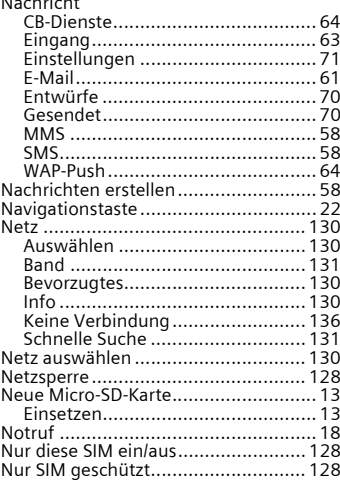

#### $\circ$

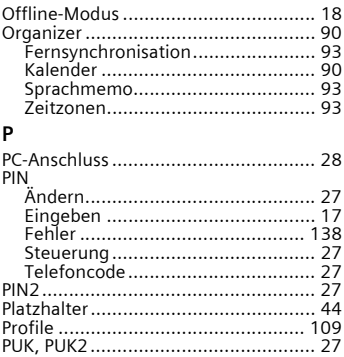

### $\overline{\mathsf{R}}$

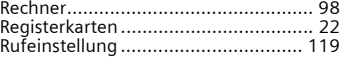

## $\sf S$

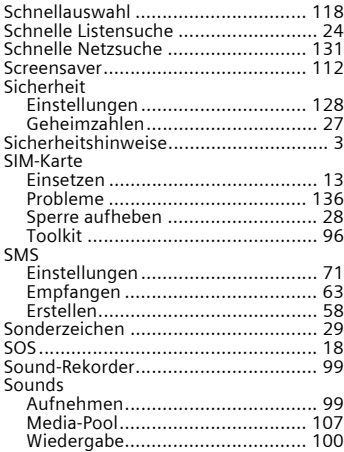

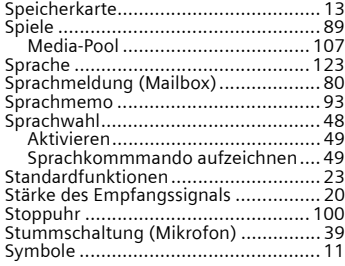

#### **T** T9

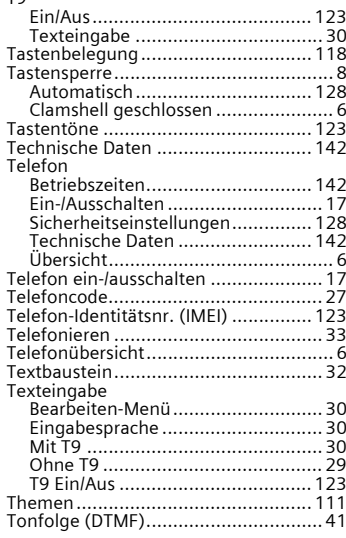

### **U**

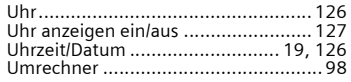

#### **V**

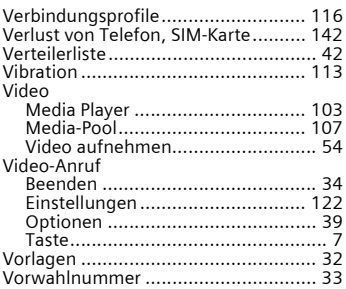

### **W**

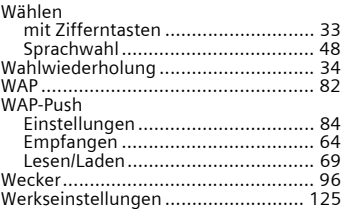

### **Z**

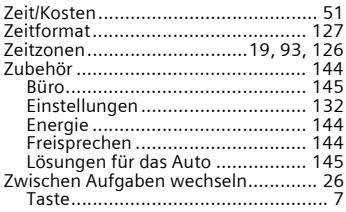

A31008-H2640-A2-3-19